# **SAMSUNG TECHWIN**

# **СЕТЕВАЯ КАМЕРА** SNP-3120/<br>Руководство пользователя <sub>3120W/3120WH</sub>

3120V/3120VH

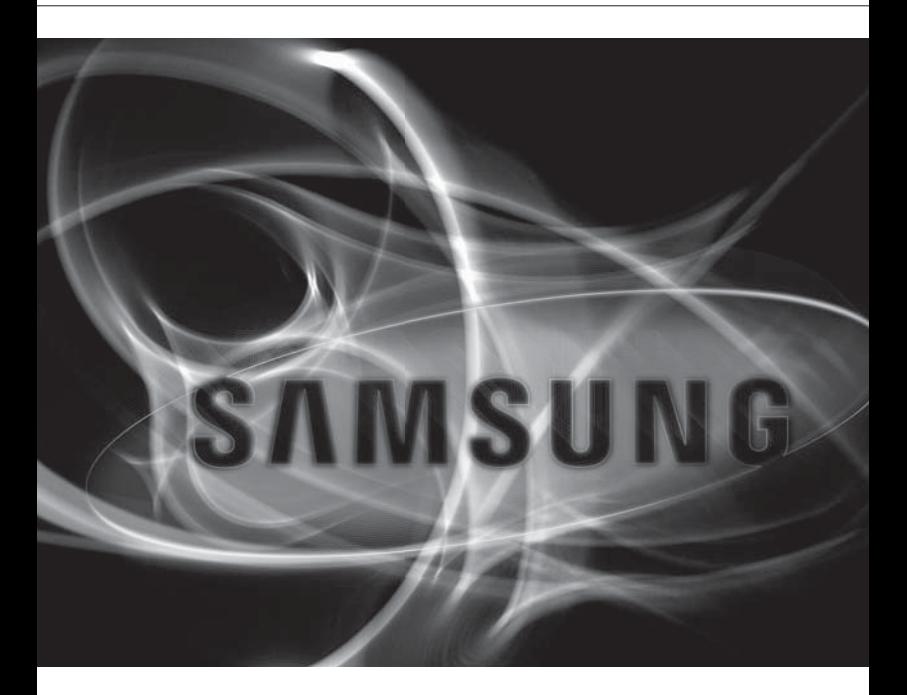

 $\epsilon$ 

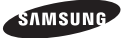

### **Сетевая Камера**

### Руководство пользователя

#### **Авторское право**

**©2011 Samsung Techwin Co., Ltd. Все права защищены.**

#### **Все права защищены.**

**«влизица»** SAMSUNG TECHWIN является зарегистрированным логотипом компании Samsung Techwin Co., Ltd. Название данного устройства является зарегистрированным товарным знаком Samsung Techwin Co., Ltd. Другие товарные знаки, упомянутые в настоящем руководстве, являются зарегистрированными товарными знаками соответствующих компаний.

#### **Ограничения**

Авторское право на данный документ принадлежит Samsung Techwin Co., Ltd. При любых обстоятельствах запрещено частичное или полное воспроизведение, распространение или изменение данного документа без официального разрешения Samsung Techwin.

#### **Отказ от ответственности**

Компания Samsung Techwin тщательно проверяет достоверность и правильность содержимого данного документа, однако не несет официальной ответственности за представленную информацию. Пользователь несет полную личную ответственность за использование этого документа и за последующие результаты. Компания Samsung Techwin оставляет за собой право изменять содержание документа без предварительного уведомления.

#### **Гарантия**

Если устройство работает ненадлежащим образом в нормальных условиях, сообщите нам. Samsung Techwin решит эту проблему бесплатно. Срок гарантии составляет 3 года. Исключениями являются следующие условия:

- Неправильная работа системы из-за запуска несовместимых с ней программ.
- Ухудшение производительности вследствие естественного износа в процессе эксплуатации
- Конструкция и характеристики устройства могут быть изменены без предварительного уведомления.
- Используемый по умолчанию пароль может быть доступен для злоумышленников, поэтому после установки продукта рекомендуется изменить пароль. Следует иметь в виду, если пароль не изменен, ответственность за проблемы безопасности, и другие связанные проблемы, лежит на пользователе.

# обзс

## ВАЖНЫЕ ПРАВИЛА ТЕХНИКИ БЕЗОПАСНОСТИ

- 1. Прочтите эти правила.
- 2. Сохраните эти правила.
- 3. Принимайте во внимание все предупреждения.
- 4. Следуйте всем правилам.
- 5. Не используйте изделие вблизи воды.
- 6. Чистите изделие только сухой салфеткой.
- 7. Не загораживайте никакие вентиляционные отверстия. Выполните установку изделия в соответствии с инструкциями изготовителя.
- 8. Не устанавливайте изделие рядом с источниками тепла, такими, как радиаторы, решетки системы отопления, или другими устройствами, которые генерируют тепло (включая усилители).
- 9. В целях безопасности не отказывайтесь от использования вилок поляризованного или заземляющего типа. Вилка поляризованного типа имеет два ножевых контакта, один из которых шире другого. Вилка заземляющего типа имеет два контакта и третий заземляющий штырь. Широкое лезвие третьего заземляющего штыря предусмотрено для вашей безопасности.

Если вилка поставляемого вместе с аппаратом шнура питания не подходит для вашей розетки, попросите опытного электрика заменить старую розетку.

- 10. Не наступайте на шнур питания и не допускайте его защемления, особенно вблизи от штепсельной вилки, в месте подключения к розетке и там, где шнур выходит из изделия.
- 11. Пользуйтесь только теми приспособлениями/ принадлежностями, которые рекомендованы изготовителем.
- 12. Используйте устройство только с тележкой, подставкой, штативом, кронштейном и столом, указанными производителем или приобретенными вместе с устройством. Во избежание травм вследствие опрокидывания тележки с устройством соблюдайте осторожность при ее передвижении.
- 13. Отсоединяйте устройство от сети во время грозы или если оно не используется в течение длительного времени.
- 14. Все работы, связанные с техническим обслуживанием изделия, должны выполняться квалифицированными специалистами по техническому обслуживанию. Обслуживание изделия требуется выполнять, когда изделие получило какоелибо повреждение, например, был поврежден его шнур питания или вилка шнура питания, внутрь изделия попала жидкость или посторонние предметы, изделие подверглось воздействию дождя или влаги, изделие не работает должным образом, а также после падения изделия.

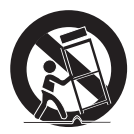

●

# ПРЕДУПРЕЖДЕНИЕ

ВО ИЗБЕЖАНИЕ ПОВРЕЖДЕНИЙ, СЛЕДСТВИЕМ КОТОРЫХ МОЖЕТ БЫТЬ ПОЖАР ИЛИ ПОРАЖЕНИЕ ЭЛЕКТРИЧЕСКИМ ТОКОМ, НЕ ДОПУСКАЙТЕ ПОПАДАНИЯ ДАННОГО ИЗДЕЛИЯ ПОД ДОЖДЬ ИЛИ В УСЛОВИЯ ВЫСОКО Й ВЛАЖНОСТИ. ЗАПРЕЩАЕТСЯ ВСТАВЛЯТЬ КАКИЕ-ЛИБО МЕТАЛЛИЧЕСКИЕ ПРЕДМЕТЫ В ВЕНТИЛЛЯЦИОННЫЕ РЕШЕТКИ ИЛИ ДРУГИЕ ОТВЕРСТИЯ В ОБОРУДОВАНИИ.

Не подвергайте устройство воздействию жидкостей. Не следует также ставить на него предметы, наполненные жидкостью, например вазы.

## ВНИМАНИЕ

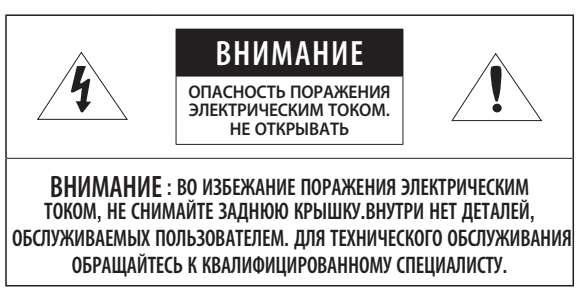

# ОПИСАНИЕ ГРАФИЧЕСКИХ ОБОЗНАЧЕНИЙ

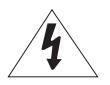

Молния со стрелкой в равностороннем треугольнике предупреждает пользователя об "опасном напряжении" в корпусе изделия, которое может представлять риск поражения электрическим током.

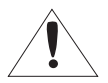

Восклицательный знак в равностороннем треугольнике предупреждает пользователя о важных инструкциях по работе и обслуживанию в руководстве, которое прилагается к устройству.

При использовании за пределами США с соединениями одобренными соответствующим органом, может использоваться кодировка HAR.

## ВНИМАНИЕ

Настоящие инструкции по обслуживанию предназначены только для квалифицированных специалистов.

Во избежание поражения электрическим током не следует выполнять работы по обслуживанию, описанные в инструкциях по эксплуатации, если вы не обладаете соответствующей квалификацией.

Разъем продукта BNC Out предназначен для облегчения процесса установки. Его не рекомендуется использовать в целях мониторинга. Если оставить кабель BNC подключенным, то при ударе молнии во время грозы существует опасность повреждения или неправильной работы устройства.

Не подвергайте устройство воздействию потока воздуха от кондиционера. В противном случае из-за разницы температур внутри и снаружи купола камеры это может вызвать образование конденсата внутри прозрачного купола.

При установке устройства в помещении с низкотемпературным режимом, например, внутри холодильного склада, для предотвращения попадания внешнего воздуха внутрь корпуса проводку следует герметизировать силиконом.

В противном случае из-за разницы внутренней и внешней температуры влажный воздух может попасть внутрь корпуса, вызвав скопление влаги или внутреннее испарение.

# обзор

Внимательно прочитайте приведенные ниже правила техники безопасности.

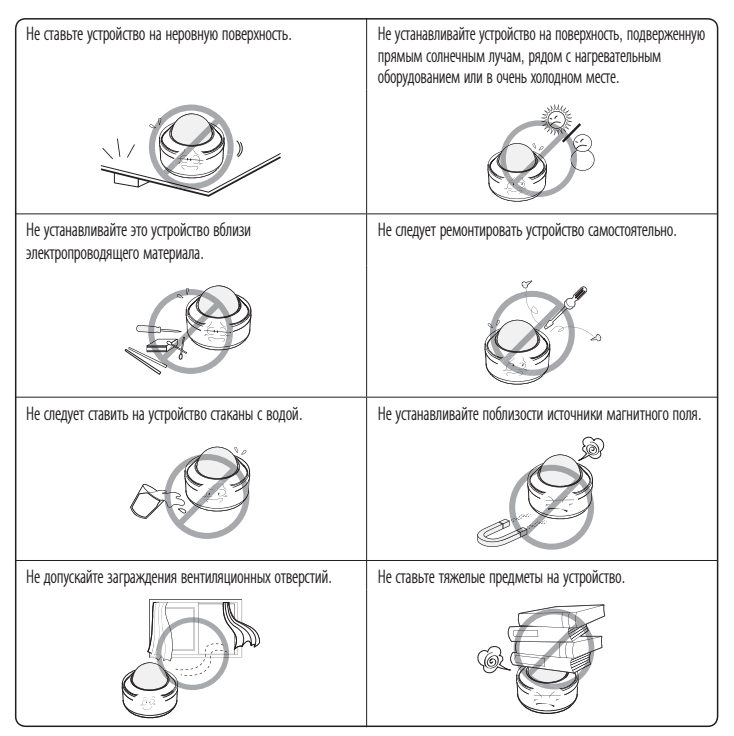

Руководство пользователя содержит инструкции по использованию продуктов

В руководстве используются следующие обозначения.

- Справка : сведения по использованию устройства
- Примечание : На случай возможных повреждений имущества или вреда здоровью людей в результате несоблюдения инструкций
- Прочтите это руководство по безопасности перед использованием устройств и сохраните его в безопасном месте.

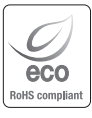

Компания Samsung Techwin заботится об окружающей среде и прилагает усилия для ее сохранения на всех этапах производства и предоставляет потребителям экологически безопасную продукцию. Знак Eco демонстрирует цель компании Samsung Techwin по созданию экологически безопасной продукции и указывает на соответствие изделия директиве ЕС RoHS.

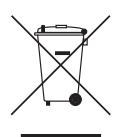

### Правильная утилизация данного устройства (Утилизация электрического и электронного оборудования)

(Действует во всех странах Европейского Союза и других странах Европы, принявших систему разделения отходов)

Подобная маркировка на изделии, принадлежностях или в руководстве к нему предупреждает, что по истечении срока службы изделие или электронные принадлежности для него (например, зарядное устройство, наушники, кабель USB) не следует выбрасывать вместе с другим бытовым мусором. Чтобы избежать вредного воздействия на окружающую среду или на здоровье человека от неконтролируемой утилизации отходов, следует отделять маркированные подобным образом изделия от другого мусора для соответствующей переработки и повторного использования в качестве сырья.

За подробной информацией о месте и способе экологически безопасной утилизации бытовым потребителям следует обращаться к продавцу данного изделия или в органы местного самоуправления.

Промышленным потребителям необходимо обратиться к поставщику, чтобы уточнить сроки и условия договора купли-продажи. Подобные изделия и электронные принадлежности не следует утилизировать вместе с другими производственными отходами.

# обзор

## СОДЕРЖАНИЕ

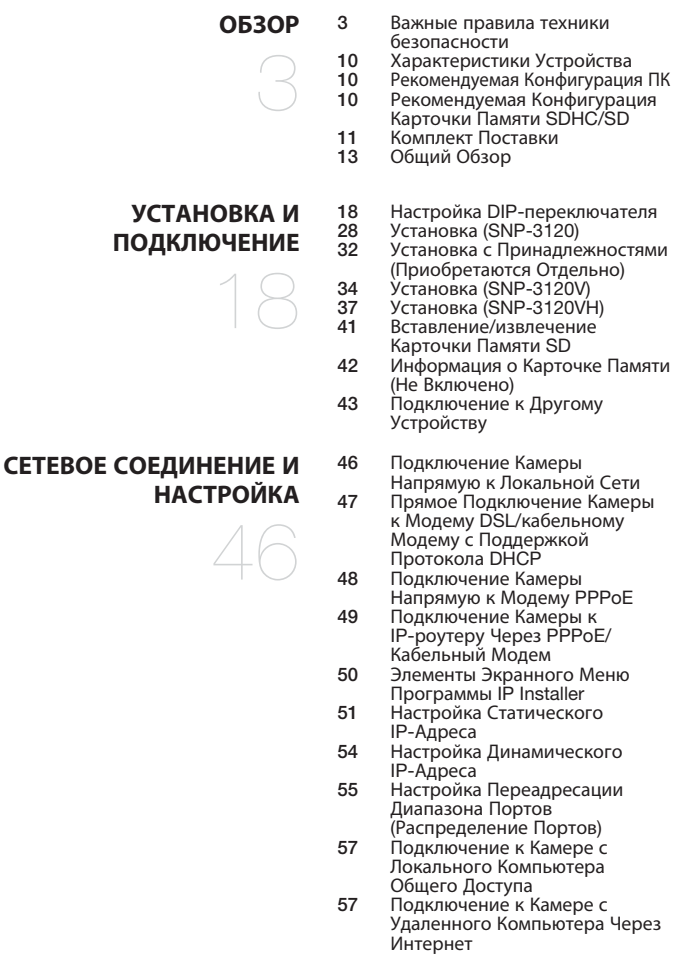

### **ИНТЕРАКТИВНАЯ ПРОГРАММА ПРОСМОТРА**

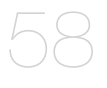

### **НАСТРОЙКА КАМЕРЫ**

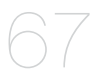

### **ЭКРАН НАСТРОЙКИ**

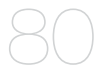

- 58 Подключение к Камере<br>59 Вход
- **59** Вход<br>60 Устан
- 60 Установка Silverlight Runtime
- 62 Использование Экрана Прямой Передачи
- 65 Воспроизведение<br>66 Воспроизвеление
- 66 Воспроизведение Архивных Записей
- 67 Использование Меню Камеры<br>67 Настройка Камеры
- 67 Настройка Камеры<br>77 Настройка экранно
- 77 Настройка экранного меню<br>79 Сброс
- Сброс
- 80 Настройка<br>80 Настройка
- Настройка Параметров Аудио и Видео
- 88 Настройка Сети
- 93 Настройка Событий<br>99 Настройка Системы
- Настройка Системы

### **ПРИЛОЖЕНИЕ**

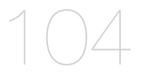

- 104 Характеристики<br>109 Вил Устройства
- 109 Вид Устройства<br>111 Поиск и Устран
- 111 Поиск и Устранение Неполадок
- 113 Open Source Announcement
- 115 GPL/LGPL Software License

# <u>обзор</u>

## ХАРАКТЕРИСТИКИ УСТРОЙСТВА

### Потоковая передача данных с использованием универсального кодека

Эта сетевая камера может отображать видео с различным разрешением и качеством одновременно с помощью разных кодеков.

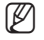

 $=$  Однако видео в формате MPEG4 нельзя воспроизводить на веб-странице. Если требуется воспроизвести видео на веб-странице, используйте программное обеспечение CMS.

### Наблюдение с помощью веб-обозревателя

Использование веб-обозревателя для просмотра изображений в локальной сетевой среде.

### Тревога

При возникновении события связанное с событием видео будет передано на адрес электронной почты, указанный пользователем или сохраненный на карте памяти SD, или же сигнал о событии будет отправлен на порт Alarm Out.

### Функция анализа интеллектуального видео

Анализ событий видео в соответствии с указанными пользователем правилами для распознавания события.

 Соответствие ONVIF (спецификация 1.02) Данное устройство соответствует базовой спецификации ONVIF. 1.02. Для получения дополнительных сведений см. веб-сайт www.onvif.org.

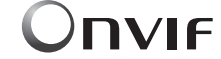

Driving network video through global standardization

### РЕКОМЕНДУЕМАЯ КОНФИГУРАЦИЯ ПК

- Процессор : Intel(R) Core(TM)2 2.00ГГц или выше
- Операционная система : Windows XP, Vista, 7 Mac OS
- Разрешение экрана : 1280х1024 пикселей или выше
- ОЗУ : 1ГБ или выше
- Веб-браузер : Internet Explorer 6.0 или выше Firefox, Google Chrome, Safari
- ОЗУ видеокарты : 128МБ или выше

### РЕКОМЕНДУЕМАЯ КОНФИГУРАЦИЯ КАРТОЧКИ ПАМЯТИ SDHC/SD

- $2GB ~ 32GB$
- Рекомендуется использовать карточку класса 6 со скоростью чтения/записи как минимум 10 Мб\с, чтобы гарантировать правильную запись видеоданных.

## КОМПЛЕКТ ПОСТАВКИ

Проверьте наличие всех принадлежностей в комплекте поставки камеры.

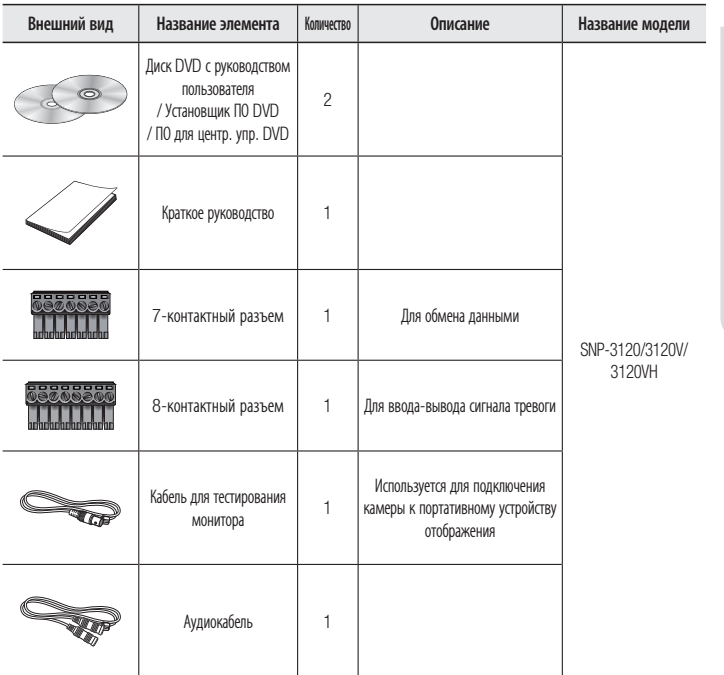

# обзор

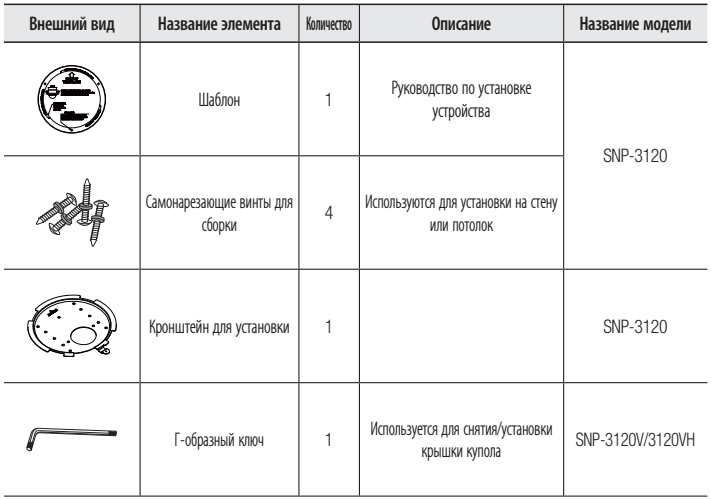

M Кабель для проверки на мониторе подсоединяется к портативному дисплею и используется для проверки камеры. Для камеры, фактически используемой для наблюдения, следует использовать кабель BNC.

# ОБЩИЙ ОБЗОР

### ❖ SNP-3120

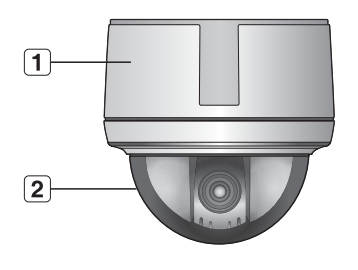

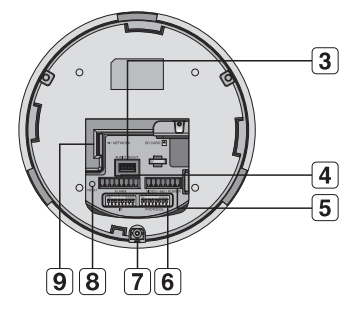

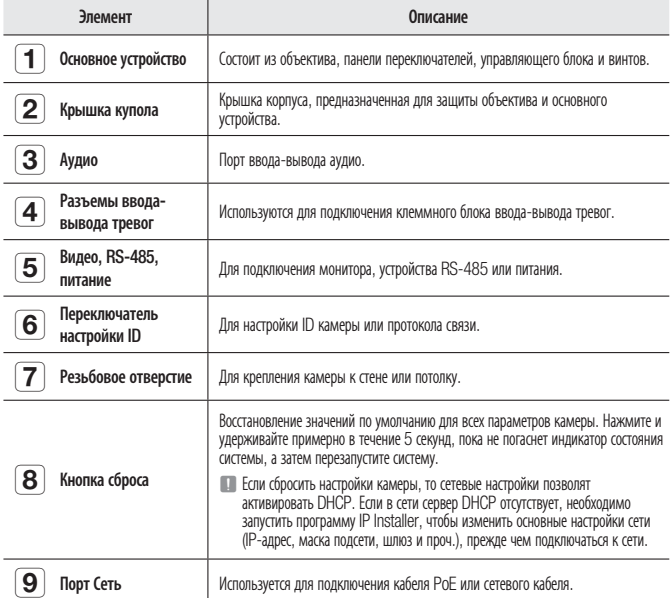

# обзор

### ❖ SNP-3120V

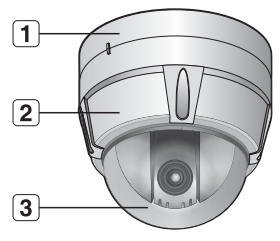

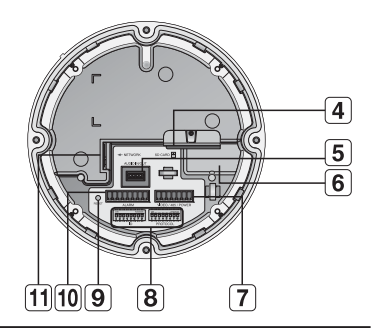

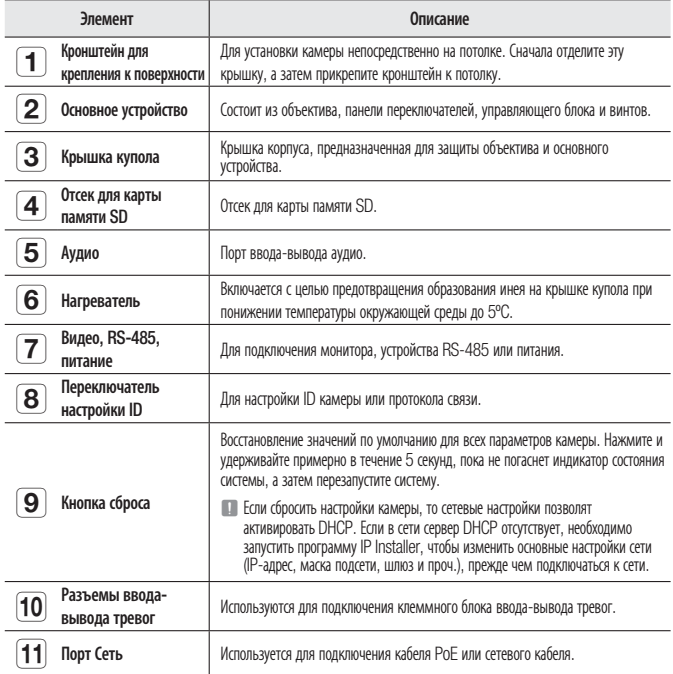

### ❖ SNP-3120VH

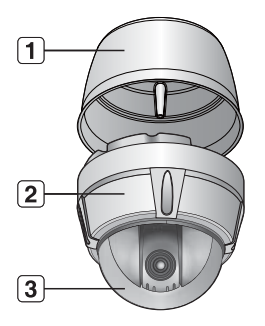

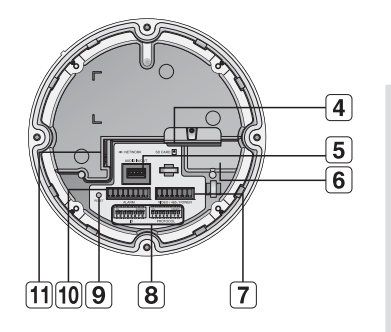

● ОБЗОР

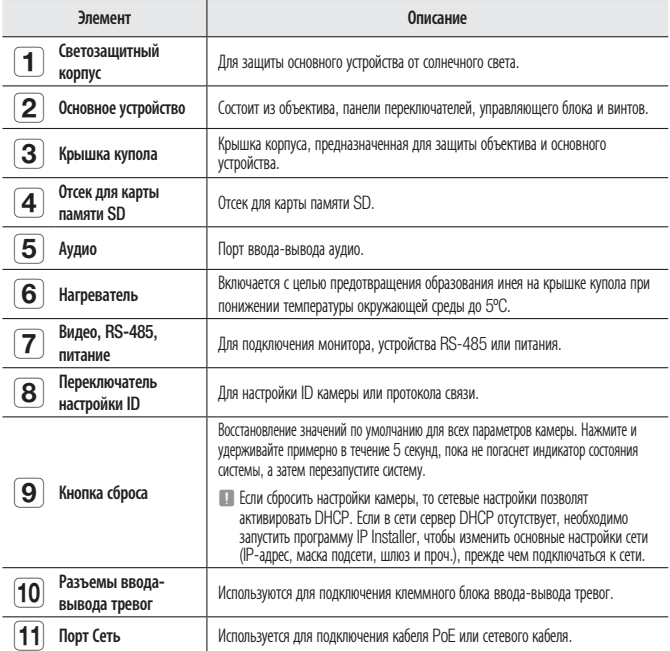

### ❖ Монтажная интерфейсная плата камеры

Монтаж камеры см. на рисунке ниже. Во время использования коаксиальной связи отдельное контрольное сигнальное соединение не требуется.

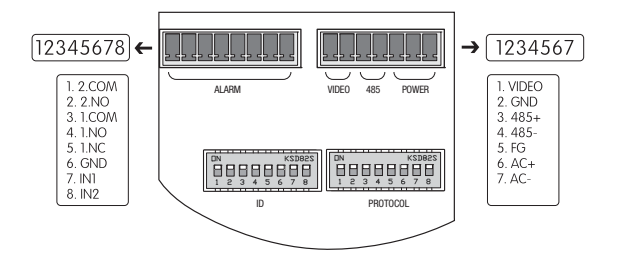

### **Контроллерное и вспомогательное сигнальное соединение**

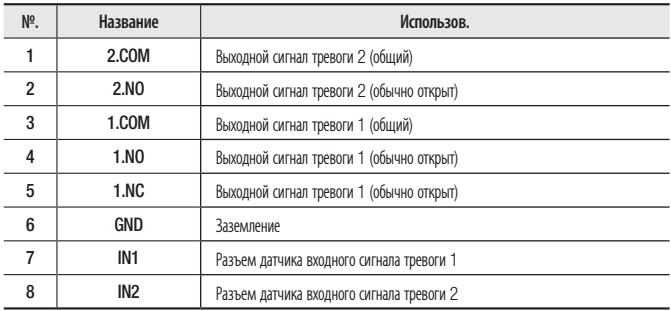

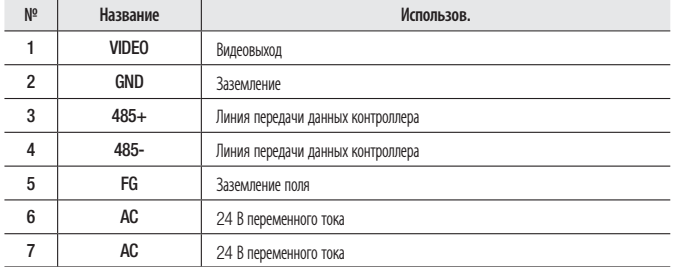

#### **Сигнальное соединение питания, видео и подключения**

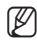

M Жила кабеля BNC с синей линией, который входит в комплект поставки, – это видеовыход, поскольку жила с черной линией – это заземление.

- Адаптер источника питания (переменный ток) не имеет полярности.
- 
- $\blacksquare$  Предельная мощность встроенного реле составляет 30 В пост. тока/2 А, 125 В перем. тока/0,5 А и 250 В перем. тока/0,25 А.
- Неправильное подключение разъема питания и заземления к порту НЗ/НР и COM-порту может вызвать короткое замыкание, пожар и, как следствие, повреждение камеры.
- При подключении камеры к перегруженному внешнему устройству для обеспечения правильной работы следует использовать отдельное реле.
- Для предотвращения возможного притока молнии в режиме тестового мониторинга проводите проверку, заземлив разъем.

## НАСТРОЙКА DIP-ПЕРЕКЛЮЧАТЕЛЯ

### Настройка протоколов и двухрядных переключателей идентификатора

Можно управлять различными настройками системы камеры при помощи подключения и двухрядных переключателей идентификатора. Перед установкой продукта настройте двухрядные переключатели в соответствии с условиями для установки.

- 1. Отсоедините рамку камеры от установочной основы и направьте нижнюю часть рамки к себе, как показано на рисунке ниже.
- 2. Установите переключатели в соответствии с условиями для установки. Для получения более подробной информации относительно настройки см. таблицу на следующей странице.
- 3. Если переключатели не до конца установлены в положение Вкл./Выкл., камера может функционировать ненадлежащим образом, поэтому проверьте переключатели перед окончанием настройки.

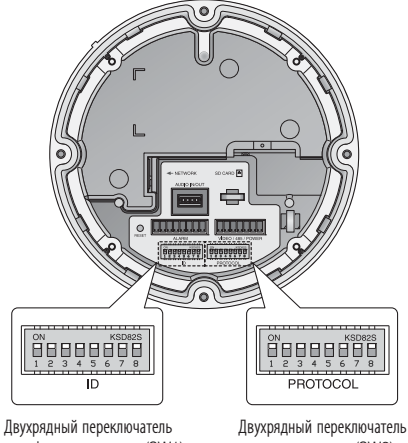

идентификатора камеры (SW1)

протокола связи (SW2)

### Настройки двухрядного переключателя протокола связи (SW2)

При коаксиальном подключении сигналы распознаются автоматически, поэтому не требуется отдельно настраивать связь.

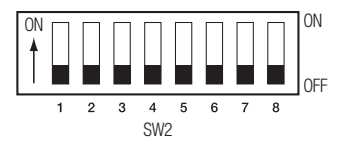

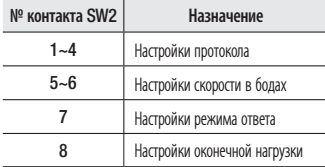

### **Настройки протокола**

Выберите протокол связи для камеры

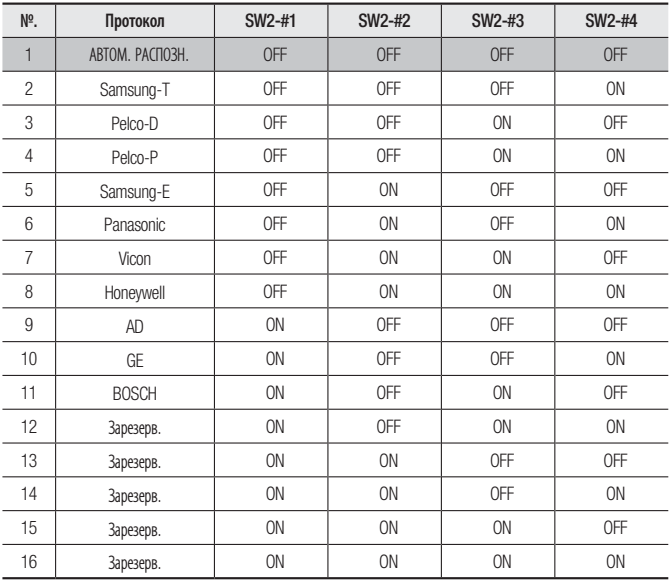

### **Настройки скорости в бодах**

Выберите скорость передачи для выбранного протокола связи.

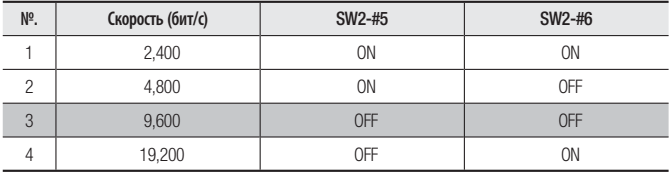

### **Настройки ответа связи**

Выберите метод ответа связи для камеры и контроллера: ответ или нет ответа.

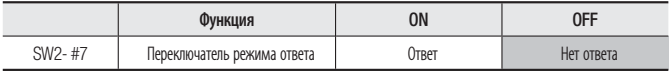

### **Настройки оконечной нагрузки**

Чтобы предотвратить ослабление сигналов связи между камерой и контроллером, элементы в конце линии должны быть настроены согласно настройкам оконечной нагрузки.

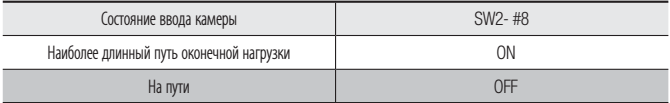

- Эта модель поставляется с заводскими настройками двухрядных переключателей, установленных на ВЫКЛ. Настройки по умолчанию затенены в таблице.

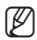

M **E**СЛИ необходимо использовать контроллер другого изготовителя с этим продуктом, обратитесь в наш отдел послепродажного обслуживания или проектирования.

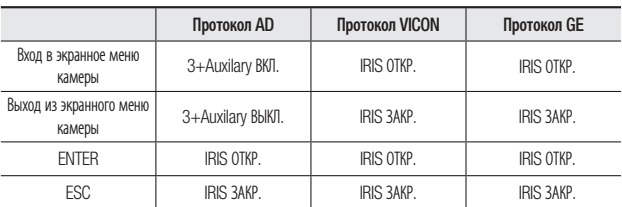

Различные протоколы использования элементов управления

Для получения более подробной информации о протоколах зайдите на наш официальный сайт.

### Настройки двухрядного переключателя идентификатора камеры (SW1)

Чтобы настроить идентификаторы камеры, см. "Таблица идентификатора камеры" ниже.

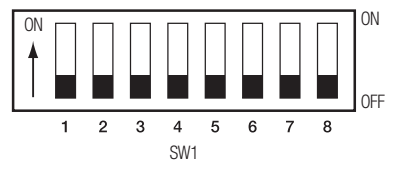

### ID SW1-#1 SW1-#2 SW1-#3 SW1-#4 SW1-#5 SW1-#6 SW1-#7 SW1-#8 1 | ON/OFF | OFF | OFF | OFF | OFF | OFF | OFF | OFF 2 | OFF | ON | OFF | OFF | OFF | OFF | OFF | OFF 3 | ON | ON | OFF | OFF | OFF | OFF | OFF | OFF 4 | OFF | OFF | ON | OFF | OFF | OFF | OFF | OFF 5 ON OFF ON OFF OFF OFF OFF OFF 6 | OFF | ON | ON | OFF | OFF | OFF | OFF | OFF 7 | ON | ON | OFF | OFF | OFF | OFF | OFF 8 | OFF | OFF | OFF | ON | OFF | OFF | OFF | OFF 9 ON OFF OFF ON OFF OFF OFF OFF OFF 10 | OFF | ON | OFF | OFO | OFF | OFF | OFF | OFF 11 | ON | ON | OFF | OFF | OFF | OFF | OFF | OFF 12 | OFF | OFF | ON | ON | OFF | OFF | OFF | OFF 13 | ON | OFF | ON | ON | OFF | OFF | OFF | OFF 14 | OFF | ON | ON | ON | OFF | OFF | OFF | OFF 15 | ON | ON | ON | OFF | OFF | OFF | OFF 16 OFF OFF OFF OFF ON OFF OFF OFF 17 | ON | OFF | OFF | OFF | ON | OFF | OFF | OFF 18 OFF ON OFF OFF ON OFF OFF OFF 19 | ON | ON | OFF | OFF | ON | OFF | OFF | OFF 20 OFF OFF ON OFF ON OFF OFF OFF 21 ON OFF ON OFF ON OFF OFF OFF 22 | OFF | ON | ON | OFF | ON | OFF | OFF | OFF 23 | ON | ON | ON | OFF | ON | OFF | OFF | OFF 24 | OFF | OFF | OFF | ON | ON | OFF | OFF | OFF 25 | ON | OFF | OFF | ON | ON | OFF | OFF | OFF 26 | OFF | ON | OFF | ON | ON | OFF | OFF | OFF 27 | ON | ON | OFF | ON | ON | OFF | OFF | OFF 28 | OFF | OFF | ON | ON | ON | OFF | OFF | OFF 29 | ON | OFF | ON | ON | ON | OFF | OFF | OFF 30 OFF ON ON ON ON OFF OFF OFF 31 | ON | ON | ON | ON | OFF | OFF | OFF 32 OFF OFF OFF OFF OFF ON OFF OFF 33 ON OFF OFF OFF OFF ON OFF OFF 34 OFF ON OFF OFF OFF ON OFF OFF 35 | ON | ON | OFF | OFF | OFF | ON | OFF | OFF 36 OFF OFF ON OFF OFF ON OFF OFF 37 ON OFF ON OFF OFF ON OFF OFF 38 | OFF | ON | ON | OFF | OFF | ON | OFF | OFF 39 | ON | ON | ODF | OFF | ON | OFF | OFF 40 OFF OFF OFF ON OFF ON OFF OFF 41 ON OFF OFF ON OFF ON OFF OFF

### **Таблица идентификатора камеры**

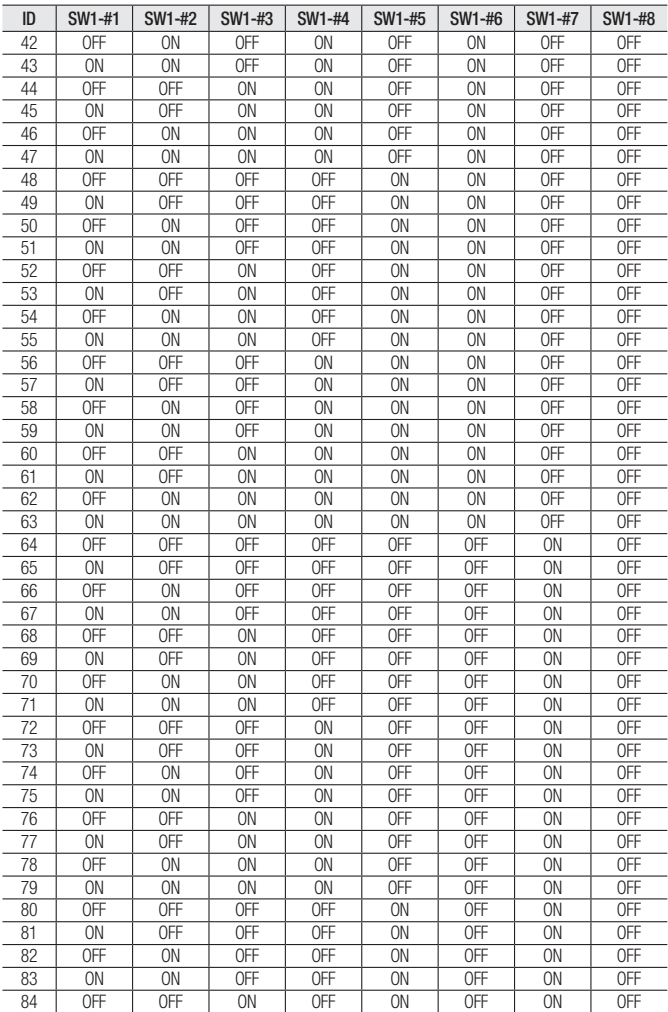

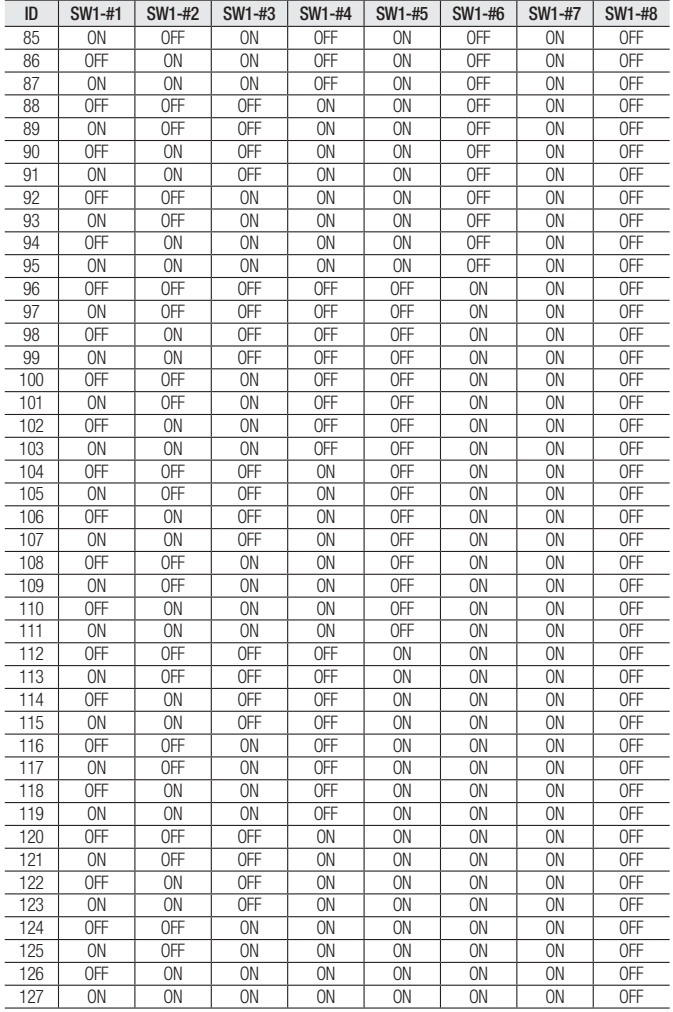

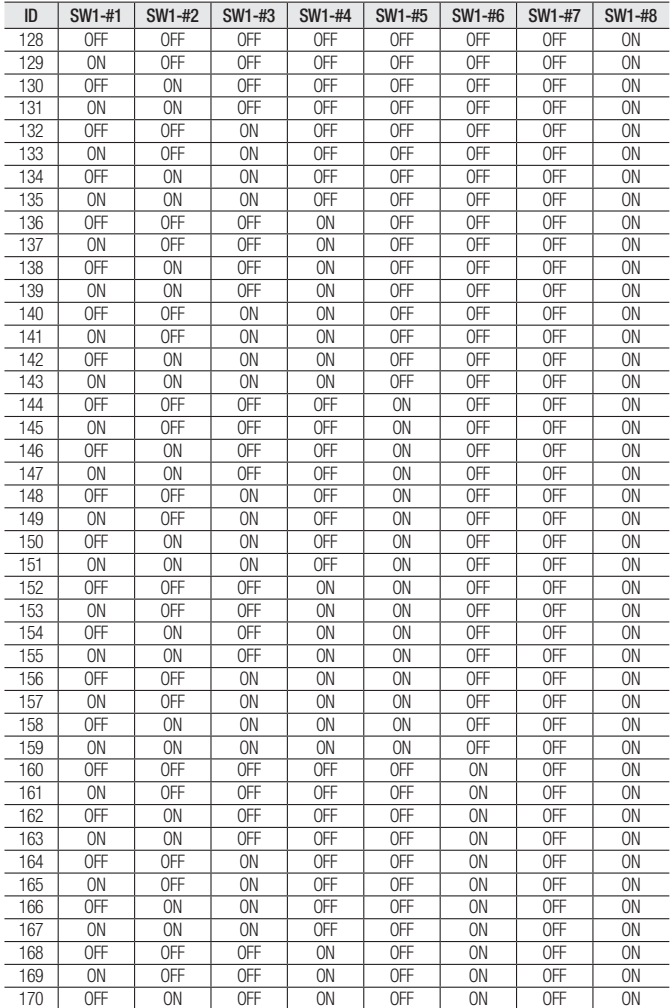

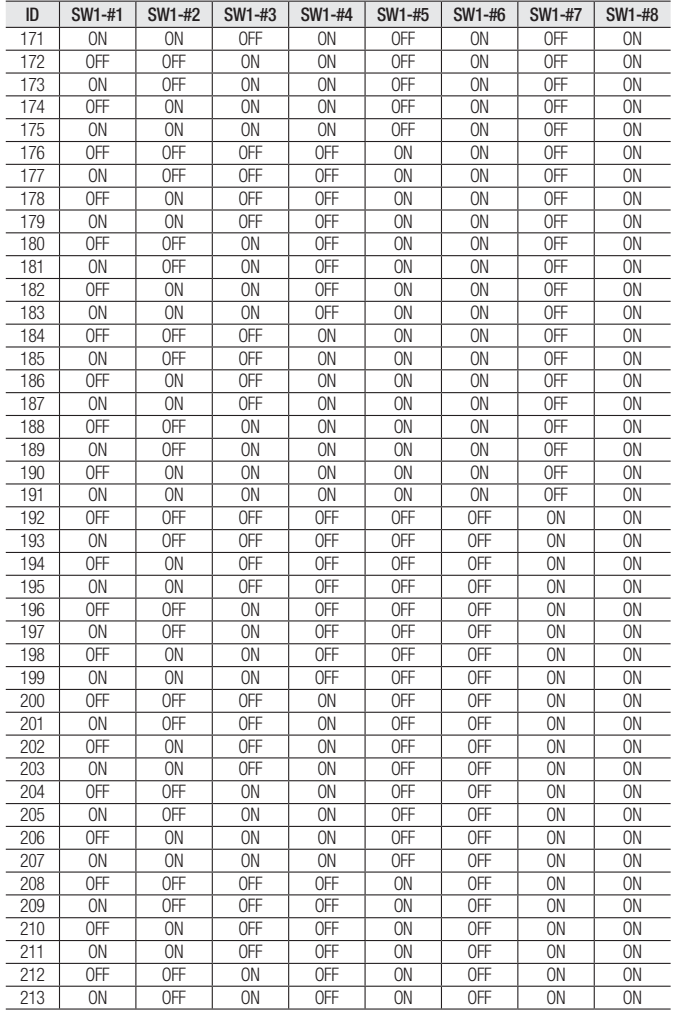

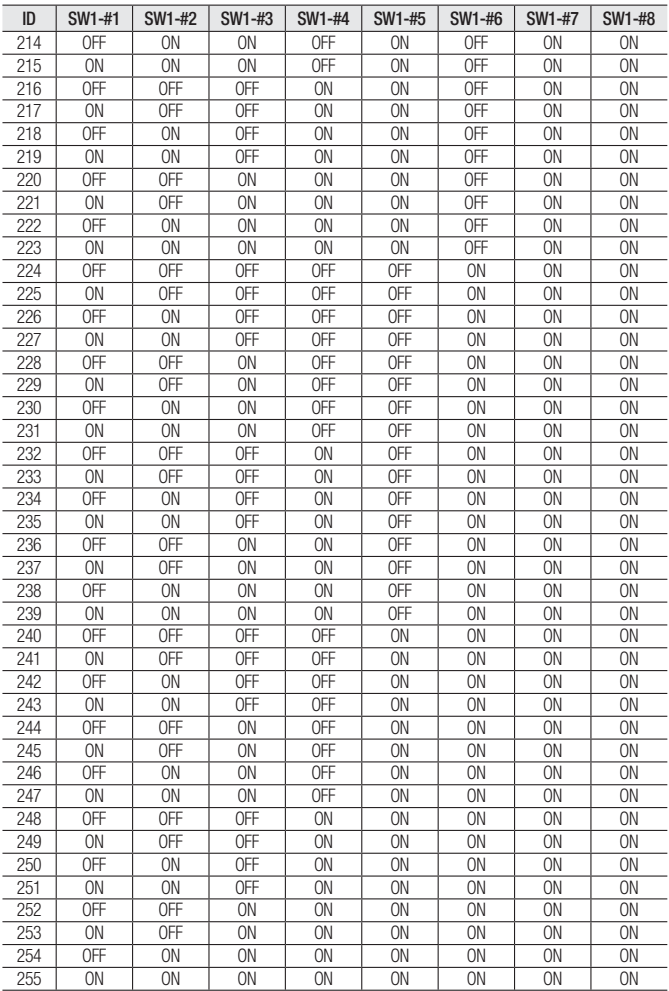

### УСТАНОВКА (SNP-3120)

### Пример установки крепления потолочного типа

- 1. Просверлите на потолке отверстие диаметром 60 мм и проведите через него провода.
- 2. Установите крепежный кронштейн и прикрутите его с помощью 4 винтов.
- Не подключайте питание до тех пор, пока не выполните все этапы установки. Подключение к источнику питания в ходе установки может привести к возгоранию или повреждению устройства.

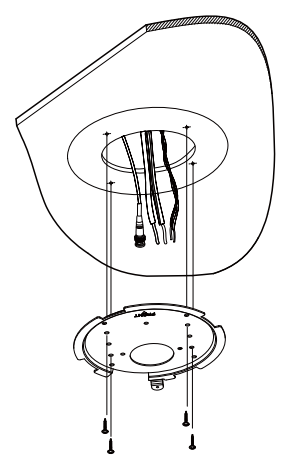

- 3. Подсоедините каждый кабель камеры к соответствующему разъему в нижней части камеры. Для получения подробных инструкций см. раздел "Монтажная интерфейсная плата камеры" на стр. 16.
- 4. Двухрядные переключатели связи и настройка идентификатора размещены в нижней части камеры. Для получения подробных инструкций см. стр. 22.

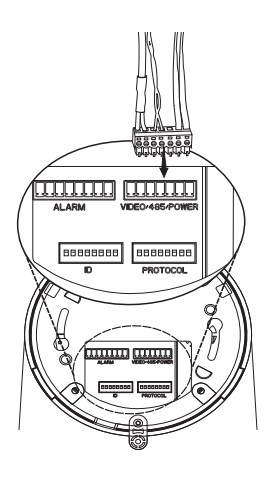

- 5. Выровняйте треугольный край "Align The Arrow" камеры в соответствии с маркировкой ("A" на схеме) слева со стороны "FRONT" кронштейна.
- 6. После того как камера будет установлена в кронштейн, поверните модуль камеры по часовой стрелке примерно на 25°.

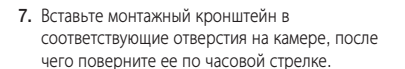

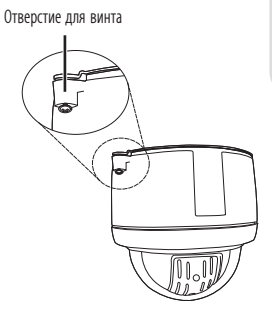

Кронштейн для установки

"A"

### Пример установки крепления скрытого типа

- 1. Прикрепите образец, после чего просверлите отверстие в соответствии с 143-миллиметровым диаметром отверстия, обозначенным на образце. Проведите кабели камеры через отверстие. Просверлите другое небольшое отверстие для винта, чтобы прикрепить камеру.
- 2. Поверните купольную крышку против часовой стрелки, чтобы отсоединить ее от камеры

3. Удалите 3 винта, после чего отсоедините монтажный корпус от камеры.

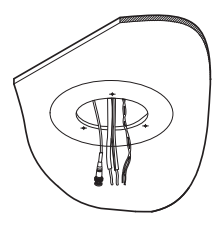

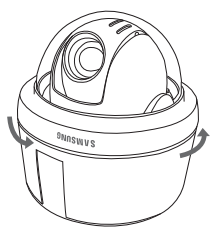

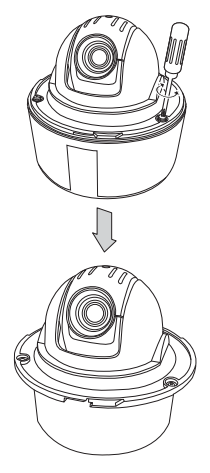

4. Подсоедините каждый кабель камеры к соответствующему разъему в нижней части камеры (см. стр. 16, раздел "Монтажная интерфейсная плата камеры"). Задайте конфигурацию двухрядных переключателей в нижней части камеры в соответствии с типом подключения и идентификатором (см. стр. 19-21).

5. Установите весь комплект камеры на потолке в соответствующем отверстии, а затем закрепите ее при помощи 3 входящих в комплект поставки крепежных винтов (M4x20).

6. Вставьте желобки купольной крышки в желобки на камере, после чего поверните по часовой стрелке, чтобы закрепить.

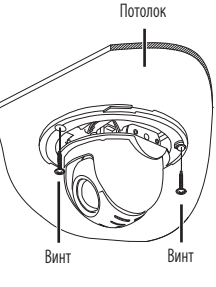

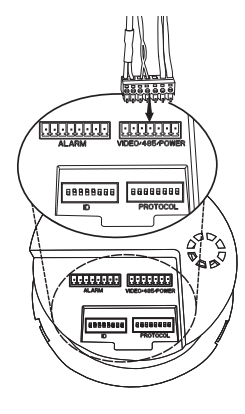

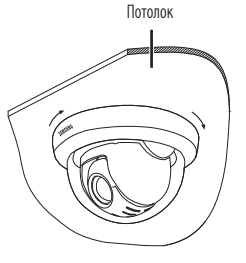

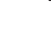

## УСТАНОВКА С ПРИНАДЛЕЖНОСТЯМИ (ПРИОБРЕТАЮТСЯ ОТДЕЛЬНО)

1. Поверните крышку купола против часовой стрелки и снимите ее с камеры.

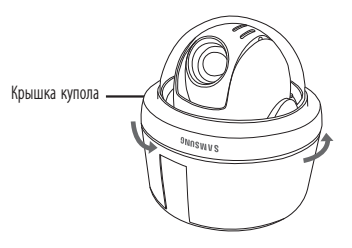

2. Выньте 3 винта и снимите камеру с узла крепления.

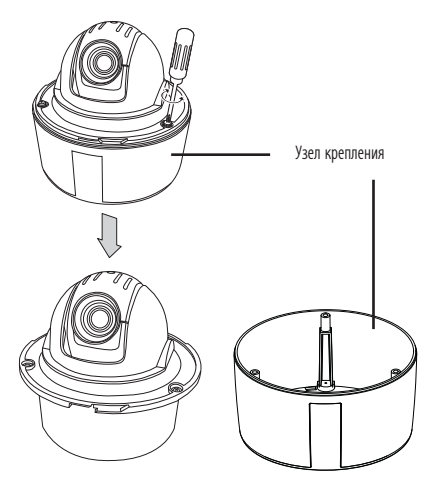

● УСТАНОВКА И ПОДКЛЮЧЕНИЕ УСТАНОВКА И ПОДКЛЮЧЕНИЕ

- 3. Закрепите узел крепления на навесном креплении (SBP-300HM) с помощью 4 винтов (M4xL16). Навесное крепление
	- $=$  Следует помнить, что рекомендуемый крутящий момент для затягивания винта менее 3 кгс. Превышение этого значения может привести к деформации узла крепления.

- 4. Подсоедините провода к клеммному блоку и прикрепите его к нижней части камеры. (См. раздел "Монтажная интерфейсная плата камеры" на стр. 16.) Настройте протокол связи и DIP-перелючатели ИД на нижней части камеры. (См. стр. 19-21.)
- 5. Прикрутите камеру к узлу крепления с помощью 3 винтов, вынутых на этапе 2.

6. Установите крышку купола и поверните ее по часовой стрелке, чтобы закрепить.

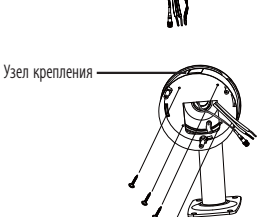

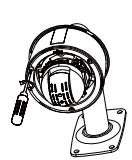

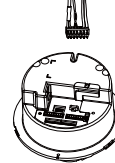

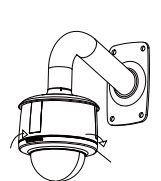

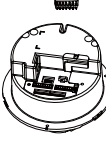

### УСТАНОВКА (SNP-3120V)

### Потолочный Кронштейн

1. Чтобы открутить 4 винта против часовой стрелки для снятия монтажной поверхности, используйте L-образный ключ, входящий в комплект поставки.

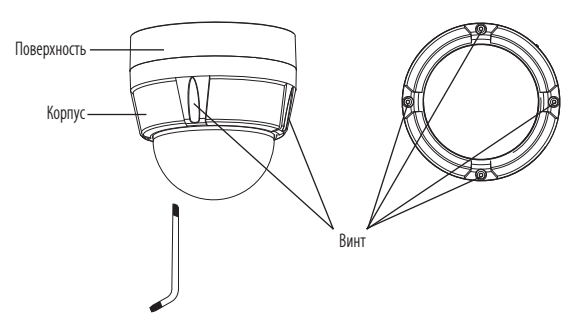

2. Просверлите отверстия (5 мм в диаметре и 35 мм глубиной) для винтов (4 шт.), которые необходимо вставить в нижнюю часть монтажной поверхности. После этого до упора вставьте пластиковый фиксатор (HUD5), входящий в комплект. Пропустите кабели через специальное отверстие и закрепите самонарезающими винтами (TH M4xL30) пластиковый фиксатор, вставленный в отверстие, чтобы закрепить монтажную поверхность. (4 шт.)

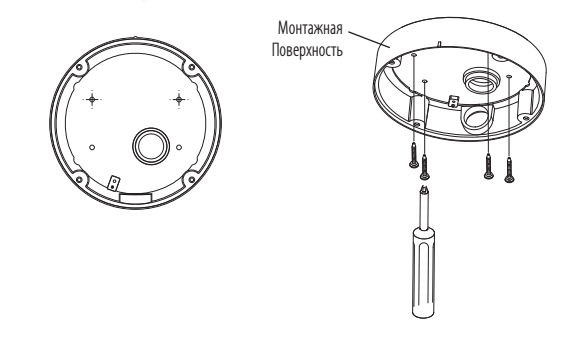

- 3. Прикрепите контровочную проволоку (крепится к камере) к монтажной поверхности, как показано на рисунке. После этого пропустите кабели.
	- Подробную информацию о монтаже см. в разделе "Монтажная интерфейсная плата камеры". (стр. 16)

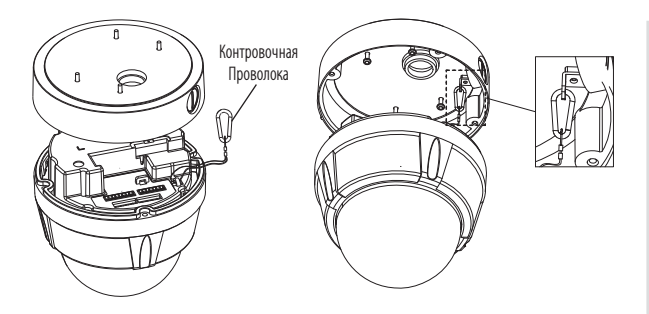

4. Уложите кабели внутри монтажной поверхности таким образом, чтобы они не спутывались и не пережимались. После этого совместите камеру с монтажной поверхностью. Используйте L-образный ключ, чтобы затянуть винты (4 шт.) и прикрепить камеру к кронштейну. Чтобы обеспечить водонепроницаемость, будьте осторожны и не повредите внешнее уплотнение.

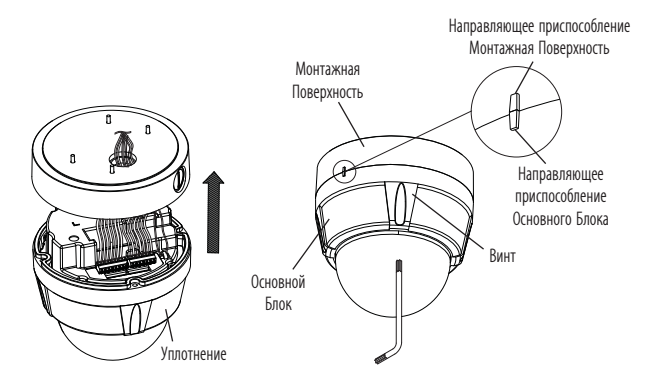

### МОНТАЖ ПРИ ПОМОЩИ СООТВЕТСТВУЮЩЕГО АДАПТЕРА

- 1. Выполните шаг 1 в разделе "Потолочный кронштейн" выше, чтобы снять монтажную поверхность.
- 2. Пропустите кабели через специальное отверстие в монтажной поверхности и прикрепите их к SBP-300HM (ПОДВЕСНОЙ КРОНШТЕЙН) при помощи крепежного винта (BH, M4xL10, 4 шт.)

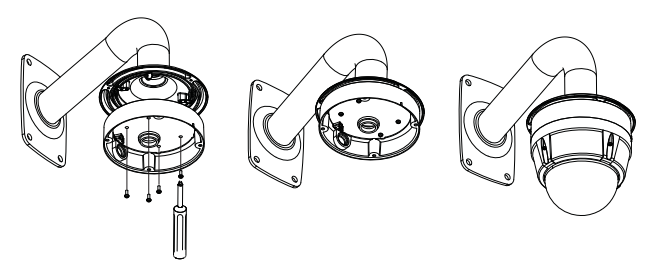

3. Повторите шаги 3, 4 в разделе "Потолочный кронштейн" выше, чтобы завершить установку.
# УСТАНОВКА (SNP-3120VH)

1. Используйте L-образный ключ, входящий в комплект, чтобы открутить 4 винта против часовой стрелки. Это позволит снять корпус.

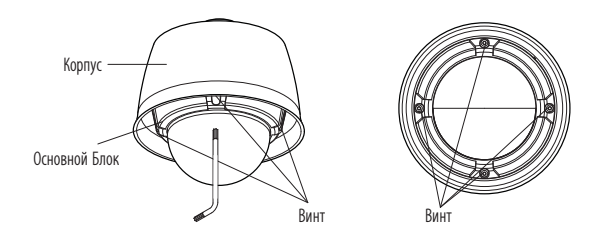

2. Прикрепите корпус к трубке с резьбой NP 1,5", настенному (SBP-300WM) или потолочному (SBP-300CM) кронштейну, вращая его по часовой стрелке. Чтобы обеспечить водонепроницаемость и фиксированное крепление между двумя компонентами, используйте тефлоновую ленту

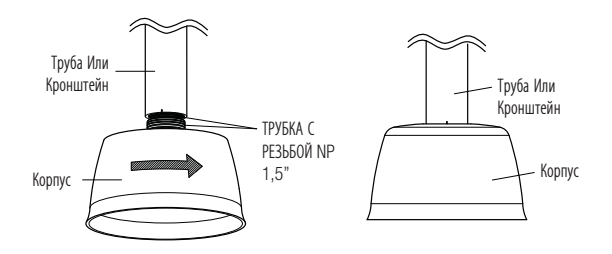

# установка и подключение

- 3. Прикрепите контровочную проволоку (крепится к камере) к корпусу, как показано на рисунке.
	- Подробную информацию о кабельном подключении см. в разделе "Монтажная интерфейсная плата камеры" в этом руководстве пользователя. manual.

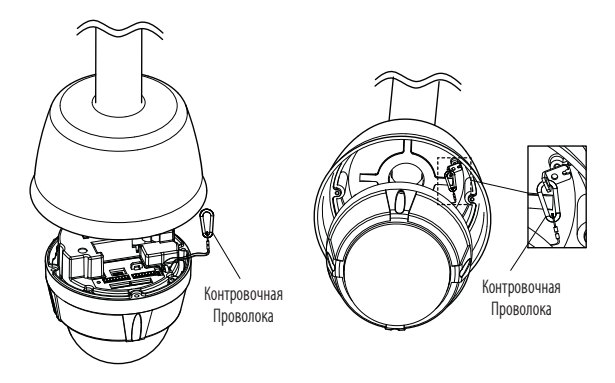

4. Уложите кабели внутри корпуса таким образом, чтобы они не спутывались и не пережимались. Используйте L-образный ключ для затягивания 4 винтов на корпусе. Чтобы обеспечить водонепроницаемость, отнеситесь к этому шагу с особым вниманием. В противном случае уплотнение на внешней стороне продукта может быть повреждено.

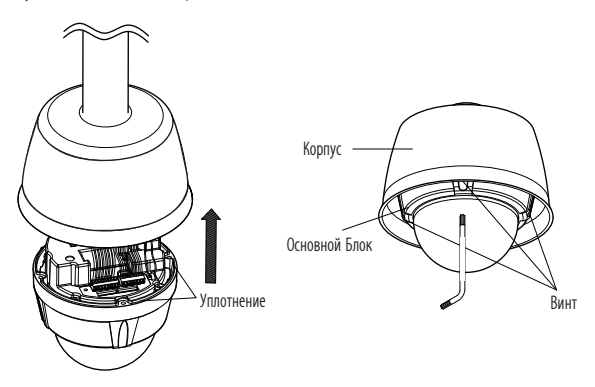

# Дополнительные принадлежности для установки

Для упрощения установки можно приобрести дополнительные принадлежности.

- 1. При установке камеры на стену
	- SNP-3120, SNP-3120V : настенное крепление (SBP-300WM) + навесное крепление (SBP-300HM)

 SNP-3120VH : настенное крепление (SBP-300WM)

- 2. При установке камеры на потолке
	- SNP-3120, SNP-3120V : потолочное крепление (SBP-300CM) + навесное крепление (SBP-300HM)

 SNP-3120VH : потолочное крепление (SBP-300CM)

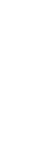

●

УСТАНОВКА И ПОДКЛЮЧЕНИЕ

УСТАНОВКА И ПОДКЛЮЧЕНИЕ

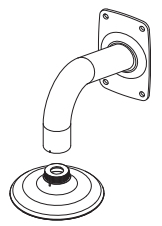

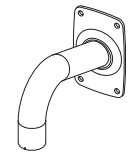

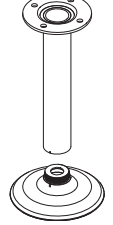

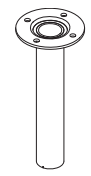

# установка и подключение

3. При установке настенного крепления (SBP-300WM) на столбе диаметром более 80 мм : крепление для установки на столбе (SBP-300PM)

4. При установке настенного крепления (SBP-300WM) на стене с углами : крепление для установки в углу (SBP-300KM)

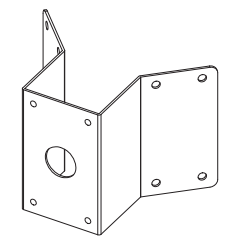

5. При установке SNP-3120VH на крыше здания : крепление для установки на парапете (SBP-300LM)

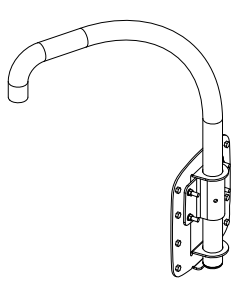

# ВСТАВЛЕНИЕ/ИЗВЛЕЧЕНИЕ КАРТОЧКИ ПАМЯТИ SD

#### Вставление карточки памяти SD

Надавите на карточку памяти в направлении, указанном стрелкой на диаграмме.

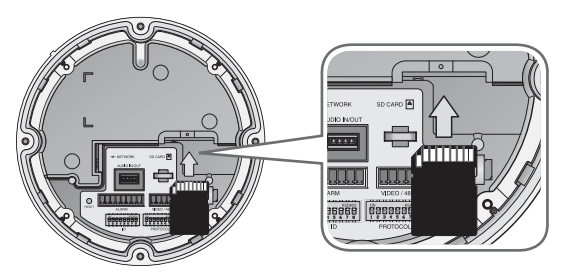

Правильно расположенная карта памяти SD вставляется без усилия. Принудительная установка карты памяти SD не той стороной может привести к ее повреждению.

## Извлечение карточки памяти SD

Мягко нажмите на выступающий конец карточки как показано на диаграмме, чтобы извлечь карточку из гнезда.

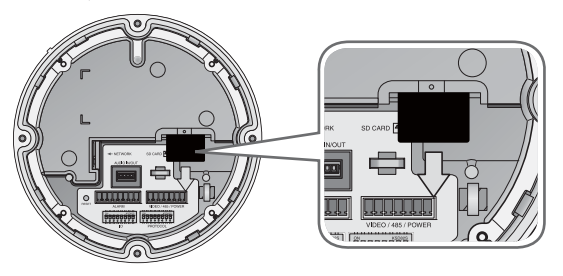

- 
- Излишне сильное надавливание на карточку может привести к неконтролируемому вылетанию карточки из гнезда, после того как её отпустят.
- Чтобы извлечь карту памяти SD, в меню <Запись на SD карту> для параметра <Запись> установите значение <ВЫКЛ.> и нажмите кнопку [Применить ( $\Box$ , 1). (стр. 94)
- Если данные сохранены на карте памяти SD, ее извлечение приведет к повреждению данных, хранящихся на карте.

# установка и подключение

# ИНФОРМАЦИЯ О КАРТОЧКЕ ПАМЯТИ (НЕ ВКЛЮЧЕНО)

## Что такое карточка памяти?

Карточка памяти - это устройство для внешнего хранения данных, разработанное чтобы обеспечить совершенно новый способ записи и обмена вилео, аулио и текстовой информации посредством цифровых устройств.

# Выбор наиболее подходящей карточки памяти

Камера работает с карточками памяти SDHC.

Могут возникнуть проблемы при использовании карточек других моделей и других производителей.

Мы рекомендуем с камерой использовать карточки следующих производителей: Карточки памяти SDHC/SD: Sandisk, Transcend и Kingston

Качество воспроизведения может зависеть от скорости карточки памяти, поэтому предпочтительно использовать высокоскоростную карточку.

## Использование карточки памяти

Карточки памяти SD и SDHC имеют переключатель, который запрещает запись данных на носитель информации.

Переключатель установленный в позицию Lock предотвратит случайное удаление сохраненных на карточке данных, но в тоже время не позволит сохранять на карточке другие данные.

## ◆ Компоненты карточки памяти

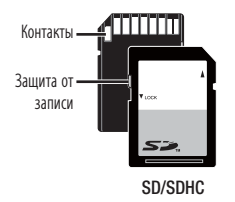

# ПОДКЛЮЧЕНИЕ К ДРУГОМУ УСТРОЙСТВУ

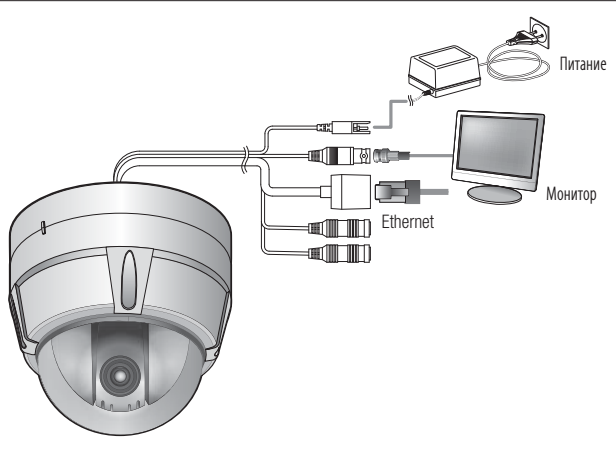

## Подключение к монитору

Подключите порт видеовыхода камеры к порту видеовхода монитора.

- 
- $\mathbb{Z}$   $\quad$  При первой установке камеры можно подключить камеру к монитору для проверки состояния подключения.
	- Подсоедините кабель для проверки к выходному порту монитора.

#### Подключение к сети Ethernet

Подключите кабель Ethernet к локальной сети или к Интернету.

#### Источник питания

Подключите все провода кабеля питания (+, –) к соответствующему порту камеры с помощью отвертки.

- 
- $\quad$  Подключая кабель питания, будьте очень внимательны, чтобы не перепутать полярность. Для подачи питания к камере можно также использовать маршрутизатор с поддержкой PoE (Power over Ethernet).
- Если используется PoE, нагреватель совсем не будет работать.(SNP-3120V/VH) Используйте адаптер, если на месте установки требуется нагревательный прибор. Адаптер продается отдельно. Характеристики питания см. в "Приложении". (Стр. 108)

# овка и подключение

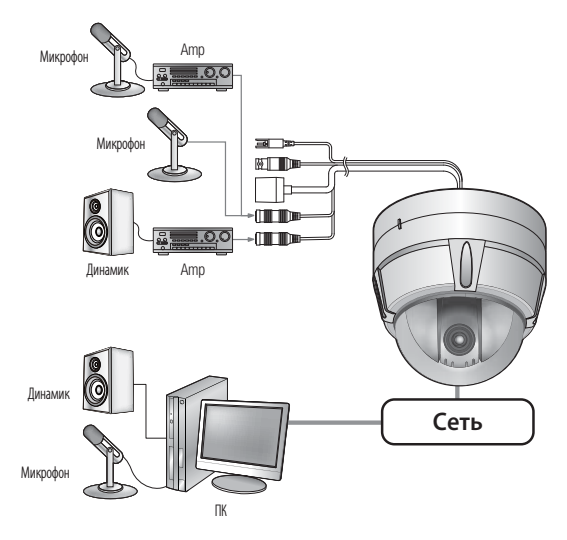

## Подсоединение звукового ввода/вывода

- 1. Соедините порт AUDIO IN камеры напрямую с микрофоном или же с портом LINE OUT усилителя, к которому подключен микрофон.
- 2. Соедините порт AUDIO OUT камеры и порт LINE IN динамика.
- 3. Проверьте характеристики для аудиовхода.
- Аудиокодек
	- G.711 PCM, μ-law 64 кб/с 8 кГц
- Дуплексное аудио
- Звуковой вход Используется для входного моносигнала (макс. 2,4 В пикового напряжения)
- Звуковой выход Используется для выходного моносигнала (макс. 2,4 В пикового напряжения)
- Сопротивление выходного канала Line out 600 Ом

## Монтажная схема сигнальных кабелей ввода-вывода тревог

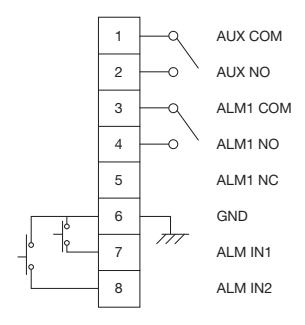

# Подключение к блоку портов ввода-вывода

Подключите сигнальный кабель ввода-вывода тревог к соответствующему порту блока, расположенного сзади.

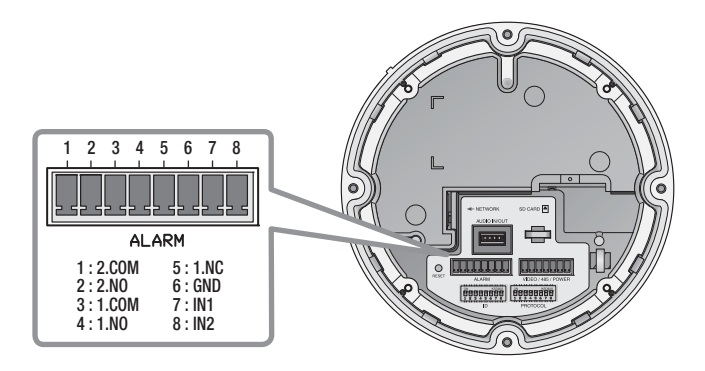

M <sup>=</sup> Подробные сведения о каждом из разъемов см. в разделе "**Монтажная интерфейсная плата** камеры" на (стр. 16)

# сетевое соединение и настройка

Можно выставить сетевые настройки согласно сетевой конфигурации.

# ПОДКЛЮЧЕНИЕ КАМЕРЫ НАПРЯМУЮ К ЛОКАЛЬНОЙ СЕТИ

## Подключение к камере через локальный ПК в локальной сети

- 1. Запустите Интернет-браузер на локальном ПК.
- 2. Введите адрес IP-роутера в адресной строке браузера.

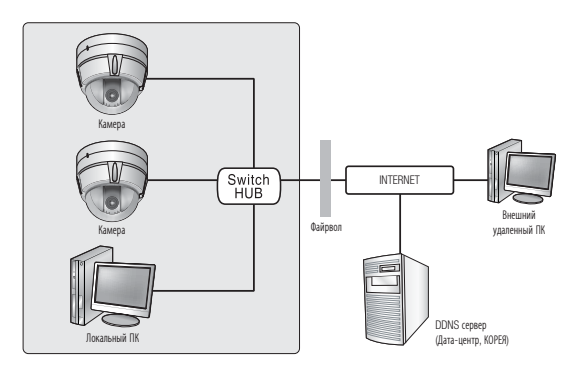

<Локальная сеть>

M Удаленный ПК во внешней сети или в Интернете не может подключиться к камере, установленной в интранет, если не задана правильная переадресация портов или установлен файрвол. В этом случае обратитесь к системному администратору для устранения проблемы.

 Согласно заводским настройкам по умолчанию, IP-адрес назначается сервером DHCP автоматически. Если сервер DHCP отсутствует, будет задан следующий IP-адрес: 192.168.1.100. Чтобы изменить IP-адрес, используйте программу IP Installer. Для получения дополнительных сведений о программе IP Installer см. раздел "Настройка статического IP-адреса". (Стр. 51)

# ПРЯМОЕ ПОДКЛЮЧЕНИЕ КАМЕРЫ К МОДЕМУ DSL/ КАБЕЛЬНОМУ МОДЕМУ С ПОДДЕРЖКОЙ ПРОТОКОЛА DHCP

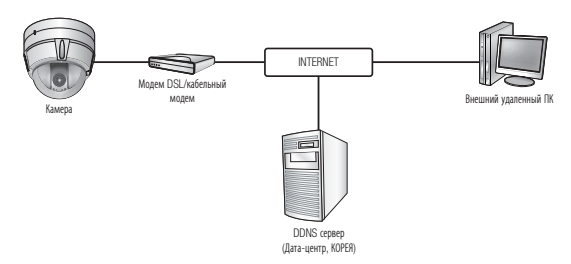

- 1. С помощью кросс-кабеля для локальной сети подсоедините сетевой кабель напрямую к ПК.
- 2. Запустите программу IP Installer и измените IP-адрес камеры, чтобы использовать веб-браузер на рабочем столе для подключения к Интернету.
- 3. Используйте интернет-браузер для подключения к камере.
- 4. Перейдите на страницу [Настройка].
- 5. Перейдите на страницу [Сеть] [DDNS] и настройте параметры DDNS.
- 6. Перейдите на страницу [Сеть] [Интерфейс] и установите тип сети [DHCP].
- 7. Подсоедините камеру, отключенную от ПК, непосредственно к модему.
- 8. Перезапустите камеру.
- 
- $\mathbb{Z}$  = Сведения о регистрации параметров DDNS см. в разделе "Регистрация в DDNS" (стр. 90).<br>= Соорошие о изстрайка в разнателе DDNS см. в разделе "DDNS" (стр. 90).
	- Сведения о настройке параметров DDNS см. в разделе "DDNS" (стр. 89).
	- Сведения о настройке типа сети см. в разделе "Интерфейс" (стр. 88).

# ПОДКЛЮЧЕНИЕ КАМЕРЫ НАПРЯМУЮ К МОДЕМУ PPPoE

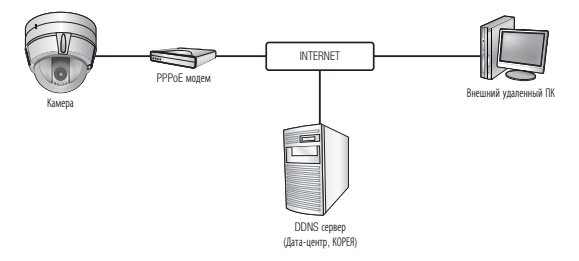

- 1. С помощью кросс-кабеля для локальной сети подсоедините сетевой кабель напрямую к ПК.
- 2. Запустите программу IP Installer и измените IP-адрес камеры, чтобы использовать веб-браузер на рабочем столе для подключения к Интернету.
- 3. Используйте интернет-браузер для подключения к камере.
- 4. Перейдите на страницу [Настройка].
- 5. Перейдите на страницу [Сеть] [DDNS] и настройте параметры DDNS.
- 6. Перейдите на страницу [Сеть] [Интерфейс] и установите тип сети [PPPoE].
- 7. Подсоедините камеру, отключенную от ПК, непосредственно к модему.
- 8. Перезапустите камеру.

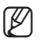

- M = Сведения о регистрации параметров DDNS см. в разделе "Регистрация в DDNS" (стр. 90).
	- Сведения о настройке параметров DDNS см. в разделе "DDNS" (стр. 89).
	- Сведения о настройке типа сети см. в разделе "Интерфейс" (стр. 88).

# ПОДКЛЮЧЕНИЕ КАМЕРЫ К IP-РОУТЕРУ ЧЕРЕЗ PPPoE/ КАБЕЛЬНЫЙ МОДЕМ

Используется в небольших сетях внутри домов, в маленьких офисах и обычных магазинах.

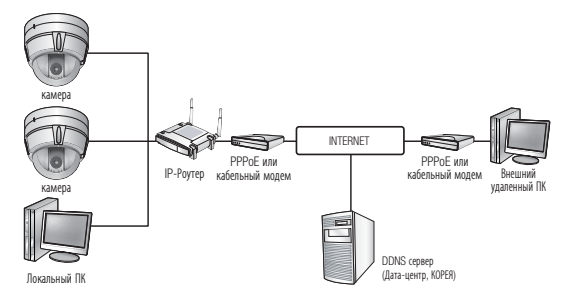

# Настройка сетевых параметров локального ПК, подключенного к IP-роутеру

При настройке сетевых параметров локального ПК, подключенного к IP-роутеру, руководствуйтесь нижеследующей инструкцией.

- Выберите : <Network Neighborhood>  $\rightarrow$  <Properties>  $\rightarrow$  <Local Area Connection>
	- $\rightarrow$  <Properties>  $\rightarrow$  <General>  $\rightarrow$  <Internet Protocol (TCP/IP)>  $\rightarrow$  <Properties>
	- $\rightarrow$  <Obtain an IP address automatically> или <Use the following IP address>.
- Следуйте данным инструкциям, если было выбрано <Use the following IP address>:
	- пр1) Если адрес (LAN IP) IP-роутера 192.168.1.1 IP-адрес : 192.168.1.100 Маска подсети : 255.255.255.0 Основной шлюз : 192.168.1.1
	- пр2) Если адрес (LAN IP) IP-роутера 192.168.0.1 IP-адрес : 192.168.0.100 Маска подсети : 255.255.255.0 Основной шлюз : 192.168.0.1
	- пр3) Если адрес (LAN IP) IP-роутера 192.168.xxx.1 IP-адрес : 192.168.xxx.100 Маска подсети : 255.255.255.0 Основной шлюз : 192.168.xxx.1

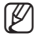

- M = Чтобы узнать адрес IP-роутера, обратитесь к документации изделия.
	- Документацию по IP-маршрутизатору см. в разделе "Настройка Переадресации Диапазона Портов (Распределение Портов)". (Стр. 55)

# сетевое соединение и настройка

# ЭЛЕМЕНТЫ ЭКРАННОГО МЕНЮ ПРОГРАММЫ IP INSTALLER

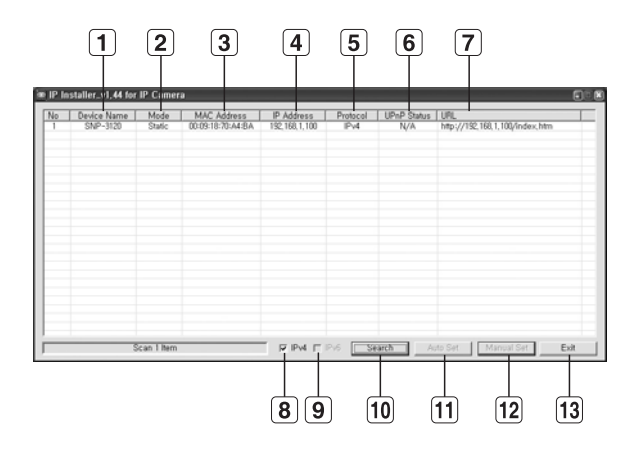

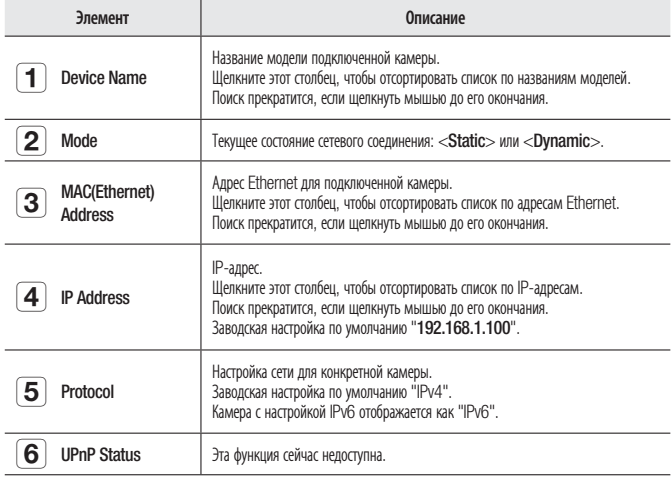

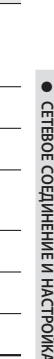

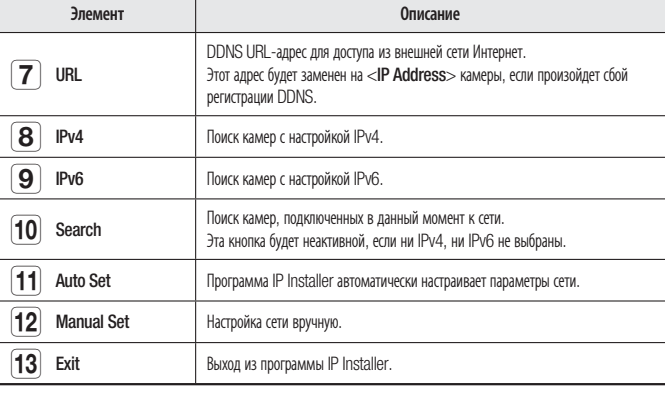

При использовании программы IP Installer используйте только одну ее версию, представленную на диске установки DVD, или используйте последнюю версию этой программы, если имеется. Последнюю версию можно загрузить с веб-сайта продукта.

# НАСТРОЙКА СТАТИЧЕСКОГО ІР-АДРЕСА

# Настройка сети вручную

Запустите <IP Installer\_vX.XX.exe>, чтобы получить доступ к списку поиска камеры. Кнопки [Auto Set] и [Manual Set] будут неактивны при первом запуске программы.

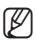

ſB

Лля обнаруженных камер с настройкой IPv6 эти кнопки также булут неактивны, так как эти камеры не поддерживают данную функцию.

1. Выберите камеру в списке поиска. Найдите MAC-адрес (Ethernet). напечатанный на этикетке на залней стороне камеры. Кнопки [Auto Set] и [Manual Set] станут активными.

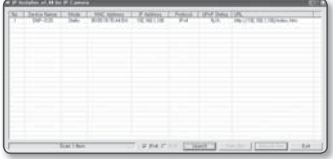

2. Нажмите кнопку [Manual Set].

Появится диалоговое окно Manual Setting.

Отобразятся стандартные значения <IP Address>, <Subnet Mask>, <Gateway>, <HTTP Port> и <VNP Port> камеры.

# сетевое соединение и настройка

- 3. В разделе <Address> укажите необходимую информацию.
	- MAC (Ethernet) Address: MACадрес (Ethernet) подходящей камеры будет установлен автоматически, поэтому его не потребуется вводить вручную.

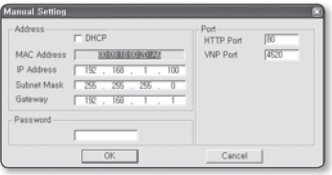

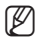

= Настройки статического IP-адреса можно выполнить только в том случае, если снят флажок DHCP.

#### В случае использования IP-маршрутизатора

- IP Address : введите адрес, который соответствует IP-диапазону, заданному IP-маршрутизатором. пр) 192.168.1.2~254. 192.168.0.2~254, 192.168.XXX.2~254
- Subnet Mask: параметр <Subnet Mask> IP-маршрутизатора соответствует параметру <Subnet Mask> камеры.
- Gateway: параметр <Local IP Address> IP-маршрутизатора соответствует параметру <Gateway> камеры.

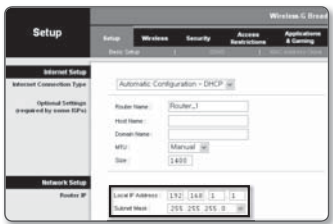

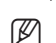

= Параметры могут различаться в зависимости от модели IP-маршрутизатора. Для получения дополнительных сведений см. руководство пользователя соответствующего маршрутизатора.

■ Документацию по IP-маршрутизатору см. в разделе "Настройка Переадресации Диапазона Портов (Распределение Портов)". (Стр. 55)

#### В случае отсутствия IP-маршрутизатора

Узнайте значения параметров <IP Address>, <Subnet Mask> и <Gateway> у своего сетевого администратора.

- 4. В разделе <Port> укажите необходимую информацию.
	- HTTP Port : Используется для получения доступа к камере через веб-обозреватель. Значение по умолчанию - 80. Используйте кнопку прокрутки для выбора нужного значения порта HTTP.

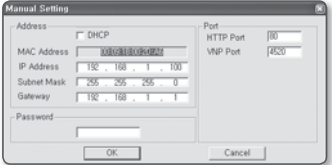

- VNP Port : используется для управления передачей видеосигнала. Значение по умолчанию - 4520.
- 5. Введите пароль.

Это пароль для входа в систему с правами "admin" пользователя, имеющего доступ к камере.

Пароль по умолчанию "4321".

- Используемый по умолчанию пароль может быть доступен для злоумышленников, поэтому после установки продукта рекомендуется изменить пароль. Следует иметь в виду, если пароль не изменен, ответственность за проблемы безопасности, и другие связанные проблемы. лежит на пользователе.
- 6. Нажмите кнопку [ОК]. Ручная настройка сети завершена.
- 7. После ручной настройки, в том числе и параметра IP, камера перезапустится,

#### Если к IP-маршрутизатору подключено несколько камер

Настройте параметры, связанные с IP-адресом и портами, в соответствии друг с другом.

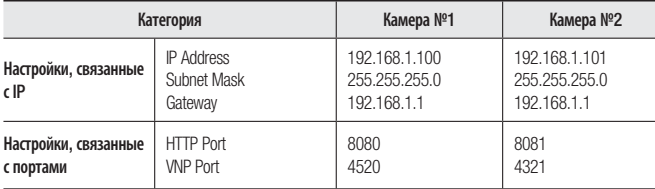

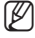

Если для параметра <HTTP Port> выбрано значение свыше 80, необходимо указать номер <Port> в адресной строке веб-обозревателя, прежде чем получить доступ к камере. np) http://IP-адрес: Порт HTTP http://192.168.1.100:8080

## Автоматическая настройка сети

Запустите <IP Installer vX.XX.exe>, чтобы получить доступ к списку поиска камеры. Кнопки [Auto Set] и [Manual Set] будут неактивны при первом запуске программы.

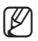

Для обнаруженных камер с настройкой IPv6 эти кнопки также будут неактивны, так как эти камеры не поддерживают данную функцию.

- 1. Выберите камеру в списке поиска. Найдите MAC-адрес (Ethernet). напечатанный на этикетке на залней стороне камеры. Кнопки [Auto Set] и [Manual Set] станут активными.
- 2. Нажмите кнопку [Auto Set]. Появится диалоговое окно Auto Setting. Значения параметров <IP Address>, <Subnet Mask> и <Gateway> будут установлены автоматически.

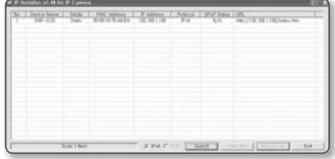

# сетевое соединение и настройка

- 3. Введите пароль. Это пароль для входа в систему с правами "admin" пользователя. имеющего доступ к камере. Пароль по умолчанию - "4321".
	- = Используемый по умолчанию пароль может быть доступен для злоумышленников, поэтому после установки продукта рекомендуется изменить пароль. Следует иметь в виду, если пароль не изменен. ответственность за проблемы безопасности, и другие связанные проблемы, лежит на пользователе.
- 4. Нажмите кнопку [ОК]. Автоматическая настройка сети завершена.

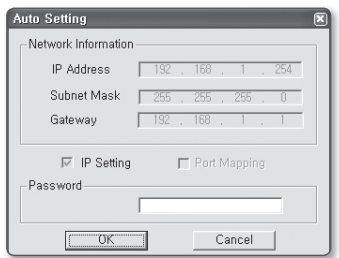

# НАСТРОЙКА ДИНАМИЧЕСКОГО ІР-АДРЕСА

## Настройка динамического IP-окружения

- Примеры динамического IP-окружения
	- Сервер DHCP назначает IP-адрес IP-маршрутизатору с подключенными камерами.
	- Прямое подключение камеры к модему с помощью протоколов DHCP
	- Внутренний сервер DHCP назначает IP-адреса по локальной сети.

#### Просмотр динамического IP-адреса

- 1. Запустите программу IP Installer на локальном компьютере пользователя. чтобы отобразить в списке камеры с динамическими <Dynamic IP>.
- 2. Выберите камеру из списка и нажмите кнопку [Manual Set], чтобы просмотреть ее <Dvnamic IP>. Если снять флажок <DHCP>, то значение параметра IP или <Port>  $M$ <sub>O</sub> $K$ HO *M3MeHMT*b Ha  $\leq$ **Static**

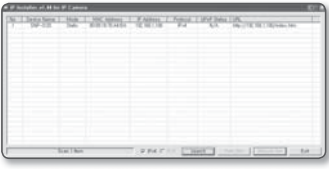

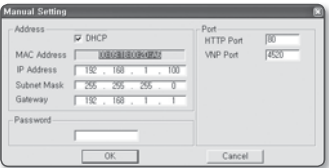

# ● CETEBOE COEДИНЕНИЕ И НАСТРОЙКА СЕТЕВОЕ СОЕДИНЕНИЕ И НАСТРОЙКА

# НАСТРОЙКА ПЕРЕАДРЕСАЦИИ ДИАПАЗОНА ПОРТОВ (РАСПРЕДЕЛЕНИЕ ПОРТОВ)

После установки IP-маршрутизатора с подключенными камерами необходимо настроить для него переадресацию диапазона портов, чтобы с удаленного компьютера можно было получить доступ к подключенным камерам.

## Переадресации диапазона портов вручную

1. В меню настроек IP-маршрутизатора выберите <Applications & Gaming> - <Port Range Forward>.

Сведения о настройке переадресации диапазона портов для IP-маршрутизатора стороннего производителя см. в его руководстве пользователя.

- 2. Выберите <TCP> и <UDP Port> для каждой камеры, подключенной к IPмаршрутизатору. Все номера портов IP-маршрутизатора должны соответствовать номерам, указанным в разделе <Network> -<Port> меню настроек камеры.
- 3. Затем нажмите кнопку [Save Settings]. Заданные настройки будут сохранены.
- $\mathbb{Z}$   $\blacksquare$  Выше приведены инструкции для IP-маршрутизатора CISCO (модель: LINKSYS).
	- Параметры могут различаться в зависимости от модели IP-маршрутизатора. Для получения дополнительных сведений см. руководство пользователя соответствующего маршрутизатора.

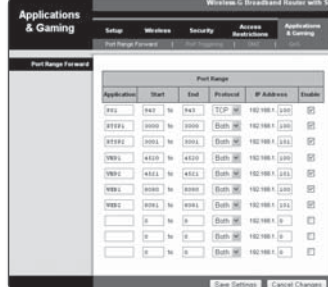

## Настройка переадресации диапазона портов для нескольких сетевых камер

При подключении нескольких сетевых камер к одному IP-маршрутизатору необходимо переадресовать порт TCP 943 маршрутизатора порту TCP 943 подключенной камеры.

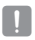

 $\equiv$  При неправильной установке порта TCP 943 маршрутизатора получение видеопотока с веб-страницы камеры будет невозможным.

Порт TCP 943 является портом сервера политики Silverlight камеры.

Когда камера 1 и камера 2 подключены к маршрутизатору:

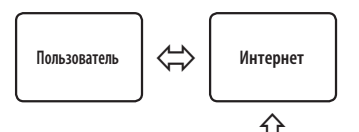

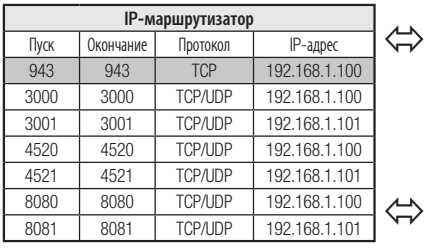

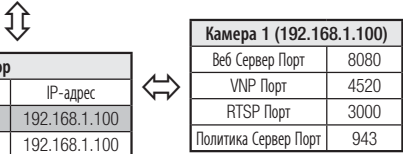

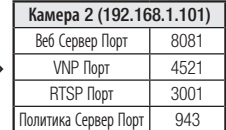

- Правило переадресации порта для IP-маршрутизатора можно задать с вебстраницы его настроек.
- Нельзя изменить порт сервера политики Silverlight камеры.
- Порты камеры (за исключением порта сервера политики) можно изменять на веб-странице настроек.

# ПОДКЛЮЧЕНИЕ К КАМЕРЕ С ЛОКАЛЬНОГО КОМПЬЮТЕРА ОБЩЕГО ДОСТУПА

- 1. Запустите программу IP Installer. Она выполнить поиск подключенных камер и составит список найденных.
- 2. Дважды щелкните нужную камеру, чтобы получить к ней лоступ. Запустится веб-обозреватель и подключится к выбранной камере.

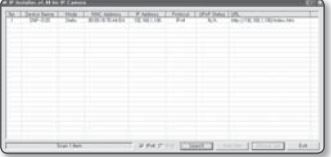

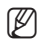

Получить лоступ к найленной камере можно и лругим способом: просто ввелите IP-алрес камеры в адресную строку веб-обозревателя.

# ПОДКЛЮЧЕНИЕ К КАМЕРЕ С УДАЛЕННОГО КОМПЬЮТЕРА *HEPE3 MHTEPHET*

Поскольку программа IP Installer запущена на удаленном компьютере, который находится вне сетевого кластера IP-маршрутизатора, доступ к камерам в сети IP-маршрутизатора можно получить, используя URL-адрес DDNS камеры.

- 1. Прежде чем получить доступ к камере в сети IP-маршрутизатора, необходимо настроить переадресацию диапазона портов для IP-маршрутизатора.
- 2. На удаленном компьютере запустите веб-обозреватель и введите DDNS URLадрес камеры или IP-адрес IP-маршрутизатора в адресную строку. пр) http://www.samsungipolis.com/[Код продукта]

# ПОДКЛЮЧЕНИЕ К КАМЕРЕ

# Обычный порядок действий

- 1. Запустите веб-обозреватель.
- 2. Введите IP-адрес камеры в адресную строку. пр) • IP-адрес (IPv4) : 192.168.1.100
	- $\rightarrow$  http://192.168.1.100 появится диалоговое окно входа.
	- IP-адрес (IPv6): 2001:230:abcd: ffff:0000:0000:ffff:1111
	- → http://[2001:230:abcd:ffff:0000:0000: ffff:1111]

# Номер порта HTTP отличен от 80

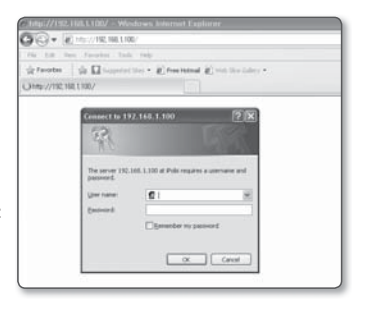

- 1. Запустите веб-обозреватель.
- 2. Введите IP-адрес и номер порта HTTP камеры в адресную строку. пр) IP-адрес: 192.168.1.100: номер порта HTTP(8080)  $\rightarrow$  http://192.168.1.100:8080 - появится диалоговое окно входа.

# Использование URL-адреса

- 1. Запустите веб-обозреватель.
- 2. Введите DDNS URL-адрес камеры в адресную строку. пр) URL-адрес: http://www.samsungipolis.com/[Код продукта]
	- появится диалоговое окно входа.

# Просмотр DDNS-адреса

Если камера подключена напрямую к кабельному модему DHCP, модему DSL или модему PPPoE, то IP-адрес вашей сети будет изменяться при каждом подключении к серверу поставшика услуг Интернета.

В этом случае вам не будет сообщаться об изменении IP-адреса, выполненном DDNS.

Если вы зарегистрируете устройство с динамическим IP-адресом на сервере DDNS, то во время доступа к этому устройству вы всегда можете проверить, как изменился его IP-адрес. Чтобы лобавить IP-алрес на сервер <DDNS>, посетите веб-сайт www.samsungipolis. com, зарегистрируйте устройство и, прежде чем указывать имя хоста для сервера DDNS, задайте для параметра DDNS значение <Samsung DDNS>.

# ВХОД

Идентификатор пользователя по умолчанию: "admin", а пароль по умолчанию: "4321".

- 1. Введите "admin" в поле ввода <User Name>.
- 2. Введите "4321" в поле ввода <Password>. Если выбран другой пароль, введите  $PTO$
- 3. Нажмите кнопку [ОК]. После входа в систему отобразится экран интерактивной программы просмотра.

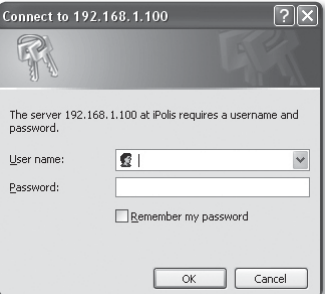

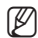

В целях безопасности рекомендуется изменить пароль в разделе <Система> на <Пользователь>.

Идентификатор администратора "admin" постоянный и не подлежит изменению.

- Используемый по умолчанию пароль может быть доступен для злоумышленников, поэтому после установки продукта рекомендуется изменить пароль. Следует иметь в виду, если пароль не изменен, ответственность за проблемы безопасности, и другие связанные проблемы, лежит на пользователе.
- Если установить флажок "Remember my password" во время ввода данных, то в следующий раз и далее вход в систему будет выполняться автоматически без запроса данных.
- Если по умолчанию используется веб-обозреватель Internet Explorer 7.0 или 8.0, то лучшее качество изображения достигается при просмотре в полноэкранном режиме. При уменьшении экрана изображение может быть обрезано по краям.

# интерактивная программа просмо

Для отображения видео на этой сетевой камере используется программа Microsoft Silverlight.

# УСТАНОВКА SILVERLIGHT RUNTIME

Если на вашем компьютере не установлена программа Silverlight Runtime или установлена старая версия, то при попытке запустить интерактивную программу просмотра автоматически откроется страница установки Silverlight Runtime.

1. Нажмите кнопку <Click Here>.

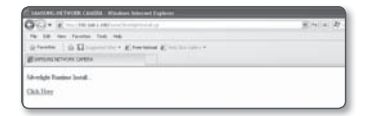

2. Когда появится окно загрузки файла, нажмите <Run>.

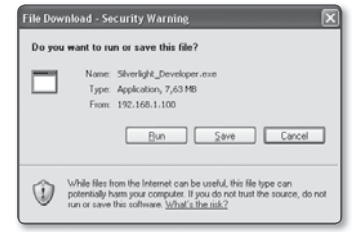

3. По завершении загрузки нажмите  $<$ Run $>$ .

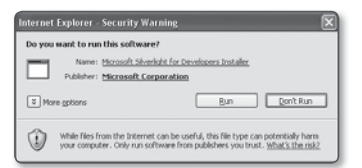

4. Отобразится страница установки Silverlight Runtime. Чтобы продолжить установку, выберите <Install now>.

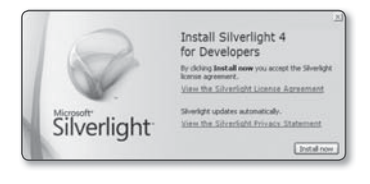

5. По завершении нажмите <Close>.

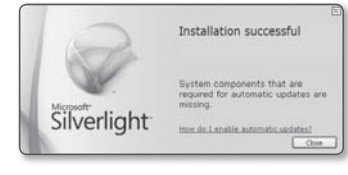

6. Закройте эту страницу и перезапустите веб-обозреватель. После этого попробуйте запустить интерактивную программу просмотра. Если установка Silverlight Runtime выполнена правильно, отобразится экран прямой передачи.

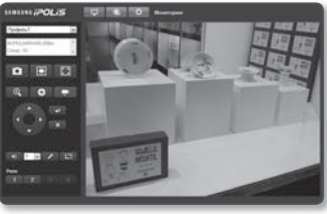

- Чтобы установка прошла нормально, задайте слелующее значение: Internet Explorer → Сервис → Блокирование всплывающих окон > Выключить блокирование всплывающих окон (А).
	- Однако пользователи MAC OS X, которые не подключены к Интернету, смогут использовать для установки Silverlight предлагаемый установочный диск DVD Во время выполнения (запустите исполняемый файл "Silverlight xxx.dmg" на диске DVD. Появятся пошаговые инструкции по установке программы).

# интерактивная программа просмотра

# ИСПОЛЬЗОВАНИЕ ЭКРАНА ПРЯМОЙ ПЕРЕДАЧИ

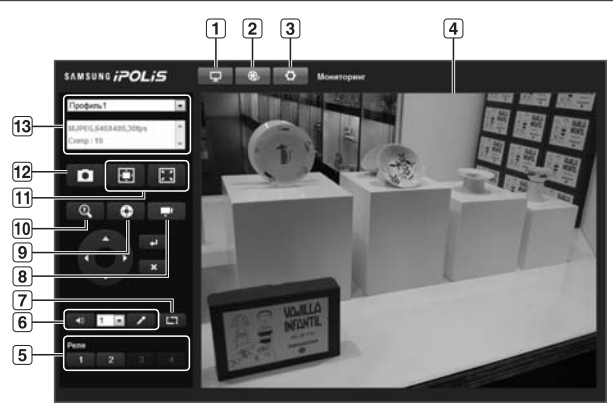

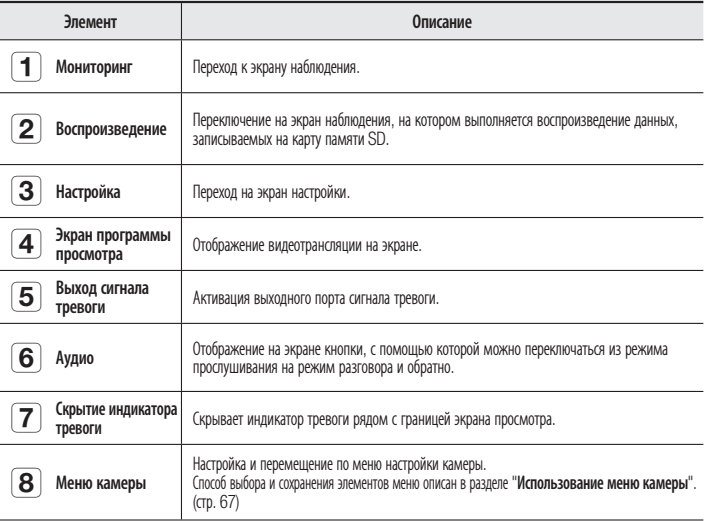

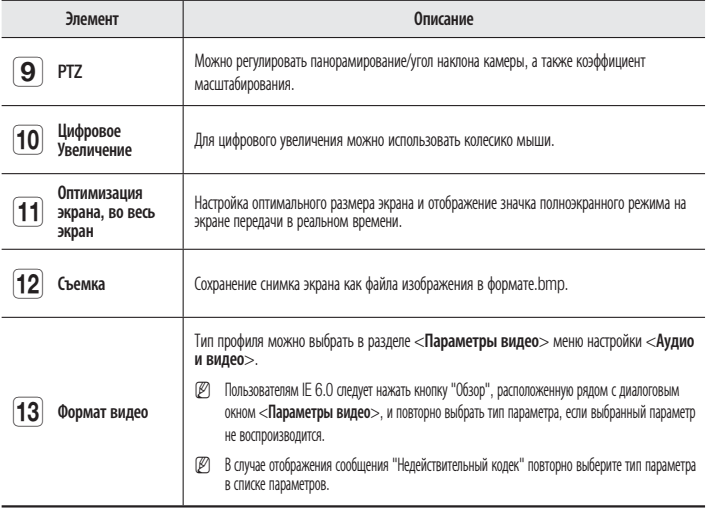

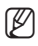

M При температуре ниже рабочего диапазона, возможно, видеосигнал будет отсутствовать. В этом случае дождитесь появления видеосигнала.

## Создание снимка экрана

- 1. Нажмите кнопку  $\begin{bmatrix} 1 & 1 \\ 1 & 1 \end{bmatrix}$  на изображении, чтобы создать снимок. Появится диалоговое окно съемки.
- 2. Нажмите кнопку [Save]. Снимок экрана будет сохранен в заданную папку.
- **M III** При использовании веб-обозревателя IE8 по умолчанию, выберите "Сервис-Свойства обозревателя-Безопасность" и снимите флажок "Использовать защищенный режим".

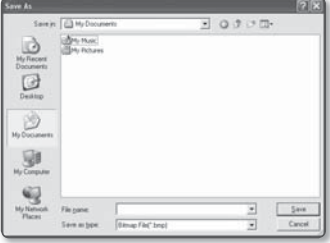

# интерактивная программа просмот

# Включение и выключение звука

- 1. Нажмите кнопку [Аудио ( $\Box$  40 )]. В окне программы просмотра отобразится соответствующая кнопка.
- 2. С помощью этой кнопки можно включать и отключать звук. Эта кнопка работает как переключатель.

#### Включение и выключение звука через микрофон

- 1. Нажмите кнопку [Микрофон ( 4 )]. В окне программы просмотра отобразится соответствующая кнопка.
	- При отсутствии микрофона отображается сообщение "Не удается обнаружить устройство звукозаписи".

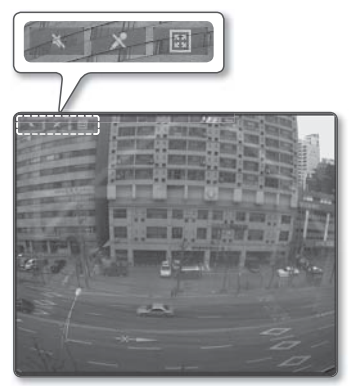

2. Нажмите эту кнопку при начале и завершении речи. Эта кнопка работает как переключатель. При нажатии кнопки микрофона откроется диалоговое окно (Разрешение Silverlight).

# Отображение во весь экран

- 1. Нажмите кнопку [Во весь экран ( 18). В окне программы просмотра отобразится соответствующая кнопка.
- 2. Нажмите эту кнопку. Окно программы просмотра будет отображаться во весь экран.
- 3. Для выхода из полноэкранного режима нажмите клавишу [Esc] на клавиатуре.

# Управление PTZ

- 1. Нажмите кнопку  $[PTZ (\Box \bullet )]$ .
- 2. Когда на экране отобразится кнопка панели PTZ, с помощью кнопок со стрелками отрегулируйте угол наклона камеры, коэффициент масштабирования и фокус в соответствии со своими предпочтениями.
- 
- **M E** Дополнительные свеУправление РТZовании PTZ см. в разделе "Управление PTZ". (стр. 83)

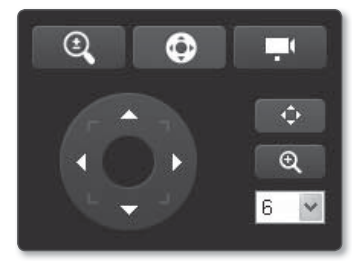

# Активация предварительной установки

Для получения изображения с заранее заданного устройства на экране прямой трансляции следует нажать правую кнопку мыши и выбрать номер требуемой предварительной установки.

# ВОСПРОИЗВЕДЕНИЕ

- 1. Нажмите кнопку [Воспроизведение  $($   $\bullet$   $)$ ].
- 2. Укажите начальное и конечное время поиска.
- 3. Выберите тип поиска.
- 4. Нажмите кнопку [Поиск ( **Q** )] Результаты поиска отобразятся в списке.

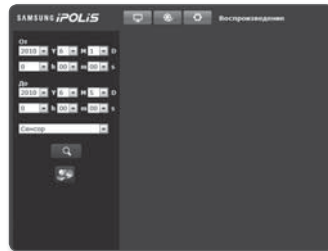

- M Если в течение периода поиска записано более 500 событий, поиск будет огранен датой записи 500 события. Например, если период поиска находится между 10 и 15 числом месяца и записано более 800 событий с 10 по 11, поиск будет ограничен по 11 день с общим числом событий 800, а события после этого (с 12) найдены не будут.
- 5. Выберите дату, которую необходимо отобразить в списке поиска.
- 6. Нажмите кнопку [Воспроизведение ( )].
- 7. Чтобы остановить воспроизведение видео, нажмите кнопку  $[C$ топ  $($ Чтобы вернуться к экрану поиска, нажмите кнопку [Выход ( E )].

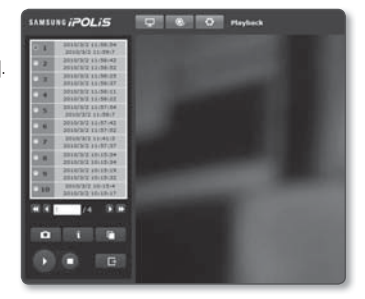

## Проверка информации о времени воспроизводимого видео

- 1. Нажмите кнопку [Сведения (  $\blacksquare$  )].
- 2. На экране отобразятся сведения о дате и времени.

# интерактивная программа просмо

## Резервное копирование искомого видео

- 1. Для выполнения резервного копирования нажмите на экране кнопку  $[$   $]$   $]$   $]$ . Откроется окно Сохранить как.
- 2. Нажмите кнопку [Save]. Резервная копия снимка экрана будет сохранена в заданную папку.
- $\mathbb{Z}$  = При использовании веб-обозревателя IE8 по умолчанию, выберите "Сервис-Свойства обозревателя-Безопасность" и снимите флажок "Использовать защищенный режим".

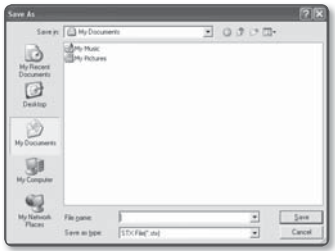

# ВОСПРОИЗВЕДЕНИЕ АРХИВНЫХ ЗАПИСЕЙ

Записи можно архивировать с помощью SlimPlayer.

# Загрузка SlimPlayer

- 1. Нажмите кнопку  $\left|\text{SlimPlayer}\left(\right.\right.\right)$ )]. Отобразится диалоговое окно загрузки, в котором можно указать путь загрузки.
- 2. Укажите путь, введя имя соответствующего файла, и нажмите кнопку [Save].
- 3. Распакуйте загруженный файл и запустите его исполнение.

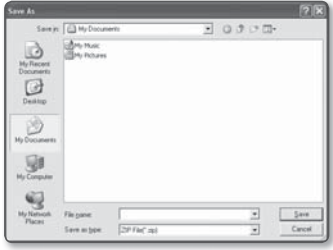

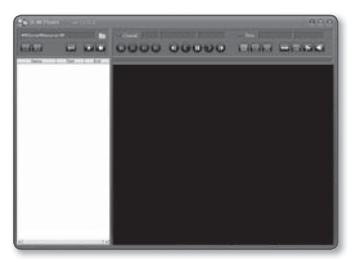

# ИСПОЛЬЗОВАНИЕ МЕНЮ КАМЕРЫ

Если для настройки меню используется программы просмотра с помощью веб-браузера, выполните следующие действия.

- 1. Запустите программу просмотра с помощью веб-браузера.
- 2. Нажмите кнопку [Меню камеры (  $\Box$  )] в левом углу экрана прямой передачи. Отобразится меню настройки камеры.
- 3. С помощью кнопок со стрелками вверх/ вниз (▲/▼) перейдите к нужному элементу.
- 4. Нажмите кнопку [Выбрать (  $\leftarrow$  )]. Затем перейдите к нужному элементу с помощью кнопки со стрелками вверх/вниз (▲/▼).
- 5. Для доступа к элементу подменю нажмите кнопку [Выбрать (  $\leftarrow$  )].

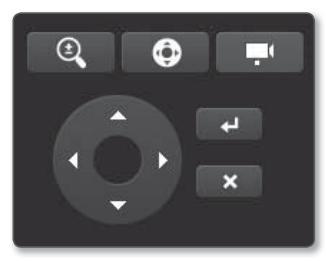

6. Для перемещения в предыдущее меню или выхода из меню нажмите кнопку  $[O$ тмена  $(| \times |)$ ].

: Эта стрелка отображается рядом с меню, содержащими вложенные меню.

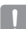

Если включена <функция интеллектуального анализа>, режим работы экранного меню может быть определен как событие.

# НАСТРОЙКА КАМЕРЫ

Можно настроить общие функции модуля камеры.

#### Запуск меню

- 1. Нажмите кнопку [Меню камеры ( )].
- 2. Когда на экране отобразится главное меню, перейдите к нужному его разделу с помощью клавиш со стрелками

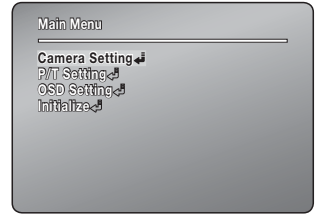

# Zoom/Focus

#### Main Menu  $\Leftrightarrow$  Camera Setting  $\Leftrightarrow$  Zoom  $\Leftrightarrow$  Focus

- Focus Mode
	- AUTO : выполняет продолжительную автофокусировку.
	- MANUAL : изменяет режим камеры на ручную фокусировку.
	- ONESHOT : осуществляет автофокусировку камеры после использования функции панорамирования, наклона или масштабирования.
- Digital Zoom : обеспечивает макс. цифровой зум. Настройка цифрового зума на 16X обеспечивает общий зум – 192X.
- $\mathbb{Z}$  = В отличие от оптического зума качество графики цифрового зума уменьшается, а значение масштабирования увеличивается.
	- Функция автофокусировки может не работать надлежащим образом при приведенных ниже условиях:
		- низкое фоновое освещение;
		- активна медленная выдержка;
		- установлен слишком высокий уровень масштабирования;
		- слишком высокое фоновое освещение;
		- объект, находящийся на дальнем расстоянии, и объект, находящийся на близком расстоянии, появляются вместе в области отслеживания;
		- отсутствует контрастность, например, изображение потолка или стены;
		- камера повернута в горизонтальном направлении.
	- Автофокусировка осуществляется на объекте в центре экрана; фокусировка на объектах по краям экрана может не осуществляться надлежащим образом.

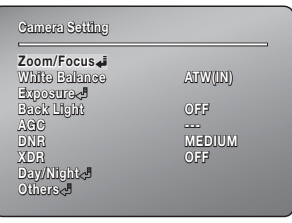

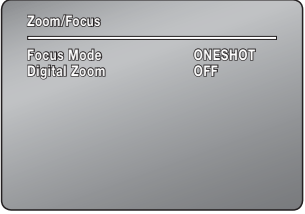

# White Balance

Меню Баланс белого регулирует баланс цветов экрана при различных условиях освещения.

#### Main Menu  $\Rightarrow$  Camera Setting  $\Rightarrow$  White Balance

- ATW(IN) : оптимально регулирует цвет экрана в помещении. (Рабочая температура: ок. 2500°K ~ ок. 9300°K )
- ATW(OUT) : автоматически регулирует цвет экрана до оптимального в условиях яркого освещения вне помещения. (Рабочая температура: ок. 2000 – 10000°K)
- AWC : регулирует цвет экрана в зависимости от освещения и условий монитора. Для использования этой

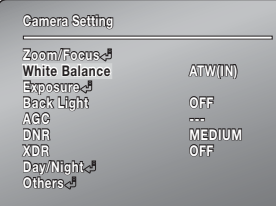

настройки может понадобиться повторное регулирование в случае изменения условий освещения.

- MANUAL : активирует настройку усиления красного и синего цветов.
	- Hacтройка White Balance (Баланс белого) может не функционировать при приведенных ниже условиях. - Когда цветовая температура окружающей среды, в которой находится объект, не входит в диапазон регулирования.
		- Когда окружающее освещение объекта тусклое.
		- Если камера направлена к флуоресцентному свету или установлена в месте, где резко изменяется освещение, регулирование Баланс белого может не дать нужного результата.

# Exposure

Настройки Экспозиция позволяют управлять экспонометром камеры.

Main Menu ⇒ Camera Setting ⇒ Exposure

- Brightness : регулирует яркость экрана. (Свыше 32: ярче, до 32: темнее)
	- Может не функционировать в условиях очень слабого освешения.
- $\bullet$  Iris
	- AUTO: автоматически регулирует экспонометр.
	- MANUAL: активирует ручное регулирование экспонометра. (Свыше 32: ярче, до 32: темнее)
- Shutter : управляет электронным затвором камеры.
	- ОЕЕ: Скорость затвора установлена на 1/60 лля NTSC и 1/50 лля PAL. Функционирует, когда настройка Iris установлена в режиме Авто.
	- A. FLK : выберите эту настройку, когда изображение мигает. Мигание может происхолить, когла частота искусственного освещения совпадает с частотой кадров камеры.

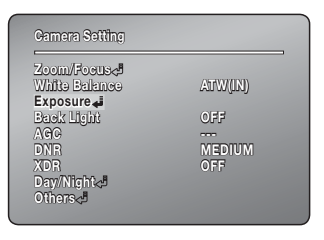

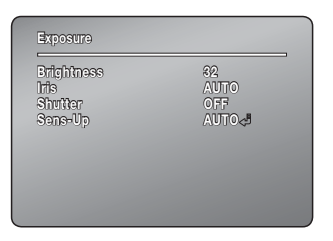

- MANUAL : активирует ручное регулирование скорости затвора.
- Sens-Up

ß

- AUTO: автоматически распознает уровни освещения и позволяет обеспечить четкое изображение ночью или в условиях тусклого освещения.
- Sens-Up Limit : регулирует макс. масштабирование каждого кадра.
- Сли активен режим Internal Sync, установка значения '---' для параметров затвора и направление камеры непосредственно на источник яркого света может привести к ухудшению функционирования камеры.
	- Когда для Iris установлен ручной режим, настройки параметров Brightness недоступны.
	- Когда включен режим WDR, изменение параметров Shutter недоступно.
	- = Когда для затвора установлен ручной режим, настройки параметров Sens-Up недоступны.

# Back Light **Настройки режима Подсветка**

В отличие от других камер, уникальный чип A1 DSP Samsung Techwin обеспечивает четкое изображение объекта даже с яркой подсветкой.

#### Main Menu  $\Rightarrow$  Camera Setting  $\Rightarrow$  Back Light

- Back Light
	- OFF : выключает режим Подсветка.
	- WDR : включение режима большого динамического WDR.
	- BLC : активирует определенный пользователем режим компенсации задней засветки.

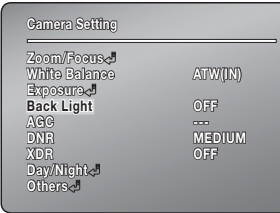

#### **WDR**

Когда в объектив одновременно попадают светлые и темные области, этот режим позволяет их дифференцировать.

#### Main Menu  $\Rightarrow$  Camera Setting  $\Rightarrow$  Back Light  $\Rightarrow$  WDR

- Limit : Доступно три уровня чувствительности WDR : LOW, MEDIUM и HIGH соответственно. Обратите внимание, что чем выше уровень чувствительности, тем ниже контрастность в светлых и темных областях.
- Level : настройка яркости экрана в режиме WDR.
- 
- M Когда включен режим VPS, настройки параметров режима WDR недоступны.
- огда для Iris установлен ручной режим, настройки параметров режима WDR недоступны.
- При использовании режима WDR изображение может содержать шум, точки, белые пятна в зависимости от условий освещенности. В таком случае прекратите использование режима WDR.

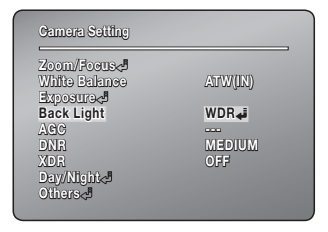

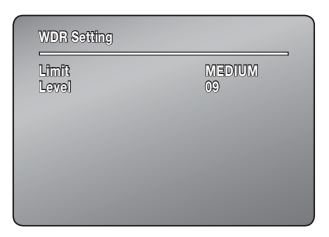

#### **BLC**

Можно выбрать область экрана, чтобы видеть объекты в этой области четче, чем остальные.

#### Main Menu  $\Rightarrow$  Camera Setting  $\Rightarrow$  Back Light  $\Rightarrow$  BLC

- Можно задать положение и размер области компенсации фоновой засветки.
- 

 $\mathbb{Z}$   $\blacksquare$  Когда для Iris установлен ручной режим, настройки параметров режима BLC недоступны.

> Насыщенность цветов зависит от условий съемки.

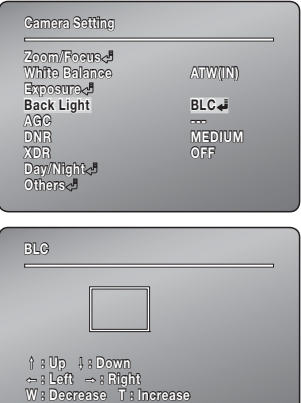

# AGC

AGC (Автоматическое управление усилением) регулирует управление усилением и яркость экрана камеры, если съемка объекта была произведена при плохом освещении.

#### Main Menu  $\Rightarrow$  Camera Setting  $\Rightarrow$  AGC

- Доступны режимы OFF, LOW, MEDIUM, **HIGH и MANUAL.**
- $\mathbb{Z}$  **E**сли для элемента Day/Night будет выбрано значение AUTO, использовать меню AGC будет невозможно.

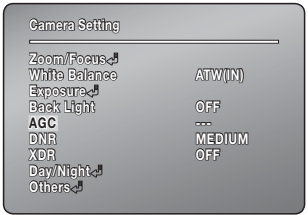
# **HACTPOUKA KAMEPbI** НАСТРОЙКА КАМЕРЫ

# DNR (Digital Noise Reduction – цифровое шумоподавление)

Использование режима DNR позволяет снизить уровень шума, который появляется в результате недостаточной освещенности.

#### Main Menu  $\Leftrightarrow$  Camera Setting  $\Leftrightarrow$  DNR

- OFF : выключает функцию уменьшения шума.
- LOW : незначительно уменьшает шум, но почти не генерирует остаточное изображение.
- MEDIUM : наиболее используемый режим. Оптимально уменьшает шум при генерации слабого остаточного изображения.
- HIGH : значительно уменьшает шум, но генерирует заметные остаточные изображения.

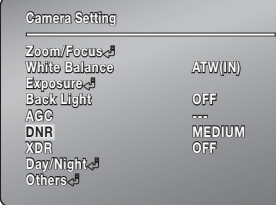

# XDR (eXtended Dynamic Range – расширенный динамический диапазон)

Режим XDR позволяет осветить темные места изображения, сохраняя уровень освещенности для ярких мест, чтобы выровнять общую яркость изображения и сохранить высокий уровень контрастности между яркими и темными областями.

Main Menu  $\Leftrightarrow$  Camera Setting  $\Leftrightarrow$  XDR

• Доступны режимы OFF, LOW, MEDIUM и HIGH соответственно.

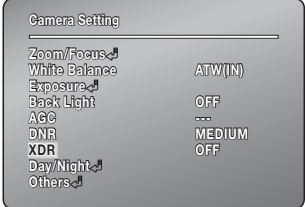

# настройка камеры

# Day/Night

Функция Day & Night позволяет камере переключаться между режимами Цветной и Ч/Б.

#### Main Menu <> Camera Setting <> Day/Night

- $M$ 
	- AUTO: эта функция преимущественно активна в режиме Цветной и переключается в режим Ч/Б при распознавании низкого уровня освещения в ночное время.
	- COLOR · всегла активна в режиме Цветной.
	- BW : всегла активна в режиме Ч/Б. При сипользовании подменю Burst On/Off,

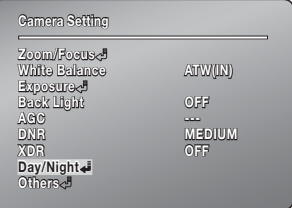

импульсные сигналы могут сохраняться или деактивироваться.

- Если для камеры выбран режим B/W и она подключена к оборудованию, которое требует выполнения внешней синхронизации с помощью импульсных сигналов, установите для параметра Burst On/Off значение "**On**"
- Dwell Time : длительность обоих условий освещения может настраиваться, чтобы позволить камере задержать переключение между настройками дневного и ночного времени.
	- Использование режима Ч/Б при солнечном свете или галогенной лампе может ухудшить эффективность фокусирования.

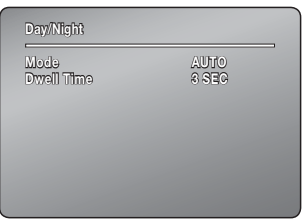

## Others

#### Main Menu ⇔ Camera Setting ⇒ Others

- Sharpness : делает контуры изображения более четкими.
- Freeze: останавливает или снова запускает изображение.
- Stabilizer : функция стабилизации компенсирует небольшое движение камеры, вызванное ветром и другими причинами.
- VPS : эта функция делает контуры лвижушихся объектов более четкими. что позволяет улучшить резкость и получить изображение, сравнимое с изображением неподвижного объекта.
- Posi/Nega : Настройка "+" для вывода нормального видео: настройка "-" для вывода инвертированной яркости и цвета.
	- Функция стабилизации задействует цифровой зум, что может привести к ухудшению качества изображения.
	- В условиях недостаточной освещенности функция стабилизации неактивна
	- Функция стабилизации также неактивна, если поле обзора ограничено или имеет недостаточную контрастность например, небо или белая стена.
	- Когда включен режим Freeze, изменение параметров VPS недоступно.

## Image Hold

#### Main Menu <> P/T Setting <> Image Hold

• Когда камера переходит от одного предварительно заданного положения к другому, отображение на ее экране временно приостанавливается. Поэтому человек, наблюдающий за мониторами, должен быть внимательным. и следить за НАСКОЛЬКИМИ МАСТОПОЛОЖАНИЯМИ САТИ

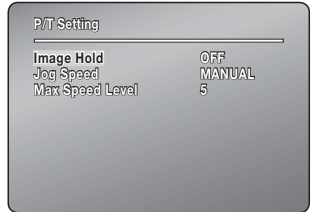

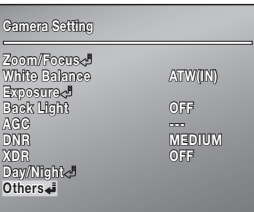

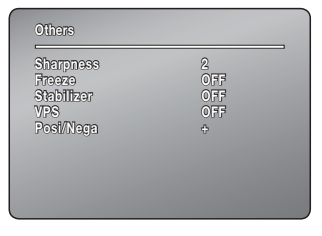

# настройка камеры

# Jog Speed

Можно регулировать скорость панорамирования/наклона используемого контроллера.

#### Main Menu  $\Leftrightarrow$  P/T Setting  $\Leftrightarrow$  Jog Speed

- MANUAL : угол, под которым находиться ручка контроллера, определяет скорость панорамирования и наклона; чем больше угол наклона контроллера, тем выше скорость вращения камеры.
- 10/20/30/40/50/60 : сохраняет скорость, независимо от угла, под которым расположена ручка контроллера.

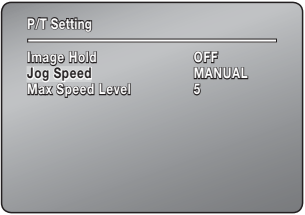

## Max Speed Level

Настройка максимальной скорости панорамирования и наклона во время выполнения предварительной настройки и последовательности действий.

#### Main Menu  $\Rightarrow$  P/T Setting  $\Rightarrow$  Max Speed Level

 1~7 : Для панорамирования и наклона можно установить параметры в пределах до 650°/сек.

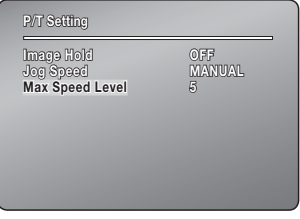

 $ST$ 

# НАСТРОЙКА ЭКРАННОГО МЕНЮ

# **OSD Setting**

С помошью меню OSD Setting настраиваются экранные функции.

#### Main Menu < OSD Setting

- Camera ID: отображает или скрывает идентификатор камеры в верхнем левом **VГЛУ ЭКРАНА.**
- Camera Name: мере имя сперва ознакомьтесь с примечанием.
- Sea. Status: отображает или скрывает состояние выполнения последовательности действий.
- PTZ Position : отображает или скрывает состояние выполнения панорамирования, наклона и масштабирования.
- Language: Позволяет Изменить Язык Системы. Камера Поддерживает Такие Языки: Английский, Китайский, Французский. Немецкий. Испанский. Португальский Корейский и Итальянский.
	- При выборе пунктов Camera Name и Preset Name на экране слева отобразится клавиатура.
	- = Имена могут включать не более 12 символов, которые вводятся при помощи джойстика и клавиши Enter. После того как имя введено, его необхолимо полтверлить и сохранить, используя лжойстик и клавишу Enter.

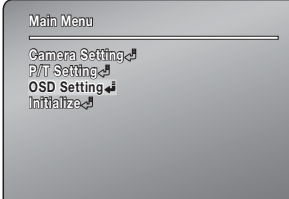

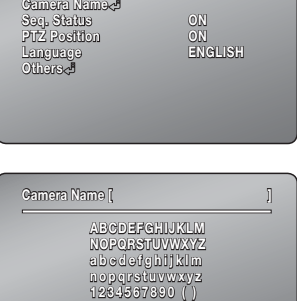

 $1 - 692.$ **BACK SPACE CLR** 

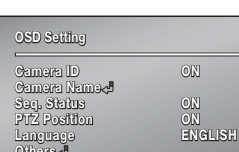

# настройка камеры

# OSD Setting(Others)

#### Main Menu  $\Leftrightarrow$  OSD Setting  $\Leftrightarrow$  Others

- Direction : указывает текущее направление камеры (восток, запад, юг, север, юго-восток, юго-запад, северовосток, северо-запад).
	- Set North Dir. : направляет камеру на север.
- Clock Setting : настройка часов камеры позволяет установить автоматическое планирование выполнения определенной последовательности действий.
	- Display : отображает или скрывает часы на экране.
	- Date Format : позволяет изменить формат отображения даты на экране камеры: ДД/ММ/ГГГГ или ММ/ДД/ГГГГ.

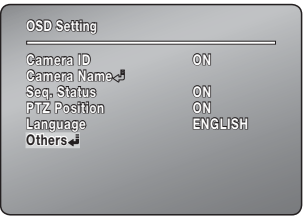

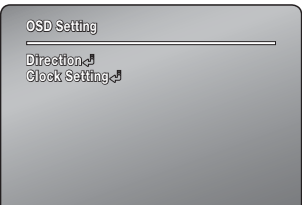

# СБРОС

B

#### Initialize

#### Main Menu $\Leftrightarrow$  Initialize

- Auto Refresh: позволяет настроить состояние встроенных электрических схем и компонентов камеры. (стандартное выполнение действия можно распланировать). Данный режим можно использовать для сохранения и возобновления текущих настроек камеры в случае неправильной работы. Например, камера была направлена на источник света, настройки были сброшены после того, как на протяжении длительного периода времени камера вращалась в 4 направлениях для отслеживания конкретного положения. Для настроек по умолчанию установлено значение Off.
	- OFF, 1~7 Days: выбор значения Off выключает функцию Auto Refresh, а значения 1~7 Davs автоматически выполняет ее по прошествии 1-7 дней.

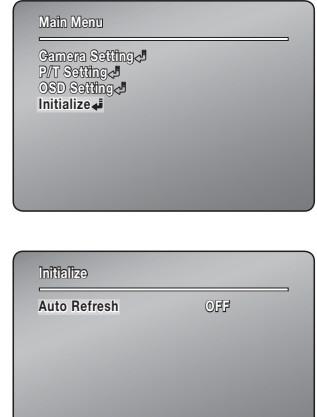

Для завершения выполнения функции Auto Refresh необходимо приблизительно 10 секунд. Если функцию Auto Refresh активировано во время выполнения последовательности действий, камера приостанавливает выполнение последовательности и начинает выполнение функции. По завершению этого процесса выполнение последовательности действий восстанавливается.

# НАСТРОЙКА

Через сеть можно задать настройки аудио и видео, настройки сети, событий и системные настройки камеры.

- 1. На экране прямой передачи нажмите [Настройка ( )].
- 2. Появится экран настройки.

# НАСТРОЙКА ПАРАМЕТРОВ АУДИО И ВИДЕО

# Параметры видео

- 1. В меню настройки выберите вкладку <Аудио и видео ( + )>.
- 2. Нажмите кнопку <Параметры видео>.
- 3. Выберите номер в разделе <Параметры видео>.
- 4. Нажмите в поле ввода каждого элемента и введите или выберите нужное значение.
	- Содержание контекстных меню может быть разным и зависит от типа выбранного кодека.
	- Параметры по умолчанию : параметры видео, заданные по умолчанию.

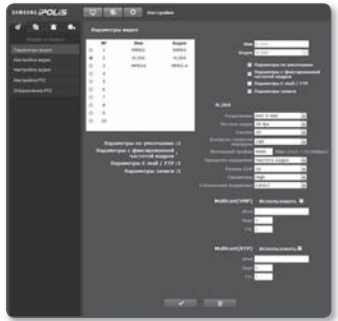

- Параметры с фиксированной частотой кадров : частота кадров становится фиксированной независимо от настроек для других профилей.
- Параметры E-mail / FTP : параметр видео, который следует передать на определенный узел электронной почты или FTP.
	- В качестве параметра E-mail / FTP можно задать только кодек MJPEG.
- Параметры записи : эти параметры применяются при записи видео.
- 5. По завершении настройки нажмите [Применить (  $\longrightarrow$  )].

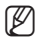

M Профили, использующие кодек H.264, можно сохранять на карте памяти SD только с разрешением 640x480 или менее. Видео в формате MPEG4 нельзя сохранять на карте памяти SD.

# Добавление параметра видео

Можно добавлять столько кодеков, сколько необходимо, чтобы при наличии тех или иных условий записи можно было использовать самые разнообразные параметры.

- 1. Выберите номер параметра.
- 2. Укажите имя и выберите колек.
- 3. Укажите условия, при которых будет применяться кодек.
- 4. Укажите сведения о выбранном кодеке, включая разрешение и частоту кадров.
	- Разрешение: установка размера видео в формате MPEG4, H.264 и MJPEG.
	- Частота кадра: задание частоты кадров.
	- Сжатие: задание коэффициента сжатия видео.
	- Контроль скорости передачи : Для сжатия можно использовать постоянную или переменную скорость передачи в битах. При постоянной скорости передачи данных в битах изменяется качество видео и корректируется скорость передачи данных по сети, тогда как при переменной скорости качество изменяется при изменении скорости передачи данных по сети.
	- Желаемый трафик : указание частоты кадров, с которой будет передаваться видео.
	- Приоритет кодировки: выбор способа передачи видео Частота кадра или Сжатие.
	- Размер GOP: выбор размера группы изображений от 1 до 15.
	- Параметры: можно выбрать способ профилирования Н.264.
	- Статическая кодировка: сокрашение возможных потерь при сжатии за счет кодирования.
	- Multicast(VNP) : настройка использования протокола VNP.
		- IPv4 : введите адрес IPv4, с помощью которого можно будет подключиться к сети IPv4
		- Порт : указание порта видеосвязи.
		- TTL: выбор TTL для пакета VNP.
	- Multicast(RTP) : настройка использования протокола RTP.
		- IPv4 : введите адрес IPv4, с помощью которого можно будет подключиться к сети IPv4.
		- Порт : указание порта вилеосвязи.
		- TTL: выбор TTL для пакета RTP.

#### Что такое размер GOP?

GOP (Group of Pictures - группа изображений) - это набор видеокадров при сжатии МРЕС4 и Н.264, начинающийся с опорного, или І-кадра, и длящийся до следующего I-кадра. Группа изображений содержит кадры двух типов: I-кадры и Р-калры.

І-кадр - это основной кадр сжатия, известный также как опорный кадр.

Он содержит данные об одном полном изображении. Р-кадр содержат только ту информацию, которой нет в предшествующем I-кадре.

Для файлов в формате MPEG4 и H.264 CODEC можно задать число изображений от 1 ло 15.

# Настройка видео

#### Установка частной зоны

Для видео, снятого с помощью этой камеры, можно задать "частные зоны", обеспечив тем самым защиту от вторжения в свою частную жизнь.

- 1. В меню настройки выберите вкладку <Аудио и видео ( c)>.
- 2. Нажмите кнопку <Настройка видео>.
- 3. Выберите <Шаблон>, который будет действовать для данной частной зоны.
	- При выборе среди элементов <Шаблон> значения [Сплошной] выбранная зона будет отображаться серым цветом. При выборе одного из шаблонов [Ш 1 - Ш 3] выбранная зона будет отображаться в виде мозаики.

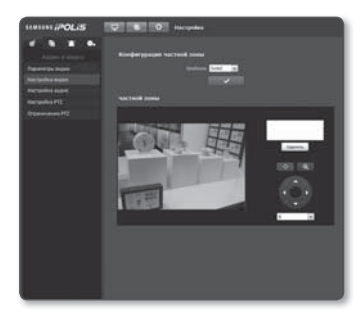

- 4. Для обозначения нужной зоны щелкните область изображения и выберите 4 угловые точки. В появившемся всплывающем окне введите название зоны, затем щелкните [Применить ( **View 1)**].
	- Для обозначения частной зоны не пытайтесь перетащить область изображения это не сработает.
- 5. Для удаления выбранной зоны щелкните [Удалить ( where )].
- 6. По завершении настройки нажмите [Применить (  $\longrightarrow$  )].
	- Можно задать до 12 частных зон.

## Настройка аудио

На камере для аудиоисточника можно выбрать настройки ввода-вывода.

- 1. В меню настройки выберите вкладку  $\leq$ Аудио и видео ( $\leftarrow$ )>.
- 2. Нажмите кнопку <Настройка аудио>.
- 3. Настройте по своему усмотрению уровни ввода-вывода звука.
	- Аудио вход : установка значения для аудиовхода.
	- Аудио выход : установка значения для аудиовыхода.
- 4. По завершении настройки нажмите [Применить (  $\sim$  )].

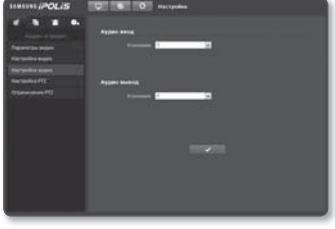

# Управление PTZ

Можно изменить направление объектива и активировать увеличение.

- 1. В меню настройки выберите вкладку  $\langle$ Аудио и видео ( $\langle \cdot \rangle$ .
- 2. Нажмите кнопку < Настройка PTZ>
- З. Нажмите кнопку [Настройка направления  $($   $\bullet$   $)$ ].
	- [Изменить направление на  $(\bullet)$ / $(\bullet)$ / $(\bullet)$ / $(\bullet)$  : изменение направленности объектива камеры.
	- [Регулировка скорости движения  $(|\varepsilon| \cdot |)$  : чем выше значение, тем выше становится скорость движения.
- 4. Задайте кнопки управления масштабированием и фокусировкой.
	- [Увеличение ( )] : увеличение экрана.
	- [Уменьшение ( )] : уменьшение экрана.
	- [Настройка фокусировки (  $\bullet$  /  $\bullet$  )] : настройка фокусировки на экране.
	- [Регулировка скорости масштабирования  $($ чем выше значение, тем выше скорость масштабирования.
- 5. Задайте предварительную установку.

#### **Добавление предварительной установки**

- 1. Выберите номер предварительной установки для ее добавления.
- 2. Задайте имя предварительной установки.
- $3.$  Нажмите кнопку  $[$   $+$   $]$ .

#### **Удаление предварительной установки**

- 1. Выберите предварительную установку для удаления.
- 2. Нажмите кнопку  $\begin{bmatrix} a & b \end{bmatrix}$ .

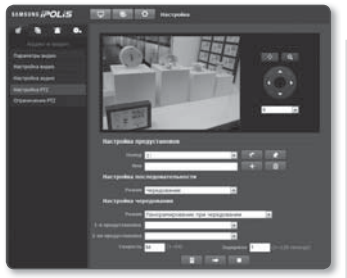

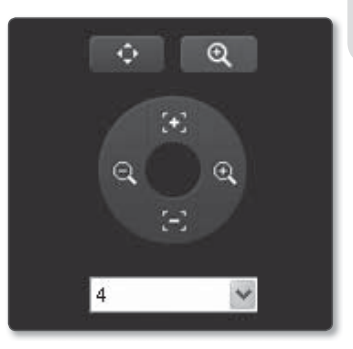

●

#### **Перемещение предустановки**

- 1. Выберите номер предустановки, которую необходимо переместить.
- 2. Нажмите кнопку  $[$   $]$ .

#### **Настройка функций камеры для предустановки**

- 1. Выберите номер предустановки, которую нужно настроить.
- 2. Нажмите кнопку  $[$   $]$ .
- 3. Когда появится окно настройки, выберите и должным образом настройте каждый элемент.
	- Координата PTZ : Настройка поворота/наклона/увеличения предустановки.

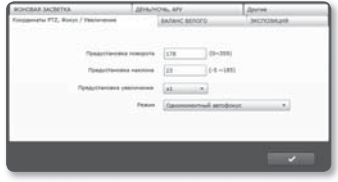

- Фокус / Увеличение : Выберите РУЧНОЙ/АВТО, или выберите для режима АФ значение ВЫКЛ, или выберите значение скорости в диапазоне от 2 до 12.
- БАЛАНС БЕЛОГО : Выберите соответственно В ПОМЕЩЕНИИ/СНАРУЖИ/ РУЧНОЙ

(Усиление красного, Усиление синего).

- ЭКСПОЗИЦИЯ : Настройте яркость/диафрагму/уровень диафрагмы/режим затвора (ВЫКЛ, Ручной, A.FLK)/скорость затвора, Режим накопления (Выкл, Вкл)/Функции накопления.
- ФОНОВАЯ ЗАСВЕТКА : Выберите одно из значений ВЫКЛ/WDR (уровень WDR, диапазон WDR)/Пользов.
- ДЕНЬ/НОЧЬ, АРУ : Выберите одно из значений ЦВЕТНОЙ/Ч-Б/АВТО.
- Другие : Настройте соответственно ЦШП (ВЫКЛ/Низкий/Средний/Высокий)/ XDR (ВЫКЛ/Низкий/Средний/Высокий).
- 4. По завершении настройки нажмите [Применить (  $\sim$  1)].

#### **Настройка параметров чередования**

Чередование - это функция мониторинга, позволяющая отслеживать движение за счет перехода от одной предустановленной точки к другой.

- 1. Установите для параметра <Режим> в меню <Настройка последовательности> значение <Чередование>. Произойдет переход от экрана меню к экрану настройки чередования.
- 2. Выберите режим настройки чередования.
	- Настройка предустановок : можно выбрать режим чередования.
- $\blacksquare$
- Настройка последовательности : можно выбрать режим чередования, при котором задействуется только йфункция Наклон.
- Настройка чередования : можно выбрать режим чередования, при котором задействуются только обе функции: ПАНОРАМИРОВАНИЕ и Наклон.
- 3. Чтобы обозначить диапазон чередования настройте элементы <1-я предустановка> и <2-яя предустановка>.
- 4. Настройте скорость движения и время задержки.
- $5.$  Нажмите кнопку  $[$ В режиме установки будут сохранены 1-я предустановка, 2-яя предустановка, скорость и время задержки.
- 6. Нажмите кнопку  $[$   $\Box$   $]$ .
- $7.$  Нажмите кнопку  $[$   $]$ . Текущее чередование будет остановлено.

#### **Настройка группы**

Функция группировки позволяет группировать разные предуставновки перед их поочередным вызовом. Каждая группа может включать в себя до 128 предустановок.

1. Установите для параметра <Режим> в меню <**Настройка** последовательности> значение <Группа>. Произойдет переход от экрана меню к

экрану настройки группы.

- 2. Выберите режим настройки группы.
	- Номер группы : выбор номера группы
	- Номер предустановки : выбор номера предустановки.
	- Скорость : выбор скорости движения.
	- Задержка : выбор продолжительности задержки устройства в данной предустановленной позиции.

#### **3.** Нажмите кнопку  $[$   $\blacksquare$ . Настройки будут внесены в список справа.

4. Нажмите кнопку  $[$   $]$ . Данные выбранной группы будут удалены.

#### **Настройка параметров цикла**

Функция цикла позволяет поочередно задействовать группы предустановок.

- 1. Установите для параметра <Режим> в меню <Настройка последовательности> значение <Цикл>. Произойдет переход от экрана меню к экрану настройки цикла.
- 2. Выполните подробную настройку цикла.
	- Номер группы : выбор номера группы.
	- Задержка : выбор времени ожидания перед вызовом новой группы.

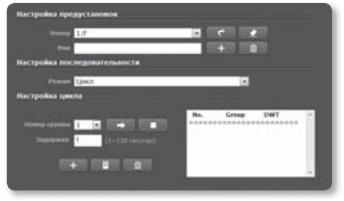

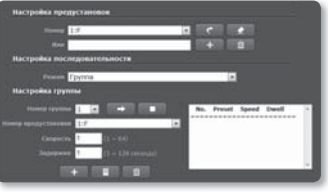

# <u>экран настройк</u>и

- **3.** Нажмите кнопку  $[$   $\blacksquare$   $\blacksquare$   $]$ . Настройки будут внесены в список справа.
- 4. Нажмите кнопку  $[$ Данные списка справа будут сохранены.
- 5. Нажмите кнопку  $[$   $]$ . Данные выбранного цикла будут удалены.

#### **Настройка функции слежения**

При отслеживании запоминаются и воспроизводятся для сведения оператора точки движения, заданные с помощью кнопок со стрелками.

- 1. Установите для параметра <Режим> в меню <Настройка последовательности> значение <Слежение и автодвижение>. Произойдет переход от экрана меню к экрану слежения PTZ и Автодвижения.
- 2. Выберите номер слежения. В течение 120 секунд точку слежения можно сохранить в памяти устройства. Время

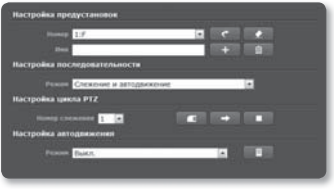

сохранения зависит от сложности операции PTZ и может быть разным. Действие будет сохранено в памяти устройства (при этом отобразится состояние памяти). Когда будет использован весь объем памяти и появится сообщение "EEPROM: 000%", отслеживание будет прервано.

- $3.$  Нажмите кнопку [ $\Box$ ]. Выбранный номер слежения будет сохранен.
- 4. Нажмите кнопку  $[$   $]$ . Выбранный номер слежения будет активирован как установленный.
- 5. Нажмите кнопку  $[$ Слежение будет остановлено.

#### **Настройка автодвижения**

Если в течение определенного времени не произойдет никаких манипуляций контроллером, то данная функция активирует заданную для такого случая последовательность действий.

- 1. Установите для параметра <Режим> в меню <Настройка последовательности> значение <Слежение и автодвижение>. Произойдет переход от экрана меню к экрану слежения PTZ и Автодвижения.
- 2. Выберите режим автодвижения.
	- Исх. положение : автоматический переход в исходную позицию.
- 
- Предустановка : автоматический переход к предустановке с заданным номером.
- Чередование : автоматический переход в режим патрулирования.
- Группа : автоматический переход в режим группы.
- Цикл : автоматический переход в режим цикла.
- Отслеживание : автоматический переход в режим слежения.

 Автоматическое панорамирование : автоматический поворот на 360° в направлении панорамирования. Для функции автоматического панорамирования следует настроить два параметра: угол наклона и скорость панорамирования.

 $5.$  Нажмите кнопку  $[$   $\Box$   $]$ .

#### Ограничение PTZ

Для функций панорамирования и наклона можно задать предельные значения.

- 1. вкладку <АУДИО И ВИДЕО (  $\leftarrow$  )>.
- 2. Нажмите кнопку <Ограничение PTZ>.
- 3. Определите, следует ли ограничивать действия PTZ. Если да, то укажите подробнее.
	- Панорамирование / Наклон при Ограничение : Выбор режима между пределами панорамирования и наклона.
		- Использовать : укажите, следует ли использовать функцию панорамирования/наклона.
		- [ **ичнико | | : Начало настройки предела.**
		- [ **ВОЙТИ ПА** : Начальная точка будет сохранена.
		- [ **| Выход | | : Конечная точка будет сохранена. Режим ограниченного действия** будет работать в указанном диапазоне между начальной и конечной точками.

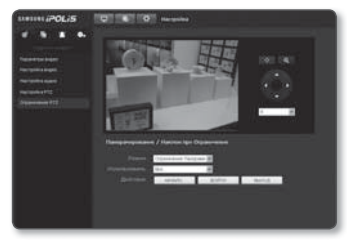

# НАСТРОЙКА СЕТИ

# Интерфейс

- 1. В меню настройки выберите вкладку  $<<$ Сеть ( $\Box$ )>.
- 2. Выберите <Интерфейс>.
- 3. Задайте необходимые значения для параметров <Интерфейс> и <Настройка IPv6>.
	- Тип IP : выбор типа IP-соединения.
		- Вручную : указание значений в пунктах IP-адрес, Маска подсети, Шлюз. DNS1 и DNS2.
		- DHCP : указание значений в пунктах DNS1 и DNS2.

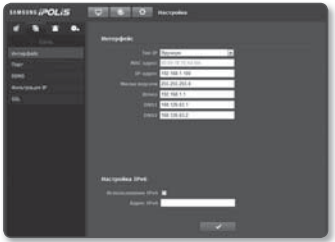

- PPPoE: указание значений в пунктах DNS1, DNS2, а также указание идентификатора и пароля.
- = Если выбрать значение <Вручную>. То значения пунктов IP-адреса. маски подсети. шлюза. DNS 1 и 2 необхолимо булет залать вручную.
- МАС адрес : отображение МАС-адреса.
- IP-адрес: отображение текущего IP-адреса.
- Маска подсети : отображение значения параметра <Маска подсети> для заданного IP-адреса.
- Шлюз : отображение значения параметра <Шлюз> для заданного IP-адреса.
- DNS1/DNS2: отображение адреса DNS-сервера (Domain Name Service).
- Использование IPv6 : настройка использования IPv6.
- Адрес IPv6 : получение IPv6-адреса для доступа к сети IPv6.
- 4. По завершении настройки нажмите [Применить (  $\sim$  )].
	- Система IP-адресации будет по умолчанию установлена на DHCP. Однако, если сервер DHCP не будет найден в течении 1 минуты, система IP-адресации автоматически переключится в статический режим.

# Порт

- 1. В меню настройки выберите вкладку  $\langle$ Сеть ( $\Box$ )>.
- 2. Нажмите кнопку <Порт>.
- 3. Введите необходимые значения для каждого элемента меню Порт.
	- $=$  Нелоступен лиапазон портов от 0 ло 1023 и порт 3702.
	- Порт HTTP : порт HTTP, используемый для доступа к камере через веб-обозреватель. По умолчанию - 80 (TCP).

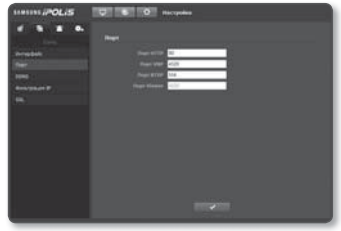

- Порт VNP : выбор порта для передачи видеосигнала по протоколам Samsung.
- Порт RTSP : используется для передачи видео в режиме RTSP; по умолчанию выбран порт 554.
- Порт Viewer : используется для передачи видео в интерактивную программу просмотра; по умолчанию выбран порт 4520.
	- Диапазон портов для интерактивной программы просмотра: от 4502 до 4534. Если порт VNP находится в этом диапазоне, то для интерактивной программы просмотра следует выбрать тот же порт VNP.
- 4. По завершении настройки нажмите [Применить (  $\sim$  )].

## DDNS

Аббревиатура DDNS расшифровывается как "Dynamic Domain Name Service". Технология DDNS позволяет преобразовать IP-адрес камеры в общее имя хоста, удобное для запоминания.

- 1. В меню настройки выберите вкладку  $\langle$ Сеть ( $\blacksquare$ )>.
- 2. Нажмите кнопку <DDNS>.
- 3. Выберите <DDNS>.
- 4. Введите значения DDNS в соответствии с выбранным типом.
	- Samsung DDNS : выберите этот параметр, если используете сервер DDNS от компании Samsung Techwin.

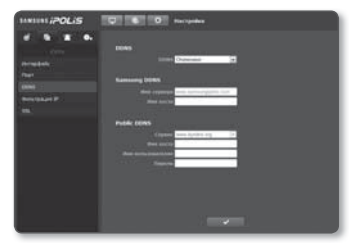

- Public DDNS : Выберите один из имеющихся общедоступных серверов DDNS, если используется этот тип серверов.
	- Имя хоста : Введите имя хоста (то есть, имя хоста Dyndns), зарегистрированное с сервером DDNS.

●

# экран настройки

- Имя пользователяе : Введите имя пользователя для устройства DDNS. (то есть, идентификатор пользователя, зарегистрированный Dyndns)
- Пароль : Введите пароль устройства DDNS. (то есть, пароль, зарегистрированный Dyndns)
- 5. По завершении настройки нажмите [Применить (  $\sim$  1)].

### Регистрация в DDNS

Чтобы зарегистрировать устройство в службе Samsung DDNS, выполните следующие действия.

- 1. Откройте веб-сайт iPOLiS (www.samsungipolis.com) и войдите на него с использованием зарегистрированной учетной записи.
- a sign up 00010 one to the POLIS website **Terms of Service** erra of Service<br>and Marchaeolog Agreea afor 1 Parties and Benton **STORY**
- 2. В верхней строке меню выберите <DDNS SERVICE>-<MY DDNS>.
- 3. Нажмите кнопку [PRODUCT REGISTRATION].
- 4. Введите домен продукта.
	- Необходимо выполнить проверку дубликатов введенного домена.

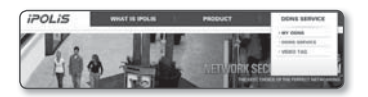

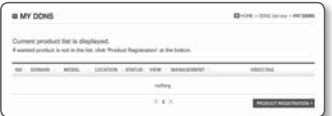

- 5. Выберите <CLASSIFICATION> и укажите <MODEL NUMBER>.
- 6. При необходимости укажите местоположение устройства и описание.
- 7. Нажмите кнопку [REGISTRATION]. Устройство будет добавлено в список устройств, доступный для проверки.

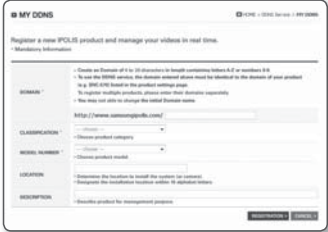

#### Чтобы настроить подключение к службе Samsung DDNS при настройке камеры, выполните следующие действия.

- 1. На странице настройки DDNS установите для параметра <DDNS> значение <Samsung DDNS>.
- 2. Укажите <Имя хоста>, указанное при регистрации домена продукта на узле DDNS.
- 3. Нажмите кнопку [Применить (**1498)**. Когда подключение будет установлено, на экране отобразится сообщение <(Успешно)>.

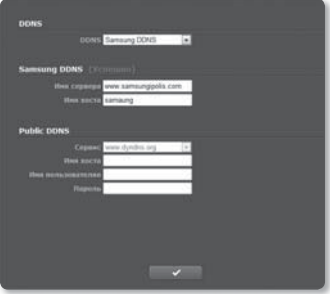

#### Настройка общедоступного сервера DDNS в параметрах камеры

- 1. Откройте страницу параметров DDNS и выберите значение <Public DDNS> для параметра <DDNS>.
- 2. Введите соответствующее имя узла, имя пользователя и пароль.
- **3. Нажмите кнопку [Применить (**  $\bullet$  )]. При правильной установке соединения отобразится сообщение <(Успешно)>.
- 4. По завершении настройки нажмите [Применить (  $\Box$  )].

# экран настройки

# Фильтрация IP

Можно создать список IP-адресов, доступ к которым вы хотите предоставить или отменить.

- 1. В меню настройки выберите вкладку  $<$ Сеть ( $\Box$ )>.
- 2. Нажмите кнопку <Фильтрация IP>.
- 3. Выберите значение параметра <Тип Фильтра>.
	- Запрещено : при выборе этого значения доступ с IP-адресов, добавленных к фильтрации, будет невозможен.
	- Разрешено : при выборе этого значения будет разрешен доступ только с тех IP-адресов, которые добавлены к фильтрации.
- 4. Предоставьте IP-адрес, доступ к которому вы хотите предоставить или запретить.

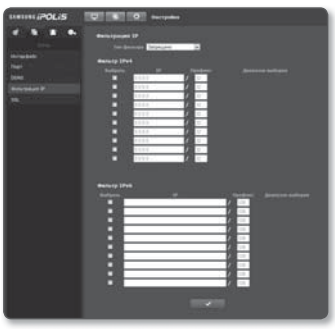

5. По завершении настройки нажмите [Применить (  $\sim$  )].

# **SSL**

Можно выбрать систему безопасного соединения или установить для этой цели публичный сертификат.

- 1. В меню настройки выберите вкладку  $<<$ Сеть ( $\Box$ )>.
- 2. Нажмите кнопку <SSL>.
- 3. Выберите систему безопасного соединения.
	- Чтобы получить доступ к камере через режим HTTPS, необходимо ввести IP-адрес камеры: "https://<IP\_камеры>".
- 4. Найдите публичный сертификат, который необходимо установить для камеры.

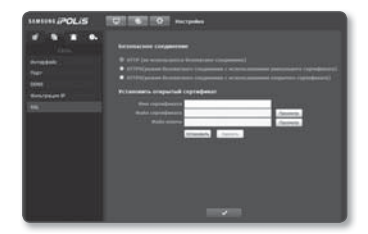

Чтобы установить сертификат для камеры, необходимо ввести имя сертификата (оно может быть назначено по усмотрению пользователя), указать файл сертификата, выданного организацией, и файл ключей.

- Параметр <HTTPS(режим безопасного соединения с использованием открытого сертификата)> будет работать только в том случае, если установлен публичный сертификат.
- 5. По завершении настройки нажмите [Применить (  $\blacksquare$   $\blacksquare$  )].

#### Установка сертификата

- 1. Введите имя сертификата
- 2. Выберите файл сертификата для установки и ключ сертификата, а затем нажмите **КНОПКУ [Установить ( УСТАНОВИТЬ** )].

#### Удаление сертификата

1. Нажмите кнопку [Удалить ( Удалить )].

# НАСТРОЙКА СОБЫТИЙ

## FTP / E-mail

Можно настроить параметры сервера FTP/почтового сервера для передачи изображений, хранящихся на камере, на ПК при возникновении события.

- 1. В меню настройки выберите вкладку  $<$ Событие ( $\Box$ )>.
- 2. Нажмите кнопку <FTP / E-mail>.
- 3. Выберите <Настройка FTP> или <Настройка E-mail> и введите или выберите необходимое значение.
	- Настройка FTP
		- Адрес сервера : введите IP-адрес сервера FTP для переноса изображений, полученных на момент сигнала тревоги.
		- ID пользователя : Введите имя пользователя для входа на сервер FTP.

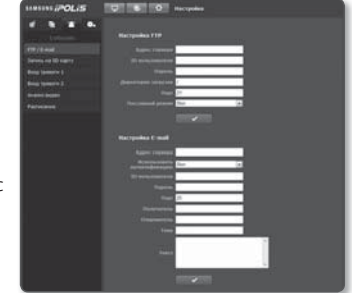

- Пароль : Введите пароль учетной записи пользователя для входа на сервер FTP.
- Директория загрузки : Укажите путь FTP для передачи изображений, полученных на момент сигнала тревоги.
- Порт : порт сервера FTP по умолчанию 21; однако в параметрах сервера FTP можно указать другой номер порта.
- Пассивный режим : Выберите <Вкл.>, если необходимо установить подключение в пассивном режиме из-за настроек брандмауэра или сервера FTP.

# экран настройки

- Настройка E-mail
	- Адрес сервера : введите IP-адрес почтового сервера, используемого для передачи электронной почты. пр) SMTP. hotmail. com
	- Использовать аутенификацию : использование или отмена использования авторизации.
	- ID пользователя : введите имя пользователя для входа на почтовый сервер.
	- Пароль : введите пароль учетной записи пользователя для входа на почтовый сервер.
	- Порт : порт почтового сервера по умолчанию 25; однако в параметрах почтового сервера можно указать другой номер порта.
	- Получатель : введите адрес получателя электронной почты.
	- Отправитель : введите адрес отправителя электронного сообщения. Если адрес отправителя указан неверно, сообщения электронной почты этого отправителя могут восприниматься почтовым сервером как СПАМ. В этом случае они отправляться не будут.
	- Тема : введите тему сообщения электронной почты.
	- Текст : введите текст сообщения. Вложите изображения, полученные на момент сигнала тревоги, в создаваемое сообщение электронной почты.
- 1. По завершении настройки нажмите [Применить (  $\blacksquare$  )].

# Запись на SD карту

Можно настроить условия записи или выполнение записи на карту памяти SD, проверить объем хранимых данных или отформатировать карту памяти SD.

- 1. В меню настройки выберите вкладку  $<$ Событие ( $\Box$ )>.
- 2. Нажмите кнопку <Запись на SD карту>.

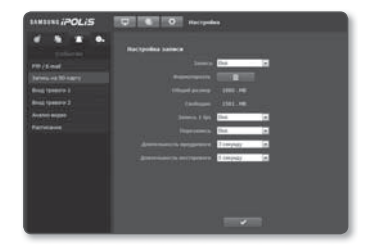

#### Чтобы записать данные на карту памяти SD, выполните следующие действия.

- 1. Проверьте значения < Общий размер> и < Свободно>.
- 2. Если на карте памяти SD достаточно свободного места, установите для параметра <Запись> значение <Вкл.>. В противном случае проверьте хранимые данные. Если они окажутся неважными, нажмите <Форматировать>, чтобы отформатировать карту памяти SD.
	- = Если запись данных на карту памяти SD выполняется медленно, сохраняться будет только один кадр в секунду.
	- = Скорость форматирования карты памяти SD большой емкости будет уменьшена соответственно.
	- = Если со временем объем данных увеличивается, сохраняться будет только 1 кадр в секунду, даже если для качества записи установлен полный кадр.
- 3. Укажите условия записи.
	- Запись 1 fps : будет записываться только один кадр в секунду независимо от существующего профиля записи.
	- Перезапись: если карта памяти SD заполнена, устаревшие данные будут удалены и заменены новыми.
	- Длительность предревоги : укажите точку во времени до сигнала тревоги; изображения, записанные начиная с этого момента, булут перенесены. Можно указать период времени до 5 секунд до возникновения сигнала тревоги.
	- Длительность посттревоги : укажите точку во времени после сигнала тревоги; изображения, записанные вплоть до этого момента, будут перенесены. Можно указать период времени до 120 секунд после возникновения сигнала тревоги.
- 4. По завершении настройки нажмите [Применить (  $\sim$  1)].

## Вход тревоги 1 / Вход тревоги 2

Можно настроить тип входа сигнала тревоги, время активации и режим работы.

- 1. В меню настройки выберите вкладку  $<$ Событие ( $\Box$ )>.
- 2. Нажмите кнопку <Вход тревоги>.
- 3. Укажите устройство ввода.
	- $T<sub>MT</sub>$ 
		- Нормально открытый : обычно вход разомкнут, но при его замыкании срабатывает сигнал тревоги.
		- Нормально закрытый : обычно вход замкнут, но при его размыкании срабатывает сигнал тревоги.

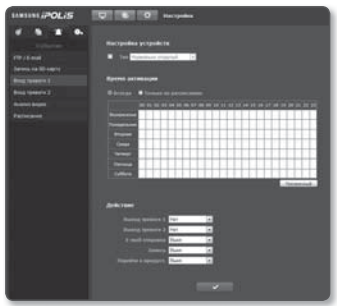

- 4. Укажите значение параметра <Время активации>.
	- Всегда : проверка должна выполняться каждый раз при возникновении сигнала. Она активируется в рабочем режиме при возникновении сигнала.
	- Только по расписанию : проверка в случае возникновения сигнала в указанный день недели в определенное время. Она активируется в рабочем режиме при возникновении сигнала.
- 5. Укажите операцию для выполнения в случае возникновения сигнала тревоги.
	- Выход тревоги 1 / Выход тревоги 2 : укажите время вывода сигнала тревоги в настройках входа сигнала тревоги.
	- E-mail отправка : укажите функцию передачи электронной почты в настройках входа сигнала тревоги.
	- Запись : укажите использование записи в настройках входа сигнала тревоги.
	- Перейти к предуст. : при настройке входа сигнала перемещение к заранее заданному местоположению.

6. По завершении настройки нажмите [Применить (  $\sim$  )].

### Анализ видео

- 1. В меню настройки выберите вкладку  $<$ Событие ( $\Box$ )>.
- 2. Нажмите кнопку <Анализ видео>.
- 3. Укажите использование интеллектуального анализа видео.
- 4. Для обнаружения объекта задайте разрешение и уровень чувствительности.

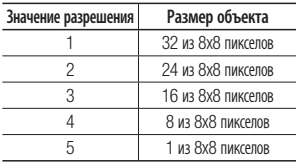

- Если задать слишком высокое значение разрешения, камера сможет отслеживать все перемещения объекта в подробностях.
- 5. Задайте тип обнаружения движения. Настройка обнаружения и отслеживания движущегося объекта.

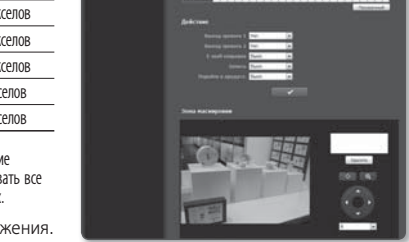

- Отследить : обнаружение движущегося объекта и действие дополнительных функций.
- Обнаружить : обнаружение движущегося объекта.
- 6. Задайте или отмените использование дополнительных функций движения. К этим функциям относится обнаружение движения объекта, отображение видео при изменениях и отслеживание траектории движения.
	- При выборе параметра <Движущийся/неподвижный> можно будет отобразить соответствующую область, когда объект исчезает с экрана или появляется на экране и отображается на нем определенный промежуток времени.
- 7. Задайте или отмените использование функции отображения движения.
- 8. Укажите время активации и условия активации.
	- Для получения дополнительных сведений о параметрах <Время активации> и <Действие> см. раздел "Вход тревоги 1 / Вход тревоги 2" (стр. 96).
- 9. Задайте или отмените отображение зоны маскирования. Можно задать до 4 зон маскирования. Чтобы задать зону маскировки, перетащите нужную зону с помощью мыши. Детектор движения не активирован в зоне маскировки. Чтобы удалить заданную зону, нажмите кнопку [Удалить ( | Удалить )].

●

# экран настройки

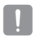

Даже если включен параметр <Анализ видео>, при доступе посредством меню управления камеры функция анализа видео не работает.

- Возможности анализа могут снизиться при съемке на камеру близко расположенного объекта. В следующих случаях результаты анализа могут оказаться неудовлетворительными и при использовании события и обнаруженного движения, настроенных по умолчанию.
	- Цвет объекта или яркость совпадают с фоном.
	- Распознавание движения, возникающего хаотично вследствие непрерывной смены съемочного плана или по другим причинам.
	- Зафиксированный объект непрерывно перемещается в одном положении.
	- Один объект закрывает другие, расположенные за ним.
	- Два или более объектов накладываются дуг на друга или один объект делится на несколько частей.
	- Объект движется слишком быстро для правильного обнаружения (один объект накладывается на соседние кадры).
	- Отражение, размытие или затенение из-за яркого света, например вследствие попадания прямого солнечного света, использования освещения или фар.
	- Сильный снегопад, дождь или ветер, сумерки.
	- Движущийся объект чрезмерно приближается к камере.

## Расписание

Можно выполнить настройку так, чтобы событие происходило по расписанию, независимо от того, когда оно происходит фактически.

- 1. В меню настройки выберите вкладку  $<$ Событие ( $\Box$ )>.
- 2. Нажмите кнопку <Расписание>.

#### Чтобы настроить событие таймера, выполните следующие действия

- 1. Установите для параметра <Установка таймера события> значение <Активировать>.
- 2. Укажите значение параметра <Время активации>.
	- Всегда : Всегда активируется в рабочем режиме через заданные интервалы.

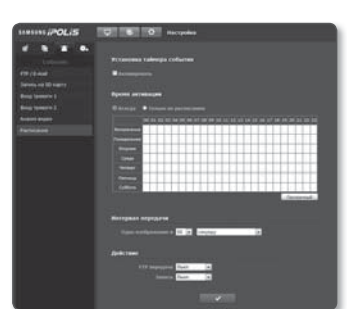

 Только по расписанию : Периодически активируется в рабочем режиме в указанное время и день.

- 3. Укажите значение параметра <Интервал передачи>.
- 4. Укажите условия активации.
	- FTP передача : настройте использование FTP для передачи при возникновении события.
	- Запись : настройте использование записи при возникновении события.
- 5. По завершении настройки нажмите [Применить (  $\longrightarrow$  )].

# НАСТРОЙКА СИСТЕМЫ

#### Информация по устройству

- 1. В меню настройки выберите вкладку  $\langle$ Система ( $\Box$ )>.
- 2. Нажмите кнопку <Информация по устрйству>.
- 3. Проверьте сведения о камере или предоставьте данные, соответствующие вашей сетевой среде.
	- Расположение : укажите местоположение, где установлена камера.
	- Описание : укажите подробные сведения о положении камеры.
	- Пояснение : введите дополнительные пояснительные сведения о камере.
	- Язык : выбор языка для программы Web Viewer.
- 4. По завершении настройки нажмите [Применить (  $\longrightarrow$  )].
	- Необхолимо изменить язык меню камеры в меню камеры.
	- Сведения, относящиеся к устройству, могут вводиться только на английском языке.

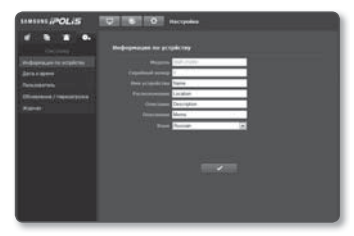

# Дата и время

- 1. В меню настройки выберите вкладку  $\langle$ Система ( $\Box$ )>.
- 2. Нажмите кнопку <Дата и время>.
- 3. Укажите дату и время, которые будут применены на камере.
	- Текущее время системы : отображение текущих настроек времени системы.
	- Временная зона : местный часовой пояс относительно времени по Гринвичу.

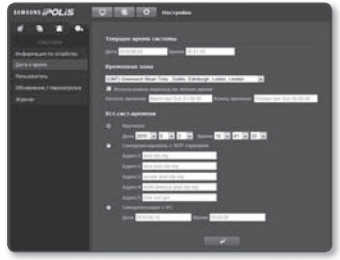

 Использовать переход на летнее время : если установлен этот флажок, будет задано время на час раньше времени соответствующего часового пояса для указанного периода.

Этот параметр будет отображаться только в тех регионах, где используется летнее время.

- Уст.сист.времени : укажите время и дату, которые будут применены к системе.
	- Вручную : укажите время вручную.
	- Синхронизировать с NTP сервером : синхронизация со временем сервера с указанным адресом.
	- Синхронизация с PC : синхронизация со временем подключенного ПК.
- 4. По завершении настройки нажмите [Применить (  $\sim$  )].
	- при выборе параметра <Синхронизация с PC> в качестве стандартного часового пояса будет задан текущий часовой пояс, установленный на компьютере.

## Пользователь

- 1. В меню настройки выберите вкладку  $\langle$ Система ( $\bullet$ )>.
- 2. Нажмите кнопку <Пользователь>.
- 3. Укажите необходимые сведения о пользователе.
	- Изменение пароля админ. : измените текущий пароль администратора.
		- Используемый по умолчанию пароль может быть доступен для злоумышленников, поэтому

после установки продукта рекомендуется изменить пароль.

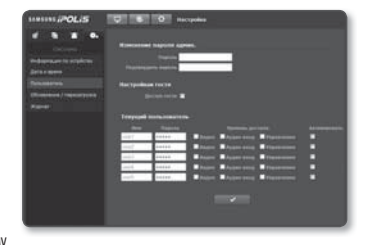

Следует иметь в виду, если пароль не изменен, ответственность за проблемы безопасности, и другие связанные проблемы, лежит на пользователе.

- Настройкаи гостя: Если имеется разрешение <Доступ гостя>, любой пользователь может получить доступ к экрану программы просмотра с помощью веб-браузера, однако просмотр возможен только на экране прямой передачи.
- Текущий пользователь : Можно изменить сведения о пользователе и настроить уровень разрешений для пользователя, для которого установлено значение < Активировать>.
	- Видео: На экране программы просмотра прямой передачи можно выбрать профиль видео.
	- Аудио вход : активация параметра аудиовхода на экране интерактивной программы просмотра.
	- Управление : Можно контролировать меню камеры, РТZ, микрофон и кнопку сигнала.
- 4. По завершении настройки нажмите (Применить (  $\sim$  1)

## Обновление / перезагрузка

- 1. В меню настройки выберите вкладку <Система ( • )>.
- 2. Нажмите кнопку < Обновление / перезагрузка>.
- 3. Выберите параметр и задайте для него соответствующие настройки.
	- Обновление : выполнение Обновления системы
	- Заводские установки : сброс настроек системы до заводских настроек по умолчанию.

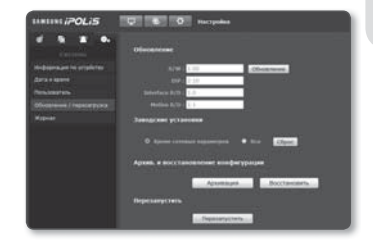

- Кроме сетевых параметров : сброс других настроек, за исключением настроек интерфейса/портов/DDNS/IP/SSL-фильтрации.
- Все : сброс всех настроек, включая настройки камеры, (однако данные журналов сброшены не будут)
	- Если сбросить настройки камеры, то сетевые настройки позволят активировать DHCP. Если в сети сервер DHCP отсутствует, необходимо запустить программу IP Installer, чтобы изменить основные настройки сети (IP-адрес, маска подсети, шлюз и проч.), прежде чем подключаться к сети.
- Архив. и восстановление конфигурации : резервное копирование текущих настроек системы перед выполнением восстановления. После резервного копирования или восстановления система перезапустится автоматически.
- Перезапустить : перезапуск системы.

#### Выполнение обновления

- 1. Нажмите кнопку [Обновление].
- 2. Нажмите кнопку [Просмотр] и укажите файл, который следует обновить.
- 3. Нажмите кнопку [Поспать].
- 4. Появится диалоговое окно "Обновление", в нижней части которого будет отображаться ход выполнения.

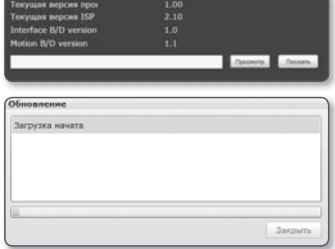

 $\mathbb{Z}$  = Если процесс обновления будет принудительно прерван, обновление не будет выполнено должным образом.

#### Сохранение текущих настроек и восстановление настроек резервного копирования

- 1. Нажмите кнопку [Архивация]. Должно появиться диалоговое окно Сохранить как.
- 2. Укажите путь для файла резервной копии, введя имя соответствующего файла, и нажмите кнопку [Save]. Файл резервной копии будет сохранен в заданную папку в формате ".bin".
- 3. Для восстановления настроек резервного копирования нажмите [Восстановить].
- 4. Выберите файл резервной копии и нажмите [Оpen].

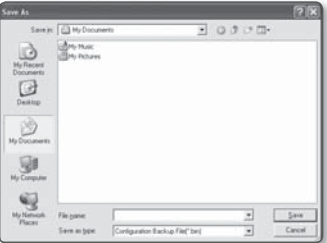

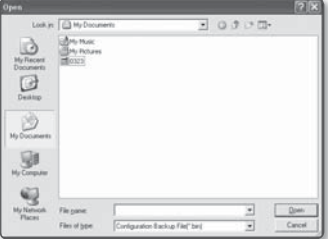

# Журнал

Можно проверить данные системного журнала или журнала событий.

- 1. В меню настройки выберите вкладку  $\langle$ Система ( $\bullet$ )>.
- 2. Нажмите кнопку <Журнал>.
- 3. Выберите тип журнала.
	- Syslog : можно проверить системные журналы, в которых записаны изменения системы, включая данные о времени.
	- Evtlog : можно проверить данные журналов событий, включая данные о времени.
- 4. В правом списке журналов выберите журнал, который требуется найти.

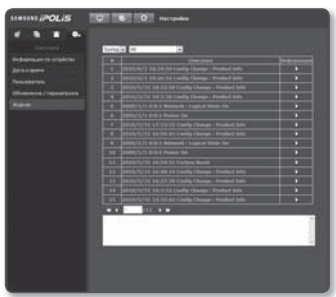

- Если в верхнем левом раскрывающемся списке выбрать элемент <All>, то отобразятся все журналы соответствующего типа.
- 5. Если невозможно отобразить на одной странице все имеющиеся журналы, перемещайтесь к предыдущему, следующему или последнему журналу с помощью расположенных внизу кнопок.

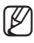

- **M E** Если требуется просмотреть данные журнала, в правом столбце журнала нажмите [Информация ( ). Данные журнала отобразятся в нижней панели.
	- На каждой странице отображаются 15 журналов, причем самый последний отображается в верхней части списка.
	- В списке журналов событий и системных журналов может содержаться до 1000 журналов. Когда будет превышено это количество, при создании каждого нового журнала будет удаляться самый ранний журнал.

# приложение

# ХАРАКТЕРИСТИКИ

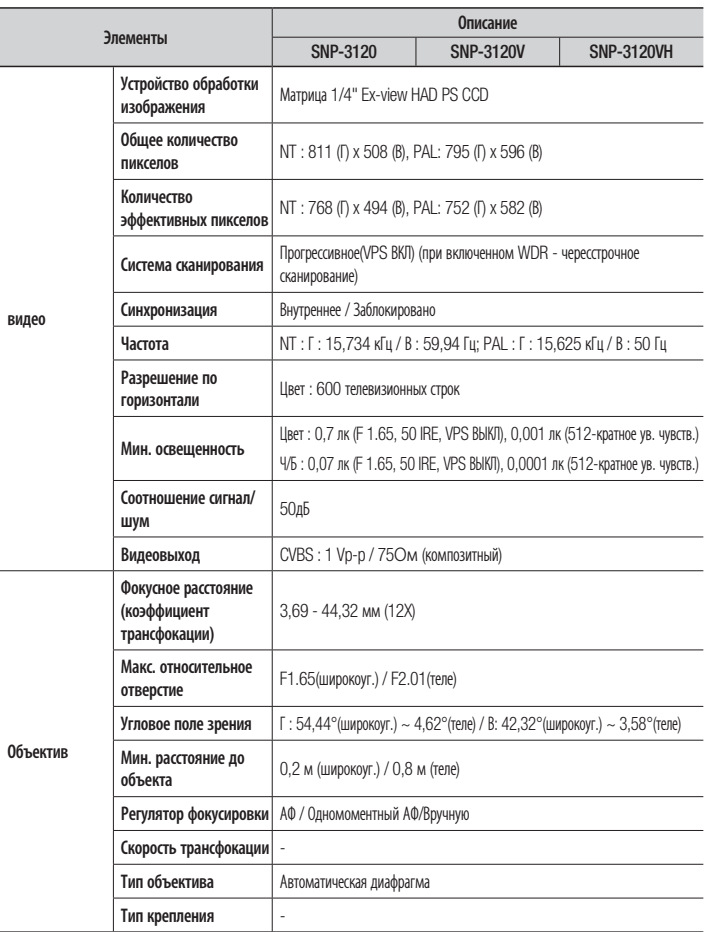

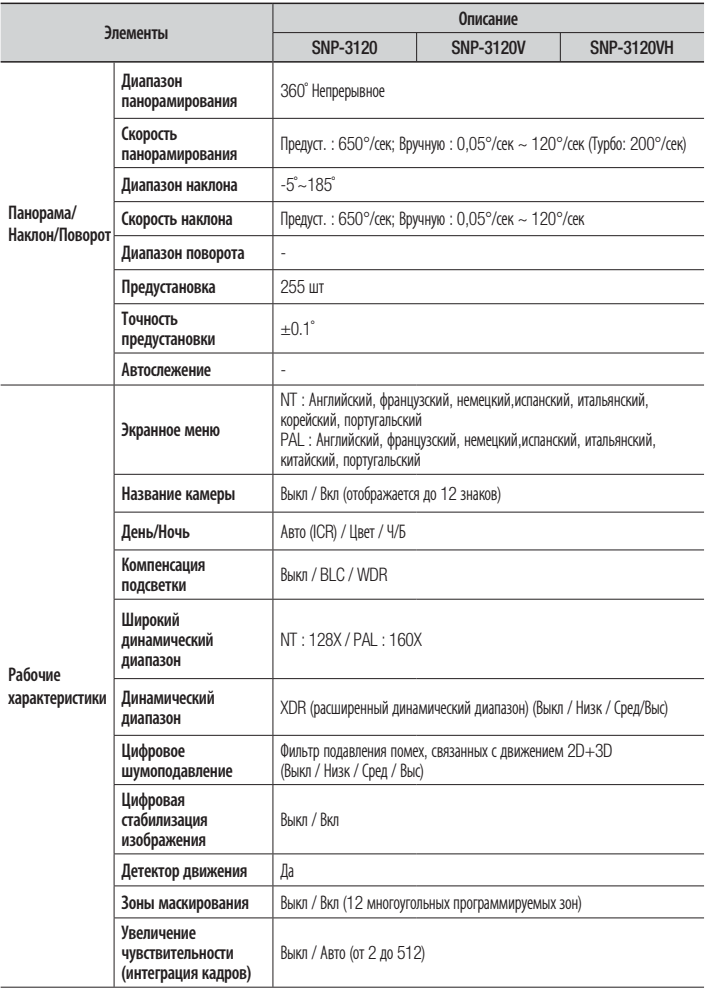

# приложение

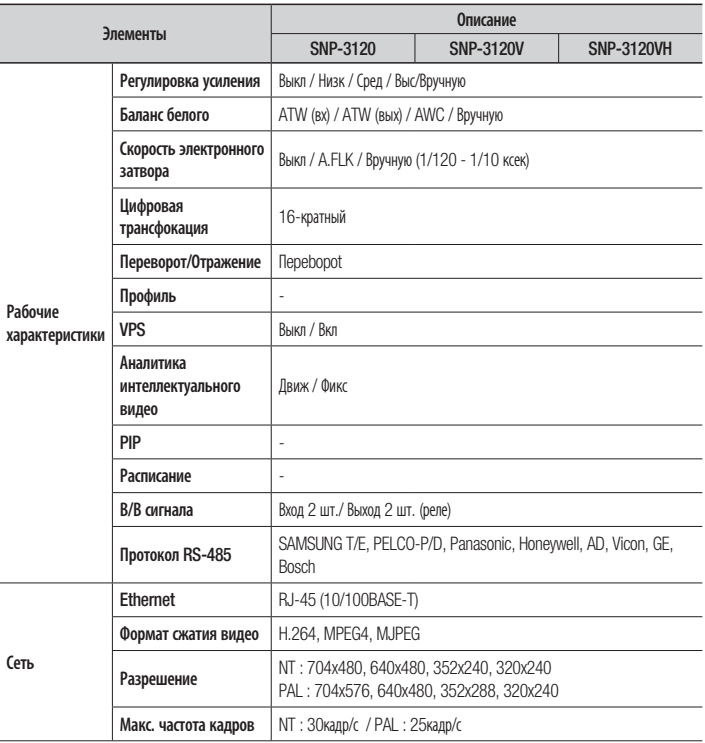

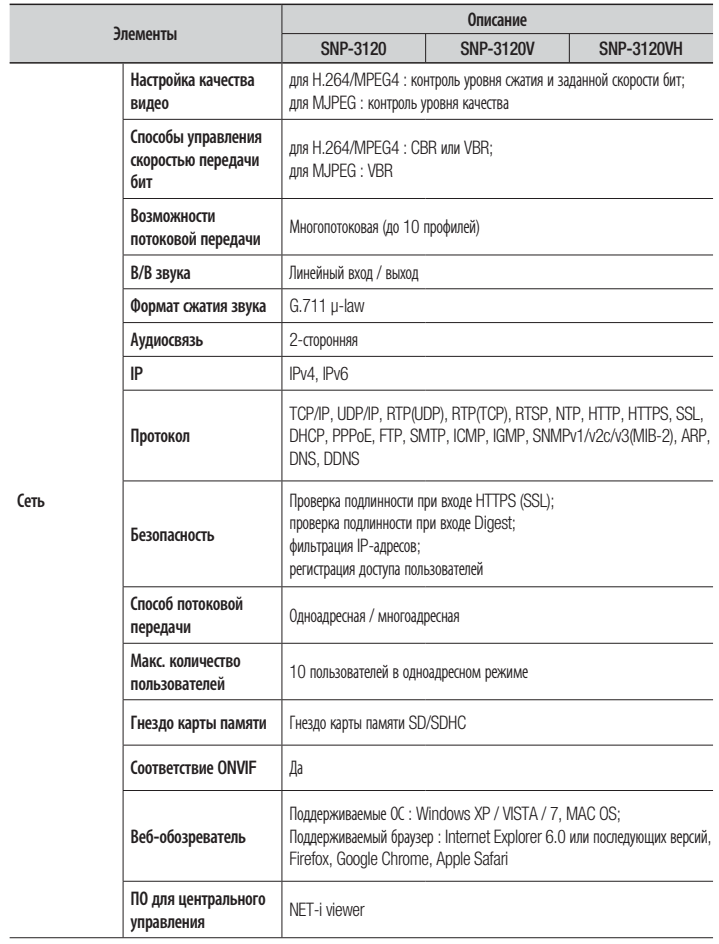

• ПРИЛОЖЕНИЕ

# приложение

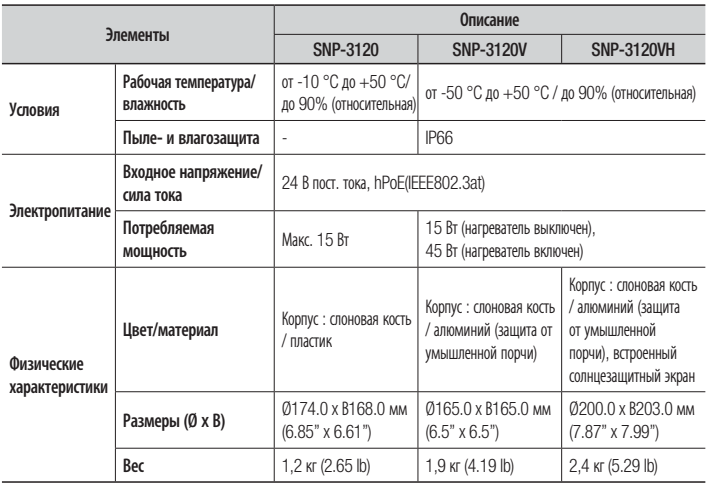
# ВИД УСТРОЙСТВА

# ❖ SNP-3120

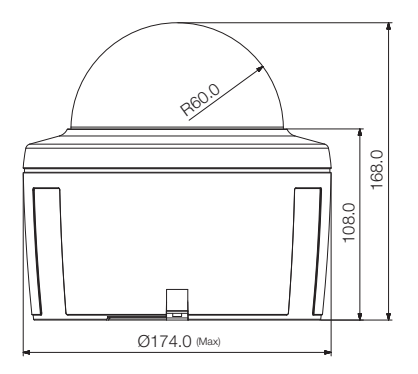

❖ SNP-3120V

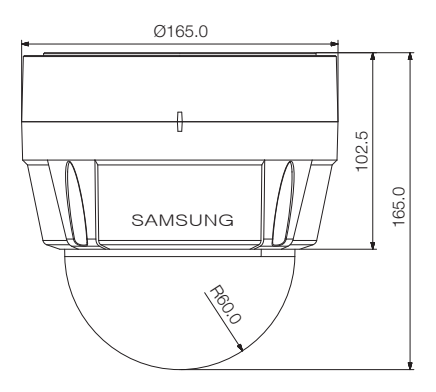

# приложение

# ❖ SNP-3120VH

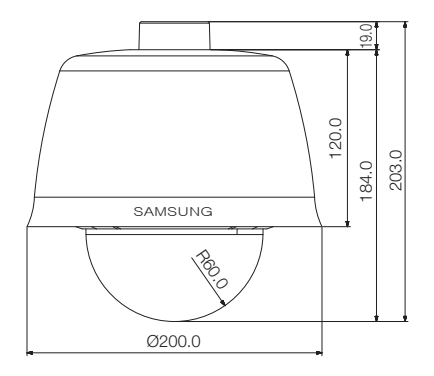

# ПОИСК И УСТРАНЕНИЕ НЕПОЛАДОК

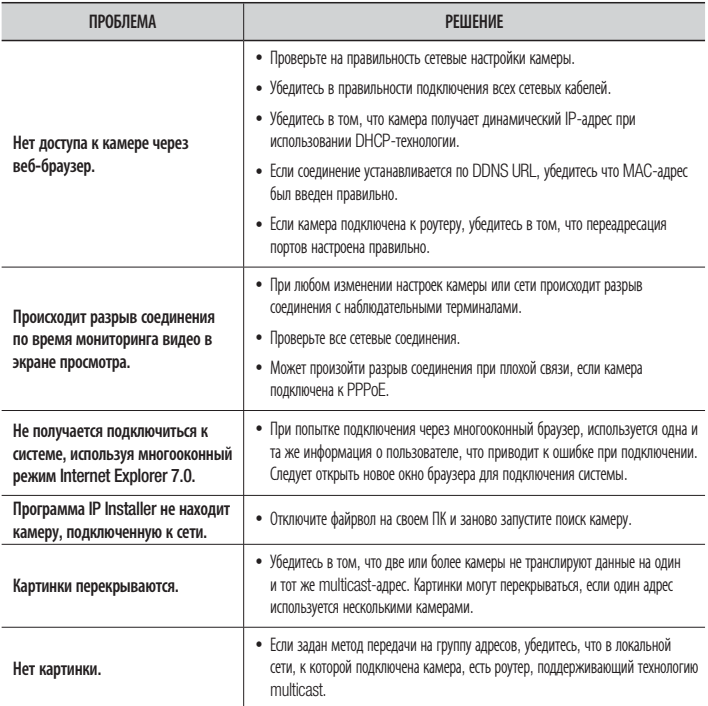

# приложение

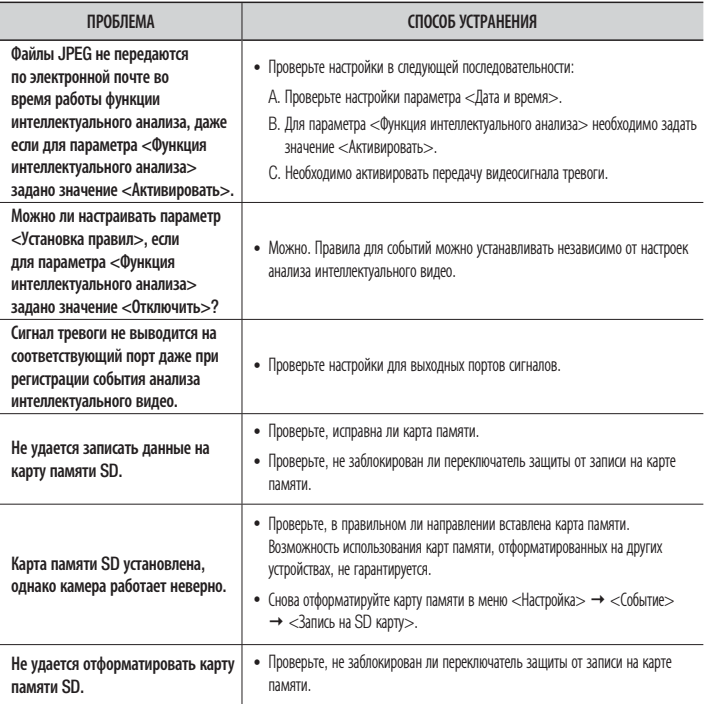

# OPEN SOURCE ANNOUNCEMENT

Some software components of this product incorporate source code covered under the BSD license as follows.

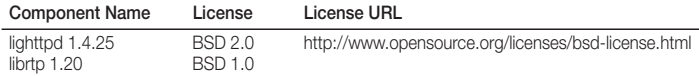

lighttpd is a secure, fast, compliant, and very flexible web-server that has been optimized for high-performance environments. It has a very low memory footprint compared to other webservers and takes care of cpu-load. Its advanced feature-set (FastCGI, CGI, Auth, Output-Compression, URL-Rewriting and many more) make lighttpd the perfect webserversoftware for every server that suffers load problems.

For more additional information, send email to help.cctv@samsung.com.

# Copyright (C) 2004, Kneschke, incremental

All rights reserved.

Redistribution and use in source and binary forms, with or without modification, are permitted provided that the following conditions are met :

- Redistributions of source code must retain the above copyright notice, this list of conditions and the following disclaimer.
- Redistributions in binary form must reproduce the above copyright notice, this list of conditions and the following disclaimer in the documentation and/or other materials provided with the distribution.
- Neither the name of the 'incremental' nor the names of its contributors may be used to endorse or promote products derived from this software without specific prior written permission.

THIS SOFTWARE IS PROVIDED BY THE COPYRIGHT HOLDERS AND CONTRIBUTORS "AS IS" AND ANY EXPRESS OR IMPLIED WARRANTIES, INCLUDING, BUT NOT LIMITED TO, THE IMPLIED WARRANTIES OF MERCHANTABILITY AND FITNESS FOR A PARTICULAR PURPOSE ARE DISCLAIMED. IN NO EVENT SHALL THE COPYRIGHT OWNER OR CONTRIBUTORS BE LIABLE FOR ANY DIRECT, INDIRECT, INCIDENTAL, SPECIAL, EXEMPLARY, OR CONSEQUENTIAL DAMAGES (INCLUDING, BUT NOT LIMITED TO, PROCUREMENT OF SUBSTITUTE GOODS OR SERVICES; LOSS OF USE, DATA, OR PROFITS; OR BUSINESS INTERRUPTION) HOWEVER CAUSED AND ON ANY THEORY OF LIABILITY, WHETHER IN CONTRACT, STRICT LIABILITY, OR TORT (INCLUDING NEGLIGENCE OR OTHERWISE) ARISING IN ANY WAY OUT OF THE USE OF THIS SOFTWARE, EVEN IF ADVISED OF THE POSSIBILITY OF SUCH DAMAGE.

# Copyright (c) 1998-2001 University College London

#### All rights reserved.

Redistribution and use in source and binary forms, with or without modification, is permitted provided that the following conditions are met :

- 1. Redistributions of source code must retain the above copyright notice, this list of conditions and the following disclaimer.
- 2. Redistributions in binary form must reproduce the above copyright notice, this list of conditions and the following disclaimer in the documentation and/or other materials provided with the distribution.
- 3. All advertising materials mentioning features or use of this software must display the following acknowledgement: This product includes software developed by the Computer Science Department at University College London.
- 4. Neither the name of the University nor of the Department may be used to endorse or promote products derived from this software without specific prior written permission.

THIS SOFTWARE IS PROVIDED BY THE AUTHORS AND CONTRIBUTORS ``AS IS'' AND ANY EXPRESSED OR IMPLIED WARRANTIES, INCLUDING, BUT NOT LIMITED TO, THE IMPLIED WARRANTIES OF MERCHANTABILITY AND FITNESS FOR A PARTICULAR PURPOSEARE DISCLAIMED. IN NO EVENT SHALL THE AUTHORS OR CONTRIBUTORS BE LIABLE FOR ANY DIRECT, INDIRECT, INCIDENTAL, SPECIAL, EXEMPLARY, OR CONSEQUENTIAL DAMAGES (INCLUDING, BUT NOT LIMITED TO, PROCUREMENT OF SUBSTITUTE GOODS OR SERVICES; LOSS OF USE, DATA, OR PROFITS; OR BUSINESS INTERRUPTION) HOWEVER CAUSED AND ON ANY THEORY OF LIABILITY, WHETHER IN CONTRACT, STRICT LIABILITY, OR TORT (INCLUDING NEGLIGENCE OR OTHERWISE) ARISING IN ANY WAY OUT OF THE USE OF THIS SOFTWARE, EVEN IF ADVISED OF THE POSSIBILITY OF SUCH DAMAGE.

The software included in this product contains copyrighted software that is licensed under the GPL/LGPL. You may obtain the complete Corresponding Source code from us for a period of three years after our last shipment of this product by sending email to help.cctv@samsung.com

If you want to obtain the complete Corresponding Source code in the physical medium such as CD-ROM, the cost of physically performing source distribution might be charged.

- GPL S/W
	- Base Kernel, Busybox, Sysvinit, dosfstools
- LGPL S/W
	- gLibc, Inetutils

## GNU GENERAL PUBLIC LICENSE

Version 2, June 1991 Copyright (C)1989, 1991 Free Software Foundation, Inc. 51 Franklin Street,Fifth Floor, Boston, MA 02110-1301, USA

Everyone is permitted to copy and distribute verbatim copies of this license document, but changing it is not allowed.

## Preamble

The licenses for most software are designed to take away your freedom to share and change it. By contrast, the GNU General Public License is intended to guarantee your freedom to share and change free software-- to make sure the software is free for all its users.

This General Public License applies to most of the Free Software Foundation's software and to any other program whose authors commit to using it. (Some other Free Software Foundation software is covered by the GNU Lesser General Public License instead.) You can apply it to your programs, too.

When we speak of free software, we are referring to freedom, not price.

Our General Public Licenses are designed to make sure that you have the freedom to distribute copies of free software (and

charge for this service if you wish), that you receive source code or can get it if you want it, that you can change the software or use pieces of it in new free programs ; and that you know you can do these things.

To protect your rights, we need to make restrictions that forbid anyone to deny you these rights or to ask you to surrender the rights. These restrictions translate to certain responsibilities for you if you distribute copies of the software, or if you modify it.

For example, if you distribute copies of such a program, whether gratis or for a fee, you must give the recipients all the rights that you have.

You must make sure that they, too, receive or can get the source code. And you must show them these terms so they know their rights.

We protect your rights with two steps :

(1)copyright the software, and (2)offer you this license which gives you legal permission to copy, distribute and/or modify the software.

Also, for each author's protection and ours, we want to make certain that everyone understands that there is no warranty for this free software. If the software is modified by someone else and passed on, we want its recipients to know that what they have is not the original, so that any problems introduced by others will not reflect on the

original authors' reputations.

Finally, any free program is threatened constantly by software patents. We wish to avoid the danger that redistributors of a free program will individually obtain patent licenses, in effect making the program proprietary. To prevent this, we have made it clear that any patent must be licensed for everyone's free use or not licensed at all.

The precise terms and conditions for copying, distribution and modification follow.

# TERMS AND CONDITIONS FOR COPYING, DISTRIBUTION AND **MODIFICATION**

Version 2, June 1991 Copyright (C) 1989, 1991 Free Software Foundation, Inc. 51 Franklin S

0. This License applies to any program or other work which contains a notice placed by the copyright holder saying it may be distributed under the terms of this General Public License.

The "Program", below, refers to any such program or work, and a "work based on the Program" means either the Program or any derivative work under copyright law : that is to say, a work containing the Program or a portion of it, either verbatim or with modifications and/or translated into another language. (Hereinafter, translation is included without limitation in the term "modification".) Each licensee is addressed as "you".

Activities other than copying, distribution and modification are not covered by this License ; they are outside its scope. The act of running the Program is not restricted, and the output from the Program is covered only if its contents constitute a work based on the Program (independent of having been made by running the Program). Whether that is true depends on what the Program does.

1. You may copy and distribute verbatim copies of the Program's source code as you receive it, in any medium, provided that you conspicuously and appropriately publish on each copy an appropriate copyright notice and disclaimer of warranty; keep intact all the notices that refer to this License and to the absence of any warranty ; and give any other recipients of the Program a copy of this License along with the Program. You may charge a fee for the physical act of transferring a copy, and you may at your option offer warranty protection in exchange for a fee.

- 2. You may modify your copy or copies of the Program or any portion of it, thus forming a work based on the Program, and copy and distribute such modifications or work under the terms of Section 1 above, provided that you also meet all of these conditions :
	- a) You must cause the modified files to carry prominent notices stating that you changed the files and the date of any change.
	- b) You must cause any work that you distribute or publish, that in whole or in part contains or is derived from the Program or any part thereof, to be licensed as a whole at no charge to all third parties under the terms of this License.
	- c) If the modified program normally reads commands interactively when run,you must cause it, when started running for such interactive use in the most ordinary way, to print or display an announcement including an appropriate copyright notice and a notice that there is no warranty (or else, saying that you provide a warranty) and that users may redistribute the program under these conditions, and telling the user how to view a copy of this License. (Exception:if the Program itself is interactive but does not normally print such an announcement, your work

based on the Program is not required to print an announcement.)

These requirements apply to the modified work as a whole. If identifiable sections of that work are not derived from the Program, and can be reasonably considered independent and separate works in themselves, then this License, and its terms, do not apply to those sections when you distribute them as separate works. But when you distribute the same sections as part of a whole which is a work based on the Program, the distribution of the whole must be on the terms of this License, whose permissions for other licensees extend to the entire whole, and thus to each and every part regardless of who wrote it.

Thus, it is not the intent of this section to claim rights or contest your rights to work written entirely by you ; rather, the intent is to exercise the right to control the distribution of derivative or collective works based on the Program. In addition, mere aggregation of another work not based on the Program with the Program (or with a work based on the Program)on a volume of a storage or distribution medium does not bring the other work under the scope of this License.

- 3. You may copy and distribute the Program (or a work based on it, under Section 2)in object code or executable form under the terms of Sections 1 and 2 above provided that you also do one of the following :
	- a) Accompany it with the complete corresponding machine-readable source code, which must be distributed under the terms of Sections 1 and 2 above on a medium customarily used for software interchange ; or,
	- b) Accompany it with a written offer, valid for at least three years, to give any third party, for a charge no more than your cost of physically performing source distribution, a

complete machinereadable copy of the corresponding source code, to be distributed under the terms of Sections 1 and 2 above on a medium customarily used for software interchange ; or,

c) Accompany it with the information you received as to the offer to distribute corresponding source code. (This alternative is allowed only for noncommercial distribution and only if you received the program in object code or executable form with such an offer, in accord with Subsection b above.)

The source code for a work means the preferred form of the work for making modifications to it. For an executable work, complete source code means all the source code for all modules it contains, plus any associated interface definition files, plus the scripts used to control compilation and installation of the executable. However, as a special exception, the source code distributed need not include anything that is normally distributed (in either source or binary form)with the major components (compiler, kernel, and so on)of the operating system on which the executable runs, unless that component itself accompanies the executable.

If distribution of executable or object code is made by offering access to copy from a designated place, then offering equivalent access to copy the source code from the same place counts as distribution of the source code, even though third parties are not compelled to copy the source along with the object code.

4. You may not copy, modify, sublicense, or distribute the Program except as expressly provided under this License. Any attempt otherwise to copy, modify, sublicense or distribute the Program is void, and will automatically terminate your rights under this License.

However, parties who have received copies, or rights, from you under this License will not have their licenses terminated so long as such parties remain in full compliance.

- 5. You are not required to accept this License, since you have not signed it. However, nothing else grants you permission to modify or distribute the Program or its derivative works. These actions are prohibited by law if you do not accept this License.Therefore, by modifying or distributing the Program (or any work based on the Program), you indicate your acceptance of this License to do so, and all its terms and conditions for copying, distributing or modifying the Program or works based on it.
- 6. Each time you redistribute the Program (or any work based on the Program), the recipient automatically receives a license from the original licensor to copy, distribute or modify the Program subject to these terms and conditions. You may not impose any further restrictions on the recipients' exercise of the rights granted herein. You are not responsible for enforcing

compliance by third parties to this License.

7. If, as a consequence of a court judgment or allegation of patent infringement or for any other reason (not limited to patent issues), conditions are imposed on you (whether by court order, agreement or otherwise)that contradict the conditions of this License, they do not excuse you from the conditions of this License. If you cannot distribute so as to satisfy simultaneously your obligations under this License and any other pertinent obligations, then as a consequence you may not distribute the Program at all. For example, if a patent license would not permit royalty-free redistribution of the Program by all those who receive copies directly or indirectly through you,

then the only way you could satisfy both it and this License would be to refrain entirely from distribution of the Program.

If any portion of this section is held invalid or unenforceable under any particular circumstance, the balance of the section is intended to apply and the section as a whole is intended to apply in other circumstances. It is not the purpose of this section to induce you to infringe any patents or other property right claims or to contest validity of any such claims; this section has the sole purpose of protecting the integrity of the free software distribution system, which is implemented by public license practices. Many people have made generous contributions to the wide range of software distributed through that system in reliance on consistent application of that system ; it is up to the author/donor to decide if he or she is willing to distribute software through any other system and a licensee cannot impose that choice. This section is intended to make thoroughly clear what is believed to be a consequence of the rest of this License.

- 8. If the distribution and/or use of the Program is restricted in certain countries either by patents or by copyrighted interfaces, the original copyright holder who places the Program under this License may add an explicit geographical distribution limitation excluding those countries,so that distribution is permitted only in or among countries not thus excluded. In such case, this License incorporates the limitation as if written in the body of this License.
- 9. The Free Software Foundation may publish revised and/or new versions of the General Public License from time to time. Such new versions will be similar in spirit to the present version, but may differ in detail to address new problems or concerns.

Each version is given a distinguishing version number. If the Program specifies a version number of this License which applies to it and "any later version", you have the option of following the terms and conditions either of that version or of any later version published by the Free Software Foundation. If the Program does not specify a version number of this License, you may choose any version ever published by the Free Software Foundation.

10. If you wish to incorporate parts of the Program into other free programs whose distribution conditions are different, write to the author to ask for permission. For software which is copyrighted by the Free Software Foundation write to the Free Software Foundation ; we sometimes make exceptions for this. Our decision will be guided by the two goals of preserving the free status of all derivatives of our free software and of promoting the sharing and reuse of software generally.

# NO WARRANTY

- 11. BECAUSE THE PROGRAM IS **LICENSED FREE OF CHARGE** THERE IS NO WARRANTY FOR THE PROGRAM, TO THE EXTENT PERMITTED BY APPLICABLE LAW. EXCEPT WHEN OTHERWISE STATED IN WRITING THE COPYRIGHT HOLDERS AND/OR OTHER PARTIES PROVIDE THE PROGRAM "ASIS" WITHOUT WARRANTY OF ANY KIND, EITHER EXPRESSED OR IMPLIED, INCLUDING, BUT NOT LIMITED TO, THE IMPLIED WARRANTIES OF MERCHANTABILITY AND FITNESS FOR A PARTICULAR PURPOSE. THE ENTIRE RISK AS TO THE OUALITY AND PERFORMANCE OF THE PROGRAM IS WITH YOU. SHOULD THE PROGRAMPROVE DEFECTIVE, YOU ASSUME THE COST OF ALL NECESSARY SERVICING, REPAIR OR **CORRECTION**
- 12. IN NO EVENT UNLESS REQUIRED BY APPLICABLE LAW OR AGREED

TO IN WRITING WILL ANY COPYRIGHT HOLDER, OR ANY OTHER PARTY WHO MAY MODIFY AND/OR REDISTRIBUTE DAMAGES, INCLUDING ANY GENERAL, SPECIAL, INCIDENTAL OR CONSEQUENTIAL DAMAGES ARISING OUT OF THE USE OR INABILITY TO USE THE PROGRAM (INCLUDING BUT NOT LIMITED TO LOSS OF DATA OR DATA BEING RENDERED INACCURATE OR LOSSES SUSTAINED BY YOU OR THIRD PARTIES OR A FAILURE OF THE PROGRAM TO OPERATE WITH ANY OTHER PROGRAMS), EVEN IF SUCH HOLDER OR OTHER PARTY HAS BEEN ADVISED OF THE POSSIBILITY OF SUCH DAMAGES.

# END OF TERMS AND CONDITIONS

# How to Apply These Terms to Your New Programs

If you develop a new program, and you want it to be of the greatest possible use to the public, the best way to achieve this is to make it free software which everyone can redistribute and change under these terms.

To do so, attach the following notices to the program. It is safest to attach them to the start of each source file to most effectively convey the exclusion of warranty ; and each file should have at least the "copyright" line and a pointer to where the full notice is found.

one line to give the program's name and an idea of what it does.

Copyright (C)yyyy name of author

This program is free software ; you can redistribute it and/or modify it under the terms of the GNU General Public License as published by the Free Software Foundation ; either version 2 of the License, or (at your option)any later version.

This program is distributed in the hope that it will be useful, but WITHOUT ANY WARRANTY ; without even the implied warranty of MERCHANTABILITY or FITNESS FOR A PARTICULAR PURPOSE. See the GNU General Public License for more details.

You should have received a copy of the GNU General Public License along with this program ; if not, write to the Free Software Foundation, Inc.,51 Franklin Street, Fifth Floor, Boston, MA 02110-1301, USA.

Also add information on how to contact you by electronic and paper mail. If the program is interactive, make it output a short notice like this when it starts in an interactive mode :

Gnomovision version 69,

Copyright (C) year name of author

Gnomovision comes with ABSOLUTELY NO

WARRANTY ; for details type 'show w'. This is free software, and you are welcome to redistribute it under certain conditions ; type 'show c' for details.

The hypothetical commands 'show w' and 'show c' should show the appropriate parts of the General Public License. Of course, the commands you use may be called something other than 'show w' and 'show c' ; they could even be mouse-clicks or menu items-- whatever suits your program.

You should also get your employer (if you work as a programmer)or your school, if any, to sign a "copyright disclaimer" for the program,if necessary. Here is a sample ; alter the names:

Yoyodyne, Inc.,hereby disclaims all copyright interest in the program 'Gnomovision' (which makes passes at compilers) written by James Hacker.

signature of Ty Coon, 1 April 1989 Ty Coon, President of Vice This General Public License does not permit incorporating your program into proprietary programs. If your

program is a subroutine library, you may consider it more useful to permit linking proprietary applications with the library. If this is what you want to do, use the GNU Lesser General Public License instead of this License.

# GNU GENERAL PUBLIC LICENSE

Version 3, 29 June 2007

Copyright © 2007 Free Software Foundation, Inc. <http://fsf.org/>

Everyone is permitted to copy and distribute verbatim copies of this license document, but changing it is not allowed.

# Preamble

The GNU General Public License is a free, copyleft

license for software and other kinds of works. The licenses for most software and other practical works are designed to take away your freedom to share and change the works. By contrast, the GNU General Public License is intended to guarantee your freedom to share and change all versions of a program--to make sure it remains free software for all its users. We, the Free Software Foundation, use the GNU General Public License for most of our software; it applies also to any other work released this way by its authors. You can apply it to your programs, too.

When we speak of free software, we are referring to freedom, not price. Our General Public Licenses are designed to make sure that you have the freedom to distribute copies of free software (and charge for them if you wish), that you receive source code or can get it if you want it, that you can change the software or use pieces of it in new free programs, and that you know you can do these things.

To protect your rights, we need to prevent others from denying you these rights

or asking you to surrender the rights. Therefore, you have certain responsibilities if you distribute copies of the software, or if you modify it: responsibilities to respect the freedom of others.

For example, if you distribute copies of such a program, whether gratis or for a fee, you must pass on to the recipients the same freedoms that you received. You must make sure that they, too, receive or can get the source code. And you must show them these terms so they know their rights.

Developers that use the GNU GPL protect your rights with two steps: (1) assert copyright on the software, and (2) offer you this License giving you legal permission to copy, distribute and/or modify it.

For the developers' and authors' protection, the GPL clearly explains that there is no warranty for this free software. For both users' and authors' sake, the GPL requires that modified versions be marked as changed, so that their problems will not be attributed erroneously to authors of previous versions.

Some devices are designed to deny users access to install or run modified versions of the software inside them, although the manufacturer can do so. This is fundamentally incompatible with the aim of protecting users' freedom to change the software. The systematic pattern of such abuse occurs in the area of products for individuals to use, which is precisely where it is most unacceptable. Therefore, we have designed this version of the GPL to prohibit the practice for those products. If such problems arise substantially in other domains, we stand ready to extend this provision to those domains in future versions of the GPL, as needed to protect the freedom of users.

Finally, every program is threatened constantly by software patents. States should not allow patents to restrict development and use of software on

general-purpose computers, but in those that do, we wish to avoid the special danger that patents applied to a free program could make it effectively proprietary. To prevent this, the GPL assures that patents cannot be used to render the program nonfree.

The precise terms and conditions for copying, distribution and modification follow.

# TERMS AND CONDITIONS

#### 0. Definitions.

"This License" refers to version 3 of the GNU General Public License.

"Copyright" also means copyright-like laws that apply to other kinds of works, such as semiconductor masks.

"The Program" refers to any copyrightable work licensed under this License. Fach licensee is addressed as "you". "Licensees" and "recipients" may be individuals or organizations.

To "modify" a work means to copy from or adapt all or part of the work in a fashion requiring copyright permission, other than the making of an exact copy. The resulting work is called a "modified version" of the earlier work or a work "based on" the earlier work.

A "covered work" means either the unmodified Program or a work based on the Program.

To "propagate" a work means to do anything with it that, without permission, would make you directly or secondarily liable for infringement under applicable copyright law, except executing it on a computer or modifying a private copy. Propagation includes copying, distribution (with or without modification), making available to the public, and in some countries other activities as well.

To "convey" a work means any kind of propagation that enables other parties to make or receive copies. Mere interaction with a user through a computer network, with no transfer of a copy, is not conveying.

An interactive user interface displays "Appropriate Legal Notices" to the extent that it includes a convenient and prominently visible feature that (1) displays an appropriate copyright notice, and (2) tells the user that there is no warranty for the work (except to the extent that warranties are provided), that licensees may convey the work under this License, and how to view a copy of this License. If the interface presents a list of user commands or options, such as a menu, a prominent item in the list meets this criterion.

#### 1. Source Code.

The "source code" for a work means the preferred form of the work for making modifications to it. "Object code" means any non-source form of a work.

A "Standard Interface" means an interface that either is an official standard defined by a recognized standards body, or, in the case of interfaces specified for a particular programming language, one that is widely used among developers working in that language.

The "System Libraries" of an executable work include anything, other than the work as a whole, that (a) is included in the normal form of packaging a Major Component, but which is not part of that Major Component, and (b) serves only to enable use of the work with that Major Component, or to implement a Standard Interface for which an implementation is available to the public in source code form. A "Major Component", in this context, means a major essential component (kernel, window system, and so on) of the specific operating system (if any) on which the executable work runs, or a compiler used to produce the work, or an object code interpreter used to run it.

The "Corresponding Source" for a work in object code form means all the source code needed to generate, install, and (for an executable work) run the object code and to modify the work, including scripts to control those activities. However, it does not include the work's System Libraries, or general-purpose tools or generally available free programs which are used unmodified in performing those activities but which are not part of the work. For example, Corresponding Source includes interface definition files associated with source files for the work, and the source code for shared libraries and dynamically linked subprograms that the work is specifically designed to require, such as by intimate data communication or control flow between those subprograms and other parts of the work.

The Corresponding Source need not include anything that users can regenerate automatically from other parts of the Corresponding Source.

The Corresponding Source for a work in source code form is that same work.

#### 2. Basic Permissions.

All rights granted under this License are granted for the term of copyright on the Program, and are irrevocable provided the stated conditions are met. This License explicitly affirms your unlimited permission to run the unmodified Program. The output from running a covered work is covered by this License only if the output, given its content, constitutes a covered work. This License acknowledges your rights of fair use or other equivalent, as provided by copyright law.

You may make, run and propagate covered works that you do not convey, without conditions so long as your license otherwise remains in force. You may convey covered works to others for the sole purpose of having them make modifications exclusively for you, or provide you with facilities for running those works, provided that you comply with the terms of this License in conveying all material for which you do not control copyright. Those thus making or running the covered works for you must do so exclusively on your behalf, under your direction and control, on terms that prohibit them from making any copies of your copyrighted material outside their relationship with you.

Conveying under any other circumstances is permitted solely under the conditions stated below. Sublicensing is not allowed; section 10 makes it unnecessary.

#### 3. Protecting Users' Legal Rights From Anti-Circumvention Law.

No covered work shall be deemed part of an effective technological measure under any applicable law fulfilling obligations under article 11 of the WIPO copyright treaty adopted on 20 December 1996, or similar laws prohibiting or restricting circumvention of such measures.

When you convey a covered work, you waive any legal power to forbid circumvention of technological measures to the extent such circumvention is effected by exercising rights under this License with respect to the covered work, and you disclaim any intention to limit operation or modification of the work as a means of enforcing, against the work's users, your or third parties' legal rights to forbid circumvention of technological measures.

#### 4. Conveying Verbatim Copies.

You may convey verbatim copies of the Program's source code as you receive it, in any medium, provided that you conspicuously and appropriately publish on each copy an appropriate copyright notice; keep intact all notices stating that this License and any non-permissive terms added in accord with section 7 apply to the code; keep intact all notices of the absence of any warranty; and give all recipients a copy of this License along with the Program.

You may charge any price or no price for each copy that you convey, and you may offer support or warranty protection for a fee.

#### 5. Conveying Modified Source Versions.

You may convey a work based on the Program, or the modifications to produce it from the Program, in the form of source code under the terms of section 4, provided that you also meet all of these conditions:

- a) The work must carry prominent notices stating that you modified it, and giving a relevant date.
- b) The work must carry prominent notices stating that it is released under this License and any conditions added under section 7. This requirement modifies the requirement in section 4 to "keep intact all notices".
- c) You must license the entire work, as a whole, under this License to anyone who comes into possession of a copy. This License will therefore apply, along with any applicable section 7 additional terms, to the whole of the work, and all its parts, regardless of how they are packaged. This License gives no permission to license the work in any other way, but it does not invalidate such permission if you have separately received it.
- d) If the work has interactive user interfaces, each must display Appropriate Legal Notices; however, if the Program has interactive interfaces that do not display Appropriate Legal Notices, your work need not make them do so.

A compilation of a covered work with other separate and independent works, which are not by their nature extensions of the covered work, and which are not combined with it such as to form a larger program, in or on a volume of a storage or distribution medium, is called an "aggregate" if the compilation and its resulting copyright are not used to limit the access or legal rights of the compilation's users beyond what the individual works permit. Inclusion of a covered work in an aggregate does not cause this License to apply to the other parts of the aggregate.

## 6. Conveying Non-Source Forms.

You may convey a covered work in object code form under the terms of sections 4 and 5, provided that you also convey the machinereadable Corresponding Source under the terms of this License, in one of these ways:

- a) Convey the object code in, or embodied in, a physical product (including a physical distribution medium), accompanied by the Corresponding Source fixed on a durable physical medium customarily used for software interchange.
- b) Convey the object code in, or embodied in, a physical product (including a physical distribution medium), accompanied by a written offer, valid for at least three years and valid for as long as you offer spare parts or customer support for that product

model, to give anyone who possesses the object code either (1) a copy of the Corresponding Source for all the software in the product that is covered by this License, on a durable physical medium customarily used for software interchange, for a price no more than your reasonable cost of physically performing this conveying of source, or (2) access to copy the Corresponding Source from a network server at no charge.

- c) Convey individual copies of the object code with a copy of the written offer to provide the corresponding Source. This alternative is allowed only occasionally and noncommercially, and only if you received the object code with such an offer, in accord with subsection 6b.
- d) Convey the object code by offering access from a designated place (gratis or for a charge), and offer equivalent access to the Corresponding Source in the same way through the same place at no further charge. You need not require recipients to copy the Corresponding Source along with the object code. If the place to copy the object code is a network server, the Corresponding Source may be on a different server (operated by you or a third party) that supports equivalent copying facilities, provided you maintain clear directions next to the object code saying where to find the Corresponding Source. Regardless of what server hosts the Corresponding Source, you remain obligated to ensure that it is available for as long as needed to satisfy these requirements.
- e) Convey the object code using peer-topeer transmission, provided you inform other peers where the object code and Corresponding Source of the work are being offered to the general public at no charge under subsection 6d.

A separable portion of the object code, whose source code is excluded from the Corresponding Source as a System Library, need not be included in conveying the object code work.

A "User Product" is either (1) a "consumer product", which means any tangible personal property which is normally used for personal, family, or household purposes, or (2) anything designed or sold for incorporation into a dwelling. In determining whether a product is a consumer product, doubtful cases shall be resolved in favor of coverage. For a particular product received by a particular user, "normally used" refers to a typical or common use of that class of product, regardless of the status of the particular user or of the way in which the particular user actually uses, or expects or is expected to use, the product. A product is a consumer product regardless of whether the product has substantial commercial, industrial or non-consumer uses, unless such uses represent the only significant mode of use of the product.

"Installation Information" for a User Product means any methods, procedures, authorization keys, or other information required to install and execute modified versions of a covered work in that User Product from a modified version of its Corresponding Source. The information must suffice to ensure that the continued functioning of the modified object code is in no case prevented or interfered with solely because modification has been made.

If you convey an object code work under this section in, or with, or specifically for use in, a User Product, and the conveying occurs as part of a transaction in which the right of possession and use of the User Product is transferred to the recipient in perpetuity or for a fixed term (regardless of how the transaction is characterized), the Corresponding Source conveyed under this section must be accompanied by the Installation Information. But this requirement does not apply if neither you nor any third party retains the ability to install modified object code on the User Product (for example, the work has been installed in ROM).

The requirement to provide Installation Information does not include a requirement to continue to provide support service, warranty, or updates for a work that has been modified

or installed by the recipient, or for the User Product in which it has been modified or installed. Access to a network may be denied when the modification itself materially and adversely affects the operation of the network or violates the rules and protocols for communication across the network.

Corresponding Source conveyed, and Installation Information provided, in accord with this section must be in a format that is publicly documented (and with an implementation available to the public in source code form), and must require no special password or key for unpacking, reading or copying.

#### 7. Additional Terms.

"Additional permissions" are terms that supplement the terms of this License by making exceptions from one or more of its conditions. Additional permissions that are applicable to the entire Program shall be treated as though they were included in this License, to the extent that they are valid under applicable law. If additional permissions apply only to part of the Program, that part may be used separately under those permissions, but the entire Program remains governed by this License without regard to the additional permissions.

When you convey a copy of a covered work, you may at your option remove any additional permissions from that copy, or from any part of it. (Additional permissions may be written to require their own removal in certain cases when you modify the work.) You may place additional permissions on material, added by you to a covered work, for which you have or can give appropriate copyright permission.

Notwithstanding any other provision of this License, for material you add to a covered work, you may (if authorized by the copyright holders of that material) supplement the terms of this License with terms:

- a) Disclaiming warranty or limiting liability differently from the terms of sections 15 and 16 of this License; or
- b) Requiring preservation of specified reasonable legal notices or author attributions in that material or in the Appropriate Legal Notices displayed by

works containing it; or

- c) Prohibiting misrepresentation of the origin of that material, or requiring that modified versions of such material be marked in reasonable ways as different from the original version; or
- d) Limiting the use for publicity purposes of names of licensors or authors of the material; or
- e) Declining to grant rights under trademark law for use of some trade names, trademarks, or service marks; or
- f) Requiring indemnification of licensors and authors of that material by anyone who conveys the material (or modified versions of it) with contractual assumptions of liability to the recipient, for any liability that these contractual assumptions directly impose on those licensors and authors.

All other non-permissive additional terms are considered "further restrictions" within the meaning of section 10. If the Program as you received it, or any part of it, contains a notice stating that it is governed by this License along with a term that is a further restriction, you may remove that term. If a license document contains a further restriction but permits relicensing or conveying under this License, you may add to a covered work material governed by the terms of that license document, provided that the further restriction does not survive such relicensing or conveying.

If you add terms to a covered work in accord with this section, you must place, in the relevant source files, a statement of the additional terms that apply to those files, or a notice indicating where to find the applicable terms.

Additional terms, permissive or nonpermissive, may be stated in the form of a separately written license, or stated as exceptions; the above requirements apply either way.

#### 8. Termination.

You may not propagate or modify a covered work except as expressly provided under this License. Any attempt otherwise to propagate

or modify it is void, and will automatically terminate your rights under this License (including any patent licenses granted under the third paragraph of section 11).

However, if you cease all violation of this License, then your license from a particular copyright holder is reinstated (a) provisionally, unless and until the copyright holder explicitly and finally terminates your license, and (b) permanently, if the copyright holder fails to notify you of the violation by some reasonable means prior to 60 days after the cessation.

Moreover, your license from a particular copyright holder is reinstated permanently if the copyright holder notifies you of the violation by some reasonable means, this is the first time you have received notice of violation of this License (for any work) from that copyright holder, and you cure the violation prior to 30 days after your receipt of the notice.

Termination of your rights under this section does not terminate the licenses of parties who have received copies or rights from you under this License. If your rights have been terminated and not permanently reinstated, you do not qualify to receive new licenses for the same material under section 10.

#### 9. Acceptance Not Required for Having Copies.

You are not required to accept this License in order to receive or run a copy of the Program. Ancillary propagation of a covered work occurring solely as a consequence of using peer-to-peer transmission to receive a copy likewise does not require acceptance. However, nothing other than this License grants you permission to propagate or modify any covered work. These actions infringe copyright if you do not accept this License. Therefore, by modifying or propagating a covered work, you indicate your acceptance of this License to do so.

#### 10. Automatic Licensing of Downstream Recipients.

Each time you convey a covered work, the recipient automatically receives a license

from the original licensors, to run, modify and propagate that work, subject to this License. You are not responsible for enforcing compliance by third parties with this License.

An "entity transaction" is a transaction transferring control of an organization, or substantially all assets of one, or subdividing an organization, or merging organizations. If propagation of a covered work results from an entity transaction, each party to that transaction who receives a copy of the work also receives whatever licenses to the work the party's predecessor in interest had or could give under the previous paragraph, plus a right to possession of the Corresponding Source of the work from the predecessor in interest, if the predecessor has it or can get it with reasonable efforts.

You may not impose any further restrictions on the exercise of the rights granted or affirmed under this License. For example, you may not impose a license fee, royalty, or other charge for exercise of rights granted under this License, and you may not initiate litigation (including a cross-claim or counterclaim in a lawsuit) alleging that any patent claim is infringed by making, using, selling, offering for sale, or importing the Program or any portion of it.

#### 11. Patents.

A "contributor" is a copyright holder who authorizes use under this License of the Program or a work on which the Program is based. The work thus licensed is called the contributor's "contributor version".

A contributor's "essential patent claims" are all patent claims owned or controlled by the contributor, whether already acquired or hereafter acquired, that would be infringed by some manner, permitted by this License, of making, using, or selling its contributor version, but do not include claims that would be infringed only as a consequence of further modification of the contributor version. For purposes of this definition, "control" includes the right to grant patent sublicenses in a manner consistent with the requirements of this License.

Each contributor grants you a non-exclusive, worldwide, royalty-free patent license under the contributor's essential patent claims, to make, use, sell, offer for sale, import and otherwise run, modify and propagate the contents of its contributor version.

In the following three paragraphs, a "patent license" is any express agreement or commitment, however denominated, not to enforce a patent (such as an express permission to practice a patent or covenant not to sue for patent infringement). To "grant" such a patent license to a party means to make such an agreement or commitment not to enforce a patent against the party.

If you convey a covered work, knowingly relying on a patent license, and the Corresponding Source of the work is not available for anyone to copy, free of charge and under the terms of this License, through a publicly available network server or other readily accessible means, then you must either (1) cause the Corresponding Source to be so available, or (2) arrange to deprive yourself of the benefit of the patent license for this particular work, or (3) arrange, in a manner consistent with the requirements of this License, to extend the patent license to downstream recipients. "Knowingly relying" means you have actual knowledge that, but for the patent license, your conveying the covered work in a country, or your recipient's use of the covered work in a country, would infringe one or more identifiable patents in that country that you have reason to believe are valid.

If, pursuant to or in connection with a single transaction or arrangement, you convey, or propagate by procuring conveyance of, a covered work, and grant a patent license to some of the parties receiving the covered work authorizing them to use, propagate, modify or convey a specific copy of the covered work, then the patent license you grant is automatically extended to all recipients of the covered work and works based on it.

A patent license is "discriminatory" if it does not include within the scope of its coverage, prohibits the exercise of, or is conditioned on the non-exercise of one or more of the rights that are specifically granted under this License. You may not convey a covered work if you are a party to an arrangement with a third party that is in the business of distributing software, under which you make payment to the third party based on the extent of your activity of conveying the work, and under which the third party grants, to any of the parties who would receive the covered work from you, a discriminatory patent license

- (a) in connection with copies of the covered work conveyed by you (or copies made from those copies), or
- (b) primarily for and in connection with specific products or compilations that contain the covered work, unless you entered into that arrangement, or that patent license was granted, prior to 28 March 2007.

Nothing in this License shall be construed as excluding or limiting any implied license or other defenses to infringement that may otherwise be available to you under applicable patent law.

#### 12. No Surrender of Others' Freedom.

If conditions are imposed on you (whether by court order, agreement or otherwise) that contradict the conditions of this License, they do not excuse you from the conditions of this License. If you cannot convey a covered work so as to satisfy simultaneously your obligations under this License and any other pertinent obligations, then as a consequence you may not convey it at all. For example, if you agree to terms that obligate you to collect a royalty for further conveying from those to whom you convey the Program, the only way you could satisfy both those terms and this License would be to refrain entirely from conveying the Program.

#### 13. Use with the GNU Affero General Public License.

Notwithstanding any other provision of this License, you have permission to link or combine any covered work with a work licensed under version 3 of the GNU Affero General Public License into a single combined work, and to convey the resulting work. The terms of this License will continue to apply to the part which is the covered work, but the special requirements of the GNU Affero General Public License, section 13, concerning interaction through a network will apply to the combination as such.

#### 14. Revised Versions of this License.

The Free Software Foundation may publish revised and/ or new versions of the GNU General Public License from time to time. Such new versions will be similar in spirit to the present version, but may differ in detail to address new problems or concerns.

Each version is given a distinguishing version number. If the Program specifies that a certain numbered version of the GNU General Public License "or any later version" applies to it, you have the option of following the terms and conditions either of that numbered version or of any later version published by the Free Software Foundation. If the Program does not specify a version number of the GNU General Public License, you may choose any version ever published by the Free Software Foundation.

If the Program specifies that a proxy can decide which future versions of the GNU General Public License can be used, that proxy's public statement of acceptance of a version permanently authorizes you to choose that version for the Program.

Later license versions may give you additional or different permissions. However, no additional obligations are imposed on any author or copyright holder as a result of your choosing to follow a later version.

#### 15. Disclaimer of Warranty.

THERE IS NO WARRANTY FOR THE PROGRAM, TO THE EXTENT PERMITTED BY APPLICABLE LAW. EXCEPT WHEN OTHERWISE STATED IN WRITING THE COPYRIGHT HOLDERS AND/OR OTHER PARTIES PROVIDE THE PROGRAM "AS IS" WITHOUT WARRANTY OF ANY KIND, EITHER EXPRESSED OR IMPLIED, INCLUDING, BUT NOT LIMITED

TO, THE IMPLIED WARRANTIES OF MERCHANTABILITY AND FITNESS FOR A PARTICULAR PURPOSE. THE ENTIRE RISK AS TO THE QUALITY AND PERFORMANCE OF THE PROGRAM IS WITH YOU. SHOULD THE PROGRAM PROVE DEFECTIVE, YOU ASSUME THE COST OF ALL NECESSARY SERVICING, REPAIR OR CORRECTION.

#### 16. Limitation of Liability.

IN NO EVENT UNLESS REQUIRED BY APPLICABLE LAW OR AGREED TO IN WRITING WILL ANY COPYRIGHT HOLDER, OR ANY OTHER PARTY WHO MODIFIES AND/OR CONVEYS THE PROGRAM AS PERMITTED ABOVE, BE LIABLE TO YOU FOR DAMAGES, INCLUDING ANY GENERAL, SPECIAL, INCIDENTAL OR CONSEQUENTIAL DAMAGES ARISING OUT OF THE USE OR INABILITY TO USE THE PROGRAM (INCLUDING BUT NOT LIMITED TO LOSS OF DATA OR DATA BEING RENDERED INACCURATE OR LOSSES SUSTAINED BY YOU OR THIRD PARTIES OR A FAILURE OF THE PROGRAM TO OPERATE WITH ANY OTHER PROGRAMS), EVEN IF SUCH HOLDER OR OTHER PARTY HAS BEEN ADVISED OF THE POSSIBILITY OF SUCH DAMAGES.

#### 17. Interpretation of Sections 15 and 16.

If the disclaimer of warranty and limitation of liability provided above cannot be given local legal effect according to their terms, reviewing courts shall apply local law that most closely approximates an absolute waiver of all civil liability in connection with the Program, unless a warranty or assumption of liability accompanies a copy of the Program in return for a fee.

# END OF TERMS AND CONDITIONS

# GNU LESSER GENERAL PUBLIC **LICENSE**

Version 2.1, February 1999

Copyright (C) 1991, 1999 Free Software Foundation, Inc. 51 Franklin Street, Fifth Floor, Boston, MA 02110-1301

USA Everyone is permitted to copy and distribute verbatim copies of this license document, but changing it is not allowed.

[This is the first released version of the Lesser GPL. It also counts as the successor of the GNU Library Public License, version 2, hence the version number 2.1.]

## Preamble

The licenses for most software are designed to take away your freedom to share and change it. By contrast, the GNU General Public Licenses are intended to guarantee your freedom to share and change free software to make sure the software is free for all its users.

This license, the Lesser General Public License, applies to some specially designated software packages-typically libraries-of the Free Software Foundation and other authors who decide to use it. You can use it too, but we suggest you first think carefully about whether this license or the ordinary General Public License is the better strategy to use in any particular case, based on the explanations below.

When we speak of free software, we are referring to freedom of use, not price. Our General Public Licenses are designed to make sure that you have the freedom to distribute copies of free software (and charge for this service if you wish); that you receive source code or can get it if you want it; that you can change the software and use pieces of it in new free programs; and that you are informed that you can do these things.

To protect your rights, we need to make restrictions that forbid distributors to deny you these rights or to ask you to surrender these rights. These restrictions translate to certain responsibilities for you if you distribute copies of the library or if you modify it.

For example, if you distribute copies of the library, whether gratis or for a fee, you must give the recipients all the rights that

we gave you. You must make sure that they, too, receive or can get the source code. If you link other code with the library, you must provide complete object files to the recipients, so that they can relink them with the library after making changes to the library and recompiling it. And you must show them these terms so they know their rights.

We protect your rights with a two-step method: (1) we copyright the library, and (2) we offer you this license, which gives you legal permission to copy, distribute and/or modify the library.

To protect each distributor, we want to make it very clear that there is no warranty for the free library. Also, if the library is modified by someone else and passed on, the recipients should know that what they have is not the original version, so that the original author's reputation will not be affected by problems that might be introduced by others.

Finally, software patents pose a constant threat to the existence of any free program. We wish to make sure that a company cannot effectively restrict the users of a free program by obtaining a restrictive license from a patent holder. Therefore, we insist that any patent license obtained for a version of the library must be consistent with the full freedom of use specified in this license.

Most GNU software, including some libraries, is covered by the ordinary GNU General Public License. This license, the GNU Lesser General Public License applies to certain designated libraries, and is quite different from the ordinary General Public License. We use this license for certain libraries in order to permit linking those libraries into non-free programs.

When a program is linked with a library, whether statically or using a shared library, the combination of the two is legally speaking a combined work, a derivative of the original library. The ordinary General

Public License therefore permits such linking only if the entire combination fits its criteria of freedom. The Lesser General Public License permits more lax criteria for linking other code with the library.

We call this license the "Lesser" General Public License because it does Less to protect the user's freedom than the ordinary General Public License. It also provides other free software developers Less of an advantage over competing nonfree programs. These disadvantages are the reason we use the ordinary General Public License for many libraries. However, the Lesser license provides advantages in certain special circumstances.

For example, on rare occasions, there may be a special need to encourage the widest possible use of a certain library, so that it becomes a de-facto standard. To achieve this, non-free programs must be allowed to use the library. A more frequent case is that a free library does the same job as widely used non-free libraries. In this case, there is little to gain by limiting the free library to free software only, so we use the Lesser General Public License.

In other cases, permission to use a particular library in non-free programs enables a greater number of people to use a large body of free software. For example, permission to use the GNU C Library in non-free programs enables many more people to use the whole GNU operating system, as well as its variant, the GNU/ Linux operating system.

Although the Lesser General Public License is Less protective of the users' freedom, it does ensure that the user of a program that is linked with the Library has the freedom and the wherewithal to run that program using a modified version of the Library.

The precise terms and conditions for copying, distribution and modification follow. Pay close attention to the difference between a "work based on the library" and a "work that uses the library". The former contains code derived from the library, whereas the latter must be combined with the library in order to run.

# TERMS AND CONDITIONS FOR COPYING, DISTRIBUTION AND MODIFICATION

0. This License Agreement applies to any software library or other program which contains a notice placed by the copyright holder or other authorized party saying it may be distributed under the terms of this Lesser General Public License (also called "this License"). Each licensee is addressed as "you".

A "library" means a collection of software functions and/ or data prepared so as to be conveniently linked with application programs (which use some of those functions and data) to form executables.

The "Library", below, refers to any such software library or work which has been distributed under these terms. A "work based on the Library" means either the Library or any derivative work under copyright law: that is to say, a work containing the Library or a portion of it, either verbatim or with modifications and/ or translated straightforwardly into another language. (Hereinafter, translation is included without limitation in the term "modification".)

"Source code" for a work means the preferred form of the work for making modifications to it. For a library, complete source code means all the source code for all modules it contains, plus any associated interface definition files, plus the scripts used to control compilation and installation of the library.

Activities other than copying, distribution and modification are not covered by this License; they are outside its scope. The act of running a program using the Library is not restricted, and output from such a program

is covered only if its contents constitute a work based on the Library (independent of the use of the Library in a tool for writing it). Whether that is true depends on what the Library does and what the program that uses the Library does.

1. You may copy and distribute verbatim copies of the Library's complete source code as you receive it, in any medium, provided that you conspicuously and appropriately publish on each copy an appropriate copyright notice and disclaimer of warranty; keep intact all the notices that refer to this License and to the absence of any warranty; and distribute a copy of this License along with the Library.

You may charge a fee for the physical act of transferring a copy, and you may at your option offer warranty protection in exchange for a fee.

2. You may modify your copy or copies of the Library or any portion of it, thus forming a work based on the Library, and copy and distribute such modifications or work under the terms of Section 1 above provided that you also meet all of these conditions:

a) The modified work must itself be a software library. b) You must cause the files modified to carry prominent notices stating that you changed the files and the date of any change. c) You must cause the whole of the work to be licensed at no charge to all third parties under the terms of this License. d) If a facility in the modified Library refers to a function or a table of data to be supplied by an application program that uses the facility, other than as an argument passed when the facility is invoked, then you must make a good faith effort to ensure that, in the event an application does not supply such function or table, the facility still operates, and performs whatever part of its purpose remains meaningful. (For example, a function in a library to compute square roots has a purpose that is entirely

well-defined independent of the application. Therefore, Subsection 2d requires that any application-supplied function or table used by this function must be optional: if the application does not supply it, the square root function must still compute square roots.) These requirements apply to the modified work as a whole. If identifiable sections of that work are not derived from the Library, and can be reasonably considered independent and separate works in themselves, then this License, and its terms, do not apply to those sections when you distribute them as separate works. But when you distribute the same sections as part of a whole which is a work based on the Library, the distribution of the whole must be on the terms of this License whose permissions for other licensees extend to the entire whole, and thus to each and every part regardless of who wrote it.

Thus, it is not the intent of this section to claim rights or contest your rights to work written entirely by you; rather, the intent is to exercise the right to control the distribution of derivative or collective works based on the Library.

In addition, mere aggregation of another work not based on the Library with the Library (or with a work based on the Library) on a volume of a storage or distribution medium does not bring the other work under the scope of this License.

3. You may opt to apply the terms of the ordinary GNU General Public License instead of this License to a given copy of the Library. To do this, you must alter all the notices that refer to this License, so that they refer to the ordinary GNU General Public License, version 2, instead of to this License. (If a newer version than version 2 of the ordinary GNU General Public License has appeared, then you can specify that version instead if you wish.) Do not make any other change in these notices.

Once this change is made in a given copy,

it is irreversible for that copy, so the ordinary GNU General Public License applies to all subsequent copies and derivative works made from that copy.

This option is useful when you wish to copy part of the code of the Library into a program that is not a library.

4. You may copy and distribute the Library (or a portion or derivative of it, under Section 2) in object code or executable form under the terms of Sections 1 and 2 above provided t hat you accompany it with the complete corresponding machine-readable source code, which must be distributed under the terms of Sections 1 and 2 above on a medium customarily used for software interchange.

If distribution of object code is made by offering access to copy from a designated place, then offering equivalent access to copy the source code from the same place satisfies the requirement to distribute the source code, even though third parties are not compelled to copy the source along with the object code.

5. A program that contains no derivative of any portion of the Library, but is designed to work with the Library by being compiled or linked with it, is called a "work that uses the Library". Such a work, in isolation, is not a derivative work of the Library, and therefore falls outside the scope of this License.

However, linking a "work that uses the Library" with the Library creates an executable that is a derivative of the Library (because it contains portions of the Library), rather than a "work that uses the library". The executable is therefore covered by this License. Section 6 states terms for distribution of such executables.

When a "work that uses the Library" uses material from a header file that is part of the Library, the object code for the work may be a derivative work of the Library even

though the source code is not. Whether this is true is especially significant if the work can be linked without the Library, or if the work is itself a library. The threshold for this to be true is not precisely defined by law.

If such an object file uses only numerical parameters, data structure layouts and accessors, and small macros and small inline functions (ten lines or less in length), then the use of the object file is unrestricted, regardless of whether it is legally a derivative work. (Executables containing this object code plus portions of the Library will still fall under Section 6.)

Otherwise, if the work is a derivative of the Library, you may distribute the object code for the work under the terms of Section 6. Any executables containing that work also fall under Section 6, whether or not they are linked directly with the Library itself.

6. As an exception to the Sections above, you may also combine or link a "work that uses the Library" with the Library to produce a work containing portions of the Library, and distribute that work under terms of your choice, provided that the terms permit modification of the work for the customer's own use and reverse engineering for debugging such modifications.

You must give prominent notice with each copy of the work that the Library is used in it and that the Library and its use are covered by this License. You must supply a copy of this License. If the work during execution displays copyright notices, you must include the copyright notice for the Library among them, as well as a reference directing the user to the copy of this License. Also, you must do one of these things:

a) Accompany the work with the complete corresponding machine-readable source code for the Library including whatever changes were used in the work (which must be distributed under Sections

1 and 2 above); and, if the work is an executable linked with the Library, with the complete machine readable "work that uses the Library", as object code and/or source code, so that the user can modify the Library and then relink to produce a modified executable containing the modified Library. (It is understood that the user who changes the contents of definitions files in the Library will not necessarily be able to recompile the application to use the modified definitions.)

b) Use a suitable shared library mechanism for linking with the Library. A suitable mechanism is one that

(1) uses at run time a copy of the library already present on the user's computer system, rather than copying library functions into the executable, and (2) will operate properly with a modified version of the library, if the user installs one, as long as the modified version is interface-compatible with the version that the work was made with.

- c) Accompany the work with a written offer, valid for at least three years, to give the same user the materials specified in Subsection 6a, above, for a charge no more than the cost of performing this distribution.
- d) If distribution of the work is made by offering access to copy from a designated place, offer equivalent access to copy the above specified materials from the same place.
- e) Verify that the user has already received a copy of these materials or that you have already sent this user a copy.

For an executable, the required form of the "work that uses the Library" must include any data and utility programs needed for reproducing the executable from it. However, as a special exception, the materials to be distributed need not include anything that is normally distributed (in

either source or binary form) with the major components (compiler, kernel, and so on) of the operating system on which the executable runs, unless that component itself accompanies the executable.

It may happen that this requirement contradicts the license restrictions of other proprietary libraries that do not normally accompany the operating system. Such a contradiction means you cannot use both them and the Library together in an executable that you distribute.

- 7. You may place library facilities that are a work based on the Library side-by-side in a single library together with other library facilities not covered by this License, and distribute such a combined library, provided that the separate distribution of the work based on the Library and of the other library facilities is otherwise permitted, and provided that you do these two things:
- a) Accompany the combined library with a copy of the same work based on the Library, uncombined with any other library facilities. This must be distributed under the terms of the Sections above.
- b) Give prominent notice with the combined library of the fact that part of it is a work based on the Library, and explaining where to find the accompanying uncombined form of the same work.
- 8. You may not copy, modify, sublicense, link with, or distribute the Library except as expressly provided under this License. Any attempt otherwise to copy, modify, sublicense, link with, or distribute the Library is void, and will automatically terminate your rights under this License. However, parties who have received copies, or rights, from you under this License will not have their licenses terminated so long as such parties remain in full compliance.
- 9. You are not required to accept this License, since you have not signed

it. However, nothing else grants you permission to modify or distribute the Library or its derivative works. These actions are prohibited by law if you do not accept this License. Therefore, by modifying or distributing the Library (or any work based on the Library), you indicate your acceptance of this License to do so, and all its terms and conditions for copying, distributing or modifying the Library or works based on it.

- 10. Each time you redistribute the Library (or any work based on the Library), the recipient automatically receives a license from the original licensor to copy, distribute, link with or modify the Library subject to these terms and conditions. You may not impose any further restrictions on the recipients' exercise of the rights granted herein. You are not responsible for enforcing compliance by third parties with this License.
- 11. If, as a consequence of a court judgment or allegation of patent infringement or for any other reason (not limited to patent issues), conditions are imposed on you (whether by court order, agreement or otherwise) that contradict the conditions of this License, they do not excuse you from the conditions of this License. If you cannot distribute so as to satisfy simultaneously your obligations under this License and any other pertinent obligations, then as a consequence you may not distribute the Library at all. For example, if a patent license would not permit royalty free redistribution of the Library by all those who receive copies directly or indirectly through you, then the only way you could satisfy both it and this License would be to refrain entirely from distribution of the Library.

If any portion of this section is held invalid or unenforceable under any particular circumstance, the balance of the section

is intended to apply, and the section as a whole is intended to apply in other circumstances.

It is not the purpose of this section to induce you to infringe any patents or other property right claims or to contest validity of any such claims; this section has the sole purpose of protecting the integrity of the free software distribution system which is implemented by public license practices. Many people have made generous contributions to the wide range of software distributed through that system in reliance on consistent application of that system; it is up to the author/donor to decide if he or she is willing to distribute software through any other system and a licensee cannot impose that choice.

This section is intended to make thoroughly clear what is believed to be a consequence of the rest of this License.

12. If the distribution and/or use of the Library is restricted in certain countries either by patents or by copyrighted interfaces, the original copyright holder who places the Library under this License may add an explicit geographical distribution limitation excluding those countries, so that distribution is permitted only in or among countries not thus excluded. In such case, this License incorporates the limitation as if written in the body of this License.

13. The Free Software Foundation may publish revised and/or new versions of the Lesser General Public License from time to time. Such new versions will be similar in spirit to the present version, but may differ in detail to address new problems or concerns.

Each version is given a distinguishing version number. If the Library specifies a version number of this License which applies to it and "any later version", you have the option of following the terms and conditions either of that version or of any

later version published by the Free Software Foundation. If the Library does not specify a license version number, you may choose any version ever published by the Free Software Foundation.

14. If you wish to incorporate parts of the Library into other free programs whose distribution conditions are incompatible with these, write to the author to ask for permission. For software which is copyrighted by the Free Software Foundation, write to the Free Software Foundation; we sometimes make exceptions for this. Our decision will be guided by the two goals of preserving the free status of all derivatives of our free software and of promoting the sharing and reuse of software generally.

# NO WARRANTY

15. BECAUSE THE LIBRARY IS LICENSED FREE OF CHARGE, THERE IS NO WARRANTY FOR THE LIBRARY TO THE EXTENT PERMITTED BY APPLICABLE LAW. EXCEPT WHEN OTHERWISE STATED IN WRITING THE COPYRIGHT HOLDERS AND/ OR OTHER PARTIES PROVIDE THE LIBRARY "AS IS" WITHOUT WARRANTY OF ANY KIND, EITHER EXPRESSED OR IMPLIED, INCLUDING, BUT NOT LIMITED TO, THE IMPLIED WARRANTIES OF MERCHANTABILITY AND FITNESS FOR A PARTICULAR PURPOSE. THE ENTIRE RISK AS TO THE QUALITY AND PERFORMANCE OF THE LIBRARY IS WITH YOU. SHOULD THE LIBRARY PROVE DEFECTIVE, YOU ASSUME THE COST OF ALL NECESSARY SERVICING, REPAIR OR CORRECTION.

16. IN NO EVENT UNLESS REQUIRED BY APPLICABLE LAW OR AGREED TO IN WRITING WILL ANY COPYRIGHT HOLDER, OR ANY OTHER PARTY WHO MAY MODIFY AND/OR REDISTRIBUTE THE LIBRARY AS

PERMITTED ABOVE, BE LIABLE TO YOU FOR DAMAGES, INCLUDING ANY GENERAL, SPECIAL, INCIDENTAL OR CONSEQUENTIAL DAMAGES ARISING OUT OF THE USE OR INABILITY TO USE THE LIBRARY (INCLUDING BUT NOT LIMITED TO LOSS OF DATA OR DATA BEING BENDERED INACCLIBATE OR LOSSES SUSTAINED BY YOU OR THIRD PARTIES OR A FAILURE OF THE LIBRARY TO OPERATE WITH ANY OTHER SOFTWARE), EVEN IF SUCH HOLDER OR OTHER PARTY HAS BEEN ADVISED OF THE POSSIBILITY OF SUCH DAMAGES.

# END OF TERMS AND CONDITIONS

# How to Apply These Terms to Your New Libraries

If you develop a new library, and you want it to be of the greatest possible use to the public, we recommend making it free software that everyone can redistribute and change. You can do so by permitting redistribution under these terms (or, alternatively, under the terms of the ordinary General Public License).

To apply these terms, attach the following notices to the library. It is safest to attach them to the start of each source file to most effectively convey the exclusion of warranty; and each file should have at least the "copyright" line and a pointer to where the full notice is found. one line to give the library's name and an idea of what it does.

Copyright (C) year name of author

This library is free software; you can redistribute it and/ or modify it under the terms of the GNU Lesser General Public License as published by the Free Software Foundation; either version 2.1 of the License, or (at your option) any later version.

This library is distributed in the hope that it will be useful, but WITHOUT ANY WARRANTY; without even the implied warranty of MERCHANTABILITY or FITNESS FOR A PARTICUL AR PURPOSE. See the GNU Lesser General Public License for more details.

You should have received a copy of the GNU Lesser General Public License along with this library; if not, write to the Free Software Foundation, Inc., 51 Franklin Street, Fifth Floor, Boston, MA 02110- 1301 USA Also add information on how to contact you by electronic and paper mail.

You should also get your employer (if you work as a programmer) or your school, if any, to sign a "copyright disclaimer" for the library, if necessary. Here is a sample; alter the names:

Yoyodyne, Inc., hereby disclaims all copyright interest in the library 'Frob' (a library for tweaking knobs) written by James Random Hacker.

signature of Ty Coon, 1 April 1990 Ty Coon, President of Vice.

# OpenSSL LICENSE

Copyright (c) 1998-2006 The OpenSSL Project. All rights reserved. Redistribution and use in source and binary forms, with or without modification, are permitted provided that the following conditions are met:

- 1. Redistributions of source code must retain the above copyright notice, this list of conditions and the following disclaimer.
- 2. Redistributions in binary form must reproduce the above copyright notice, this list of conditions and the following disclaimer in the documentation and/ or other materials provided with the distribution.
- 3. All advertising materials mentioning features or use of this software must display the following acknowledgment: "This product includes software developed by the OpenSSL Project for

use in the OpenSSL Toolkit. (http://www. openssl.org/)"

- 4. The names "OpenSSL Toolkit" and "OpenSSL Project" must not be used to endorse or promote products derived from this software without prior written permission. For written permission, please contact openssl-core@openssl.org.
- 5. Products derived from this software may not be called "OpenSSL" nor may "OpenSSL" appear in their names without prior written permission of the OpenSSL Project.
- 6. Redistributions of any form whatsoever must retain the following acknowledgment: "This product includes software developed by the OpenSSL Project for use in the OpenSSL Toolkit (http://www.openssl.org/)"

THIS SOFTWARE IS PROVIDED BY THE OpenSSL PROJECT "AS IS" AND ANY EXPRESSED OR IMPLIED WARRANTIES, INCLUDING, BUT NOT LIMITED TO, THE IMPLIED WARRANTIES OF MERCHANTABILITY AND FITNESS FOR A PARTICULAR PURPOSE ARE DISCLAIMED. IN NO EVENT SHALL THE OpenSSL PROJECT OR ITS CONTRIBUTORS BE LIABLE FOR ANY DIRECT, INDIRECT, INCIDENTAL, SPECIAL, EXEMPLARY, OR CONSEQUENTIAL DAMAGES (INCLUDING, BUT NOT LIMITED TO, PROCUREMENT OF SUBSTITUTE GOODS OR SERVICES; LOSS OF USE, DATA, OR PROFITS; OR BUSINESS INTERRUPTION) HOWEVER CAUSED AND ON ANY THEORY OF LIABILITY, WHETHER IN CONTRACT, STRICT LIABILITY, OR TORT (INCLUDING NEGLIGENCE OR OTHERWISE) ARISING IN ANY WAY OUT OF THE USE OF THIS SOFTWARE, EVEN IF ADVISED OF THE POSSIBILITY OF SUCH DAMAGE. This product includes cryptographic software written by Eric Young (eay@cryptsoft.com). This product includes software written by Tim Hudson(tjh@cryptsoft.com).

# Original SSLeay License

Copyright (C) 1995-1998 Eric Young (eay@cryptsoft. com) All rights reserved. This package is an SSL implementation written by Eric Young (eay@cryptsoft. com). The implementation was written so as to conform with Netscapes SSL. This library is free for commercial and non-commercial use as long as the following conditions are aheared to. The following conditions apply to all code found in this distribution, be it the RC4, RSA, lhash, DES, etc., code; not just the SSL code. The SSL documentation included with this distribution is covered by the same copyright terms except that the holder is Tim Hudson (tih@cryptsoft.com).

Copyright remains Eric Young's, and as such any Copyright notices in the code are not to be removed. If this package is used in a product, Eric Young should be given attribution as the author of the parts of the library used. This can be in the form of a textual message at program startup or in documentation (online or textual) provided with the package. Redistribution and use in source and binary forms, with or without modification, are permitted provided that the following conditions are met:

- 1. Redistributions of source code must retain the copyright notice, this list of conditions and the following disclaimer.
- 2. Redistributions in binary form must reproduce the above copyright notice, this list of conditions and the following disclaimer in the documentation and/ or other materials provided with the distribution.
- 3. All advertising materials mentioning features or use of this software must display the following acknowledgement: "This product includes cryptographic software written by Eric Young (eay@ cryptsoft.com)" The word 'cryptographic' can be left out if the rouines from the library being used are not cryptographic related :-).

4. If you include any Windows specific code (or a derivative thereof) from the apps directory (application code) you must include an acknowledgement: "This product includes software written by Tim Hudson (tjh@ cryptsoft.com)"

THIS SOFTWARE IS PROVIDED BY ERIC YOUNG ''AS IS AND ANY EXPRESS OR IMPLIED WARRANTIES, INCLUDING, BUT NOT LIMITED TO, THE IMPLIED WARRANTIES OF MERCHANTABILITY AND FITNESS FOR A PARTICULAR PURPOSE ARE DISCLAIMED. IN NO EVENT SHALL THE AUTHOR OR CONTRIBUTORS BE LIABLE FOR ANY DIRECT, INDIRECT, INCIDENTAL, SPECIAL, EXEMPLARY, OR CONSEQUENTIAL DAMAGES (INCLUDING, BUT NOT LIMITED TO, PROCUREMENT OF SUBSTITUTE GOODS OR SERVICES; LOSS OF USE, DATA, OR PROFITS; OR BUSINESS INTERRUPTION) HOWEVER CAUSED AND ON ANY THEORY OF LIABILITY, WHETHER IN CONTRACT, STRICT LIABILITY, OR TORT (INCLUDING NEGLIGENCE OR OTHERWISE) ARISING IN ANY WAY OUT OF THE USE OF THIS SOFTWARE, EVEN IF ADVISED OF THE POSSIBILITY OF SUCH DAMAGE.

The licence and distribution terms for any publically available version or derivative of this code cannot be changed. i.e. this code cannot simply be copied and put under another distribution licence [including the GNU Public Licence].

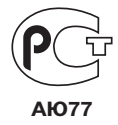

Подлежит использованию по назначению в нормальных условиях Срок службы : 7 лет.

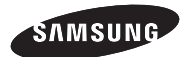

# **СЕТЬ ПРОДАЖ**

#### SAMSUNG TECHWIN CO., LTD.

Samsungtechwin R&D Center, 701, Sampyeong-dong, Bundang-gu, Seongnam-si, Gyeonggi-do, Korea, 463-400 TEL : +82-70-7147-8740~60 FAX : +82-31-8018-3745

#### SAMSUNG TECHWIN AMERICA Inc.

100 Challenger Rd. Suite 700 Ridgefield Park, NJ 07660 Toll Free : +1-877-213-1222 Direct : +1-201-325-6920 Fax : +1-201-373-0124 www.samsungcctvusa.com

#### SAMSUNG TECHWIN EUROPE LTD.

Samsung House, 1000 Hillswood Drive, Hillswood Business Park Chertsey, Surrey, UNITED KINGDOM KT16 OPS TEL : +44-1932-45-5300 FAX : +44-1932-45-5325

www.samsungtechwin.com www.samsungsecurity.com www.samsungipolis.com